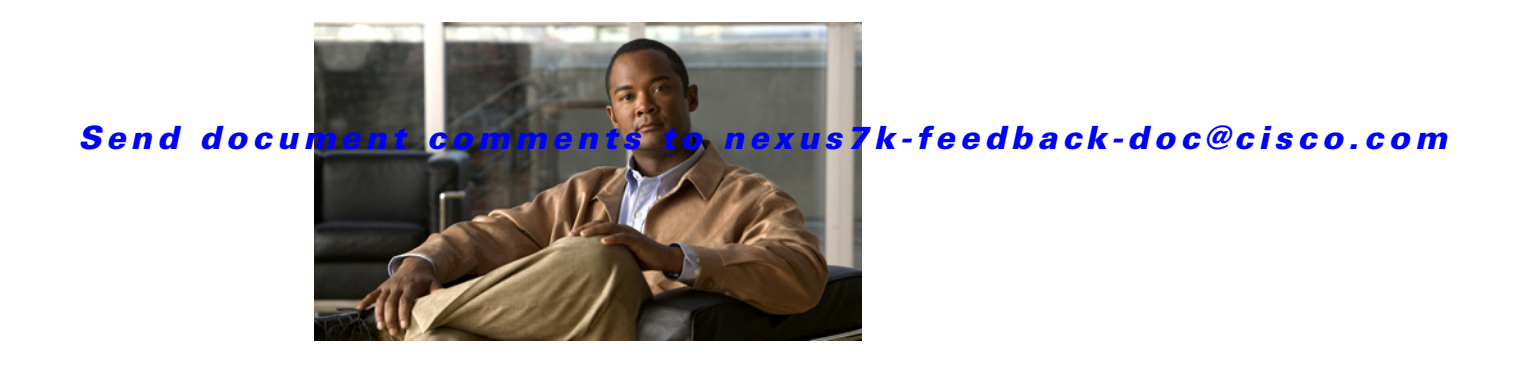

# **Show Commands**

This chapter describes the Cisco NX-OS multicast routing **show** commands.

## **show forwarding distribution ip igmp snooping**

To display information about Layer 2 IGMP snooping multicast FIB distribution, use the **show forwarding distribution ip igmp snooping** command.

**show forwarding distribution ip igmp snooping** [**vlan** *vlan-id* [**group** *group-addr* [**source** *source-addr*]]]

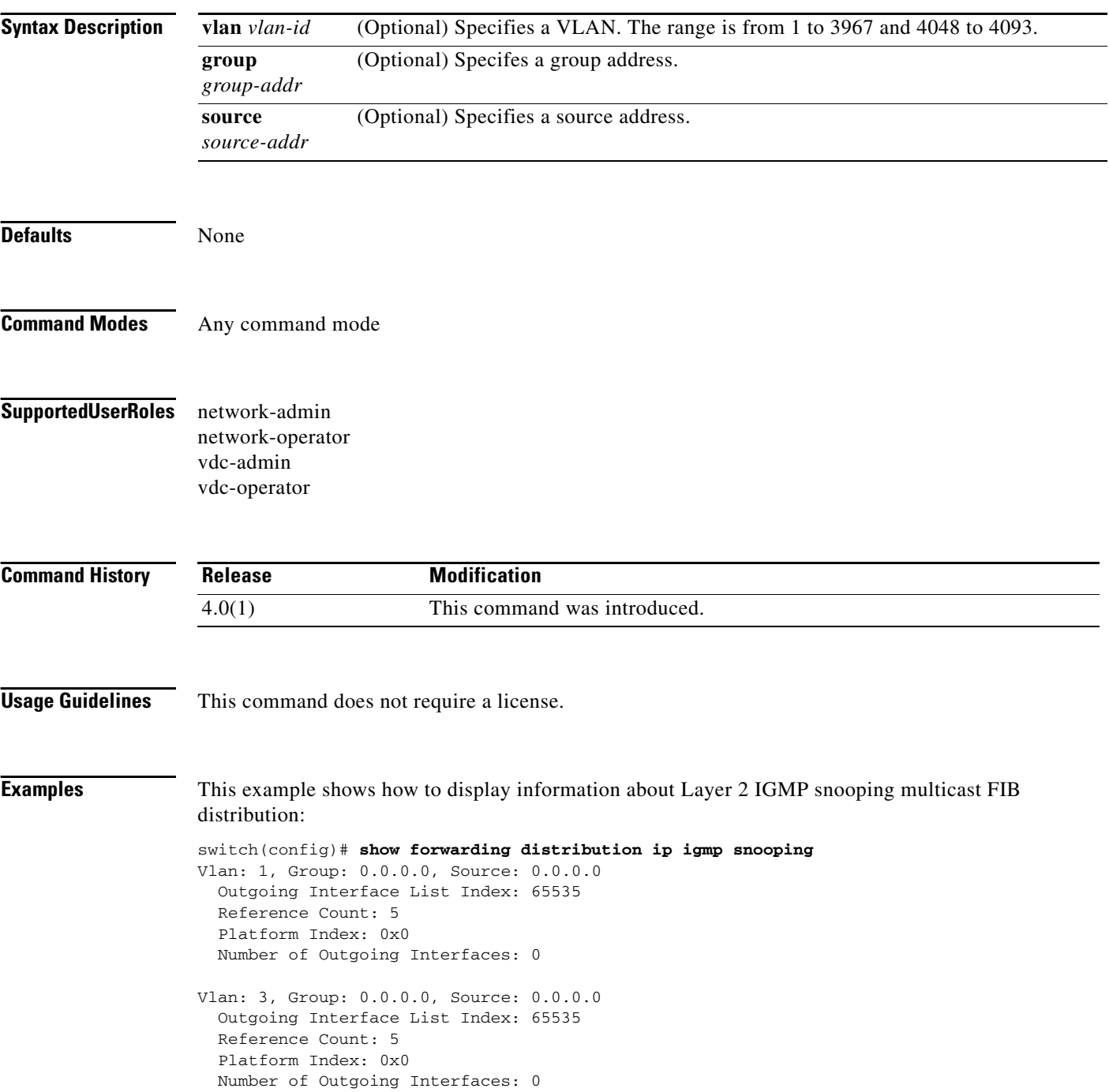

**Cisco Nexus 7000 Series NX-OS Multicast Routing Command Reference, Release 4.2**

Vlan: 13, Group: 0.0.0.0, Source: 0.0.0.0 Outgoing Interface List Index: 65535 Reference Count: 5 Platform Index: 0x0 Number of Outgoing Interfaces: 0 Vlan: 200, Group: 0.0.0.0, Source: 0.0.0.0 Outgoing Interface List Index: 65535 Reference Count: 5 Platform Index: 0x0 Number of Outgoing Interfaces: 0 Vlan: 1001, Group: 0.0.0.0, Source: 0.0.0.0 Outgoing Interface List Index: 65535 Reference Count: 5 Platform Index: 0x0 Number of Outgoing Interfaces: 0

## **show forwarding distribution ipv6 multicast route**

To display information about the multicast IPv6 FIB routes, use the **show forwarding distribution ipv6 multicast route** command.

**show forwarding distribution ipv6 multicast route** [**table** *table\_id* | **vrf** *vrf-name*] [*group* [*source*] | **summary**]

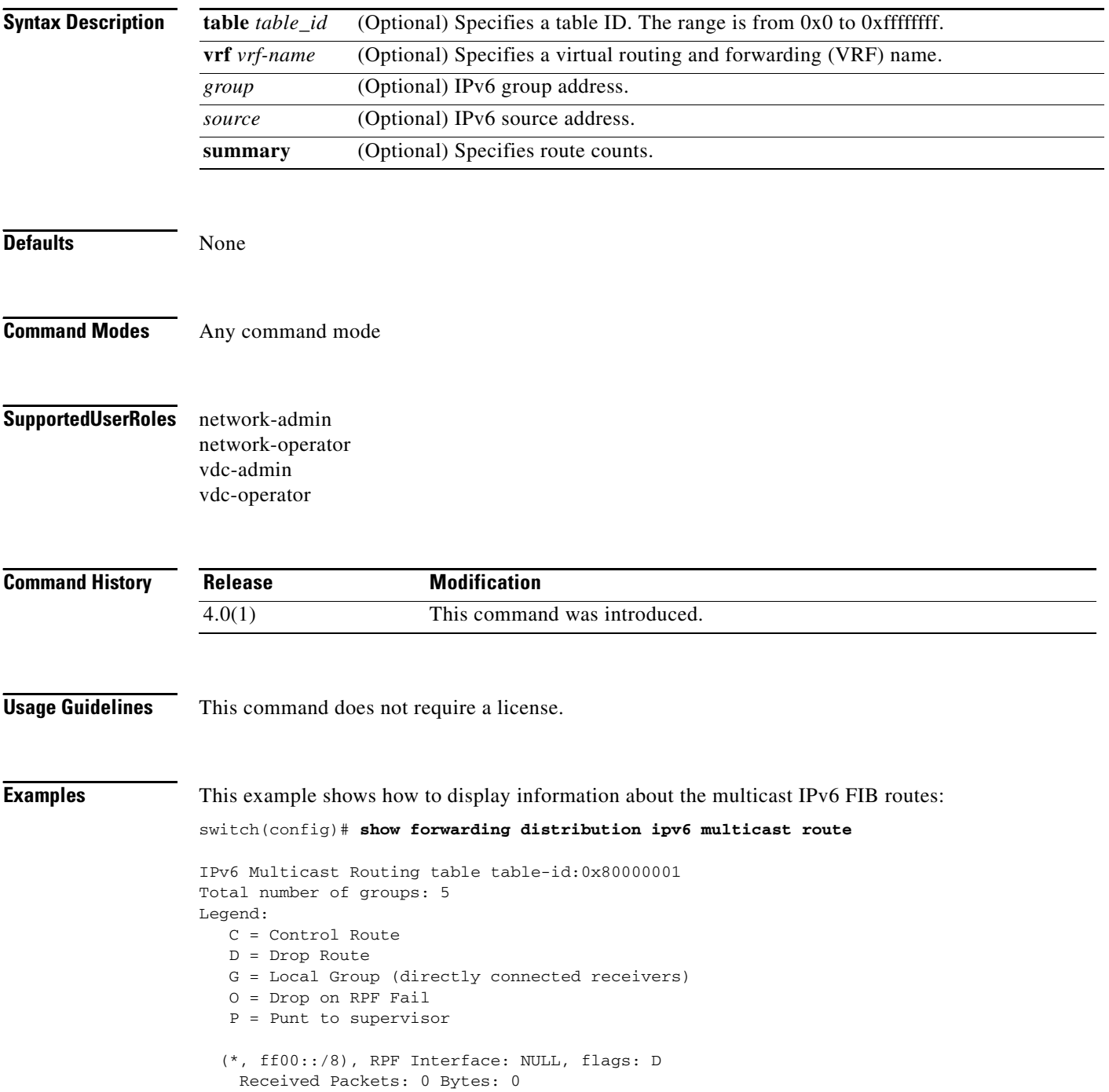

 Number of Outgoing Interfaces: 0 Null Outgoing Interface List

- (\*, ff01::/16), RPF Interface: NULL, flags: D Received Packets: 0 Bytes: 0 Number of Outgoing Interfaces: 0 Null Outgoing Interface List
- (\*, ff02::/16), RPF Interface: NULL, flags: CP Received Packets: 0 Bytes: 0 Number of Outgoing Interfaces: 0 Null Outgoing Interface List
- (\*, ff11::/16), RPF Interface: NULL, flags: D Received Packets: 0 Bytes: 0 Number of Outgoing Interfaces: 0 Null Outgoing Interface List
- (\*, ff12::/16), RPF Interface: NULL, flags: CP Received Packets: 0 Bytes: 0 Number of Outgoing Interfaces: 0 Null Outgoing Interface List switch#

## **show forwarding distribution multicast**

To display information about multicast distribution messages, use the **show forwarding distribution multicast** command.

**show forwarding distribution multicast** [**messages**]

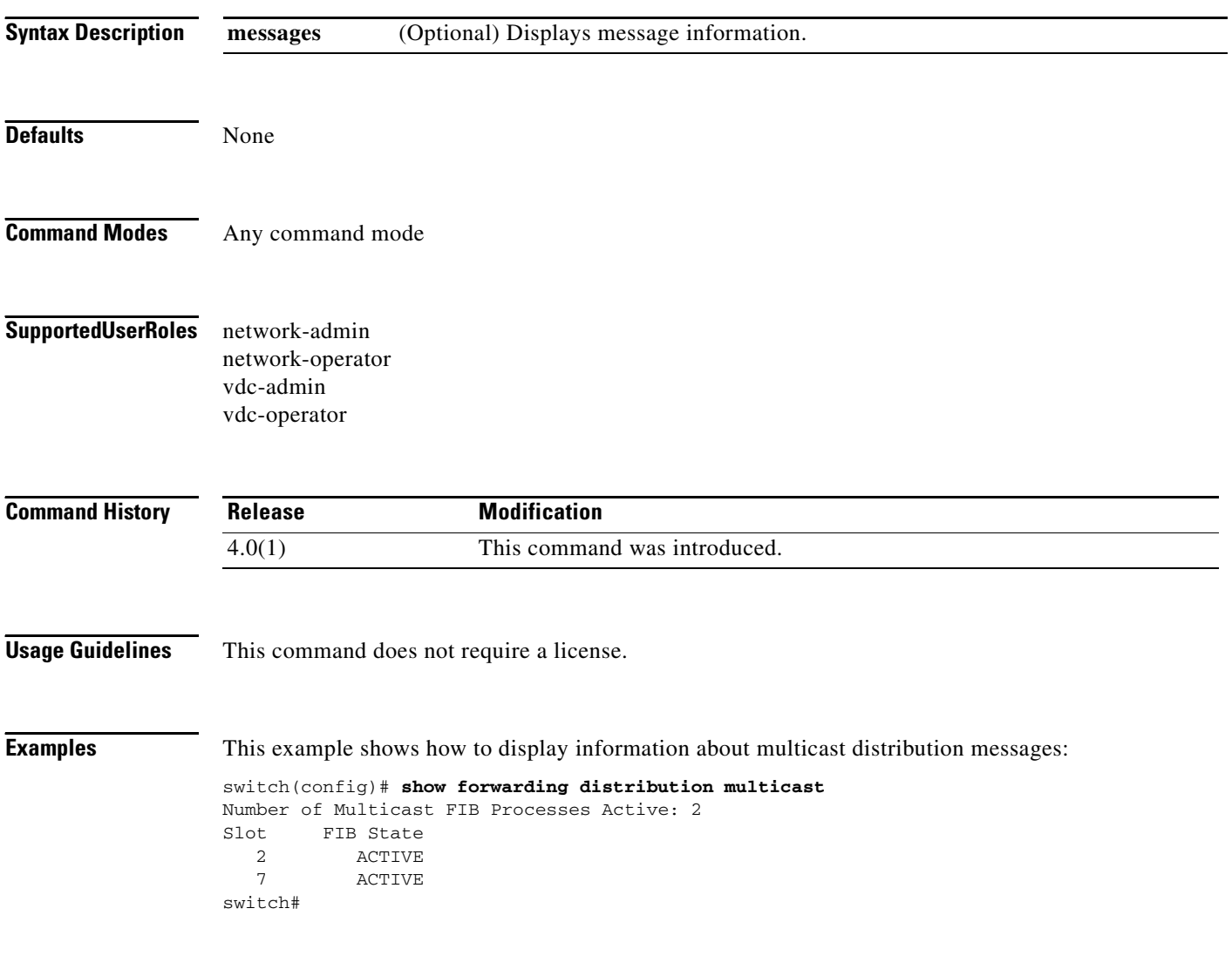

# **show forwarding distribution multicast client**

To display information about the multicast FIB distribution client, use the **show forwarding distribution multicast client** command.

#### **show forwarding distribution multicast client**

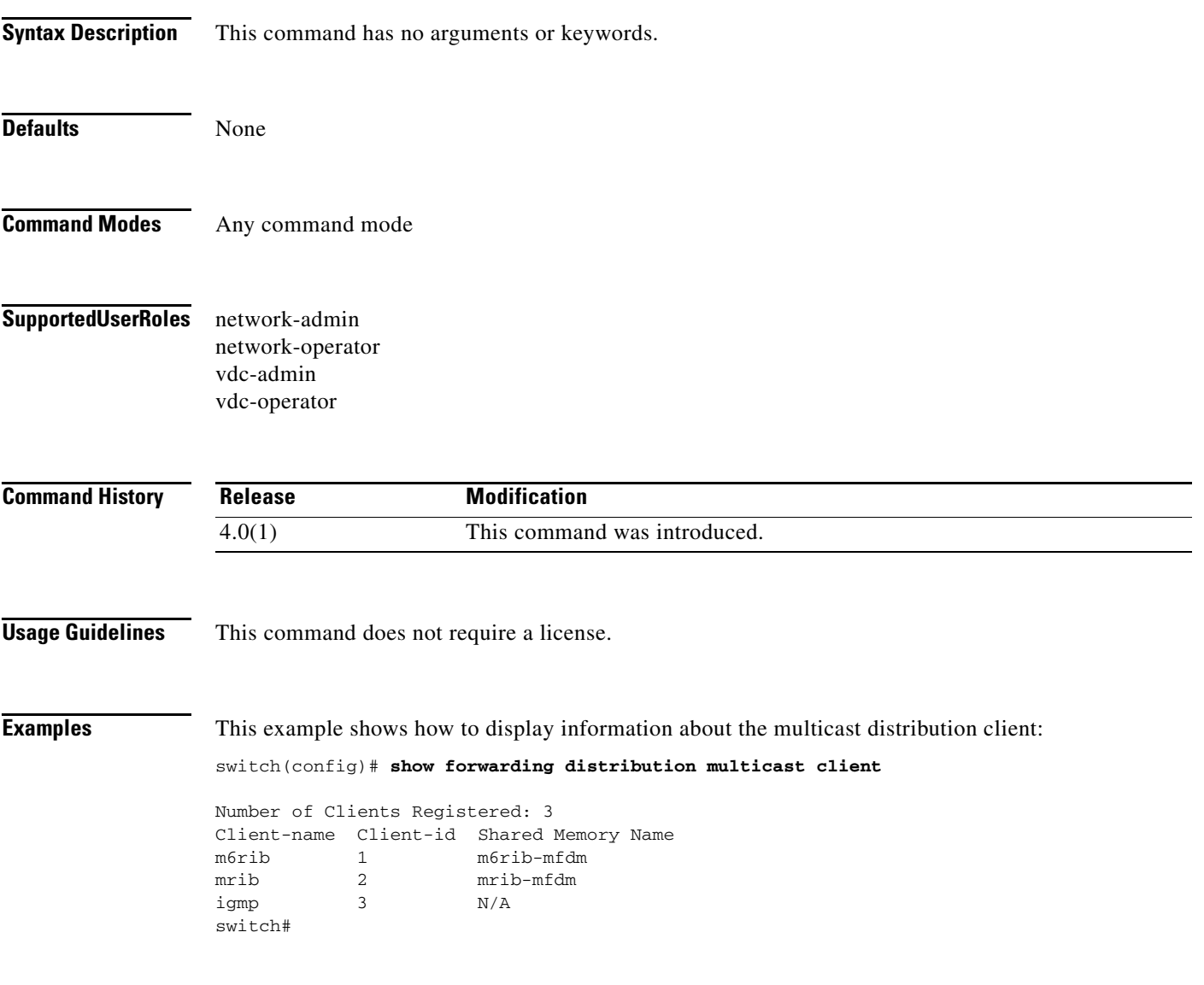

## **show forwarding distribution multicast outgoing-interface-list**

To display information about the multicast outgoing interface (OIF) list, use the **show forwarding distribution multicast outgoing-interface-list** command.

**show forwarding distribution multicast outgoing-interface-list** {**L2** | **L3**} [*index*]

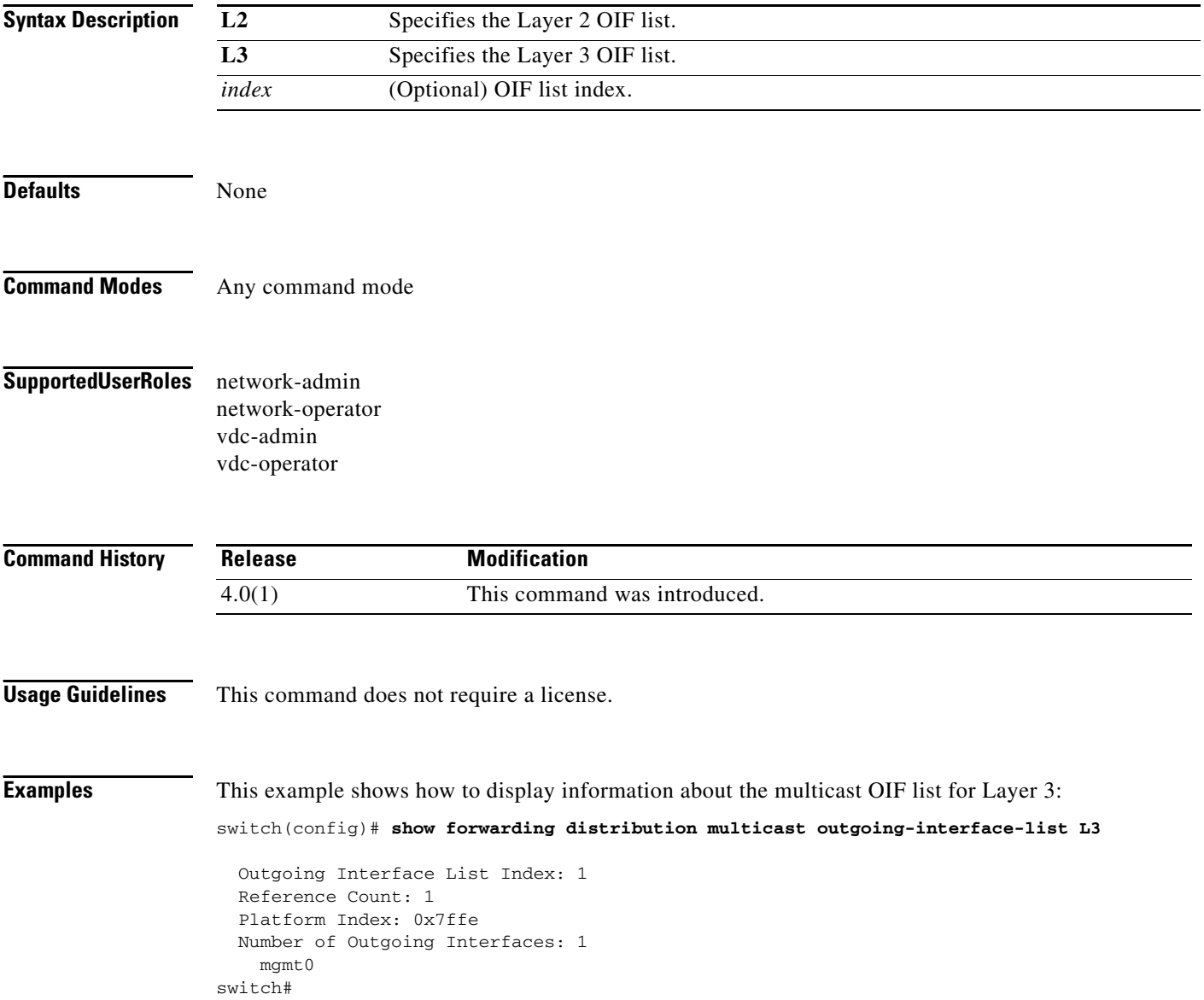

 $\mathbf{I}$ 

### *Send document comments to nexus7k-feedback-doc@cisco.com*

## **show forwarding distribution multicast route**

To display information about the multicast FIB distribution routes, use the **show forwarding distribution multicast route** command.

**show forwarding distribution** [**ip** | **ipv4**] **multicast route** [**table** *id* | **vrf** *vrf\_name*] [[**group** {*group-addr* [*mask*] | *group-prefix*}] [**source** {*source-addr* [*source-mask*] | *source-prefix*}] | **summary**]

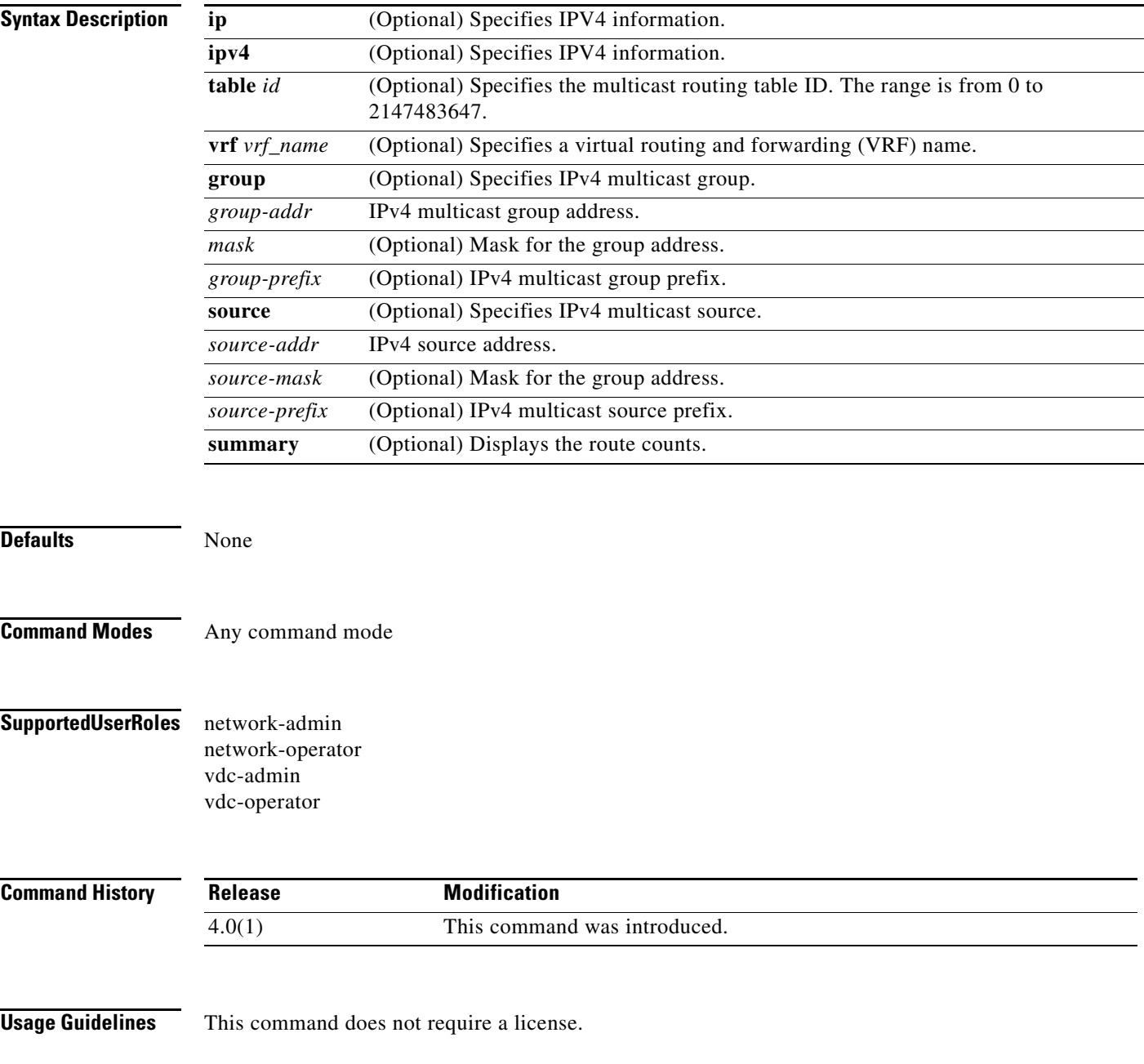

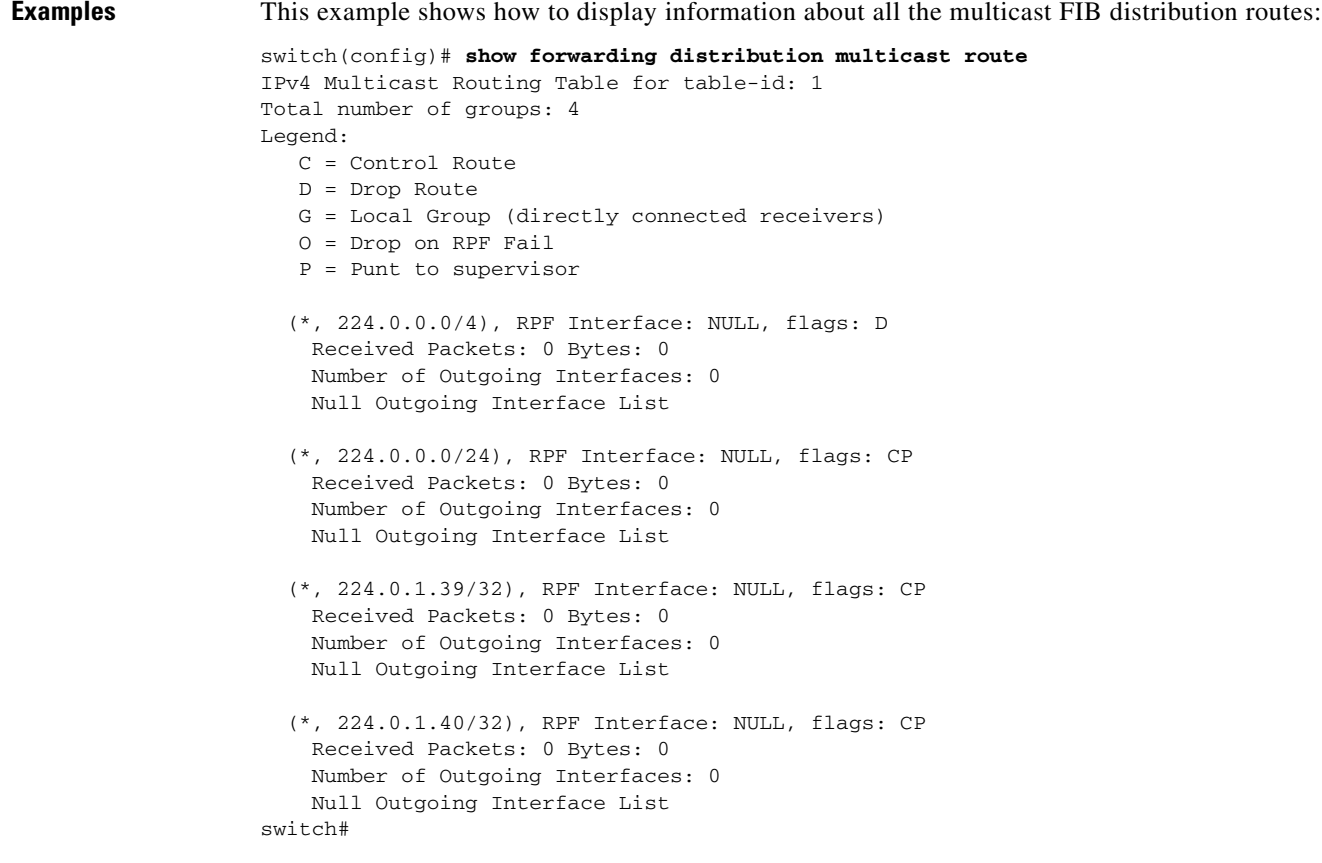

### **show forwarding ipv6 multicast route**

To display information about the IPv6 multicast routes, use the **show forwarding ipv6 multicast route**  command.

**show forwarding** [**vrf** {*vrf-name* | **all**}] **ipv6 multicast route** {[**group** {*group* | *group-addr*} | **source** {*source* | *source-addr*} | **module** *num* | **vrf** {*vrf-name* | **all**}] | **summary** [**module** *num* | **vrf** {*vrf-name* | **all**}]}

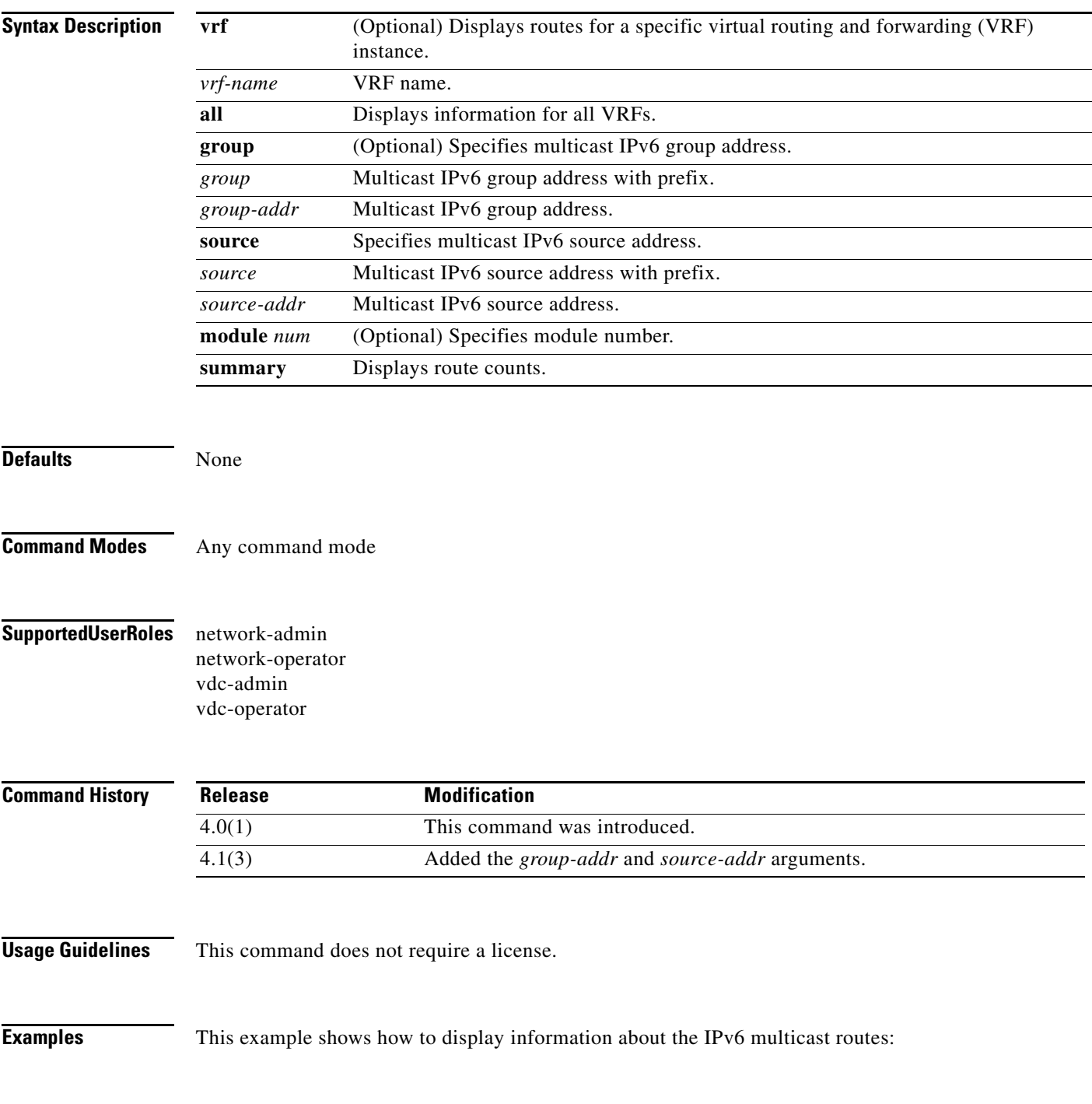

switch(config)# **show forwarding ipv6 multicast route** IPv6 Multicast Routing table table-id:0x80000001 Total number of groups: 0 Legend: C = Control Route D = Drop Route G = Local Group (directly connected receivers) O = Drop on RPF failure P = Punt to Supervisor (\*, ff00::/8), RPF Interface: NULL, flags: DW Received Packets: 0 Bytes: 0 Number of Outgoing Interfaces: 0 Null Outgoing Interface List (\*, ff01::/16), RPF Interface: NULL, flags: DW Received Packets: 0 Bytes: 0 Number of Outgoing Interfaces: 0 Null Outgoing Interface List (\*, ff02::/16), RPF Interface: NULL, flags: CPW Received Packets: 0 Bytes: 0 Number of Outgoing Interfaces: 0 Null Outgoing Interface List (\*, ff11::/16), RPF Interface: NULL, flags: DW Received Packets: 0 Bytes: 0 Number of Outgoing Interfaces: 0 Null Outgoing Interface List (\*, ff12::/16), RPF Interface: NULL, flags: CPW

```
 Received Packets: 0 Bytes: 0
     Number of Outgoing Interfaces: 0
     Null Outgoing Interface List
switch(config)#
```
# **show forwarding multicast outgoing-interface-list**

To display information about the multicast outgoing interface (OIF) list, use the **show forwarding multicast outgoing-interface-list** command.

**show forwarding multicast outgoing-interface-list** [**module** *num*] [*index*]

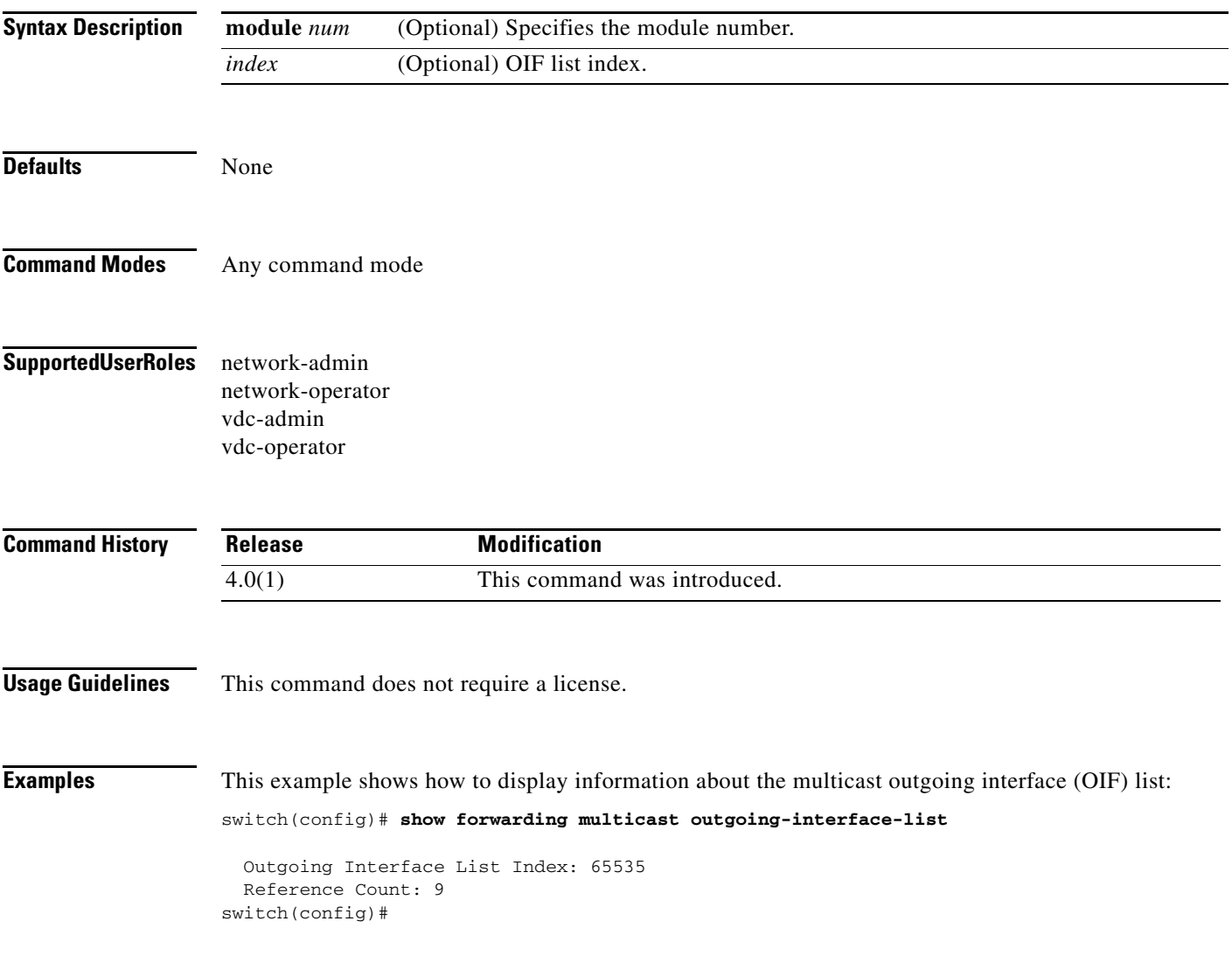

### **show forwarding multicast route**

To display information about the IPv4 multicast routes, use the **show forwarding multicast route**  command.

**show forwarding** [**vrf** {*vrf-name* | **all**}] [**ip** | **ipv4**] **multicast route** {[**group** {*group-addr* [*group-mask*] | *group-prefix*} | **source** {*source-addr* [*source-mask*] | *source-prefix*} | **module** *num* | **vrf** {*vrf-name* | **all**}]**+** | **summary** [**module** *num* | **vrf** {*vrf-name* | **all**}]}

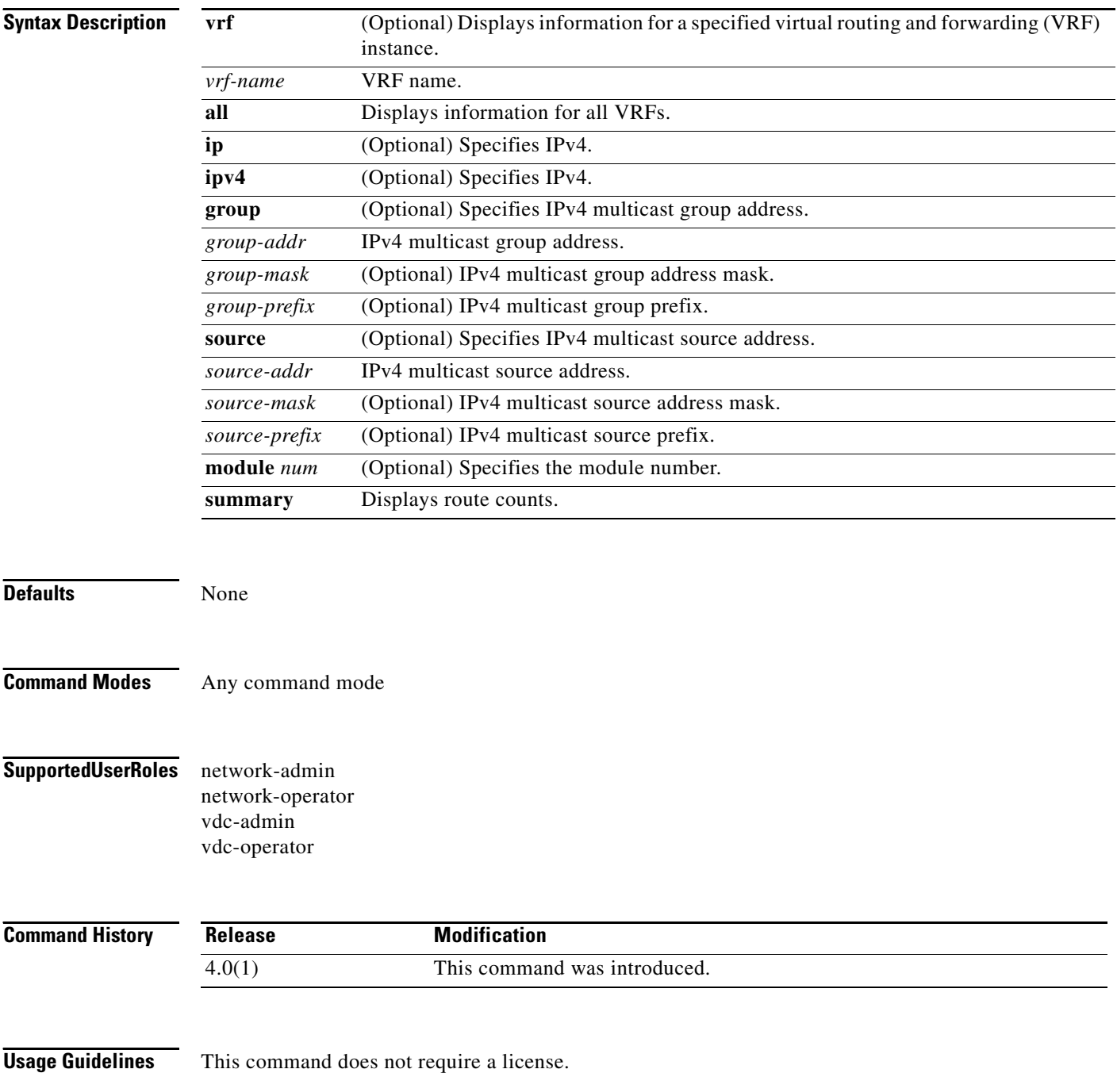

**Cisco Nexus 7000 Series NX-OS Multicast Routing Command Reference, Release 4.2**

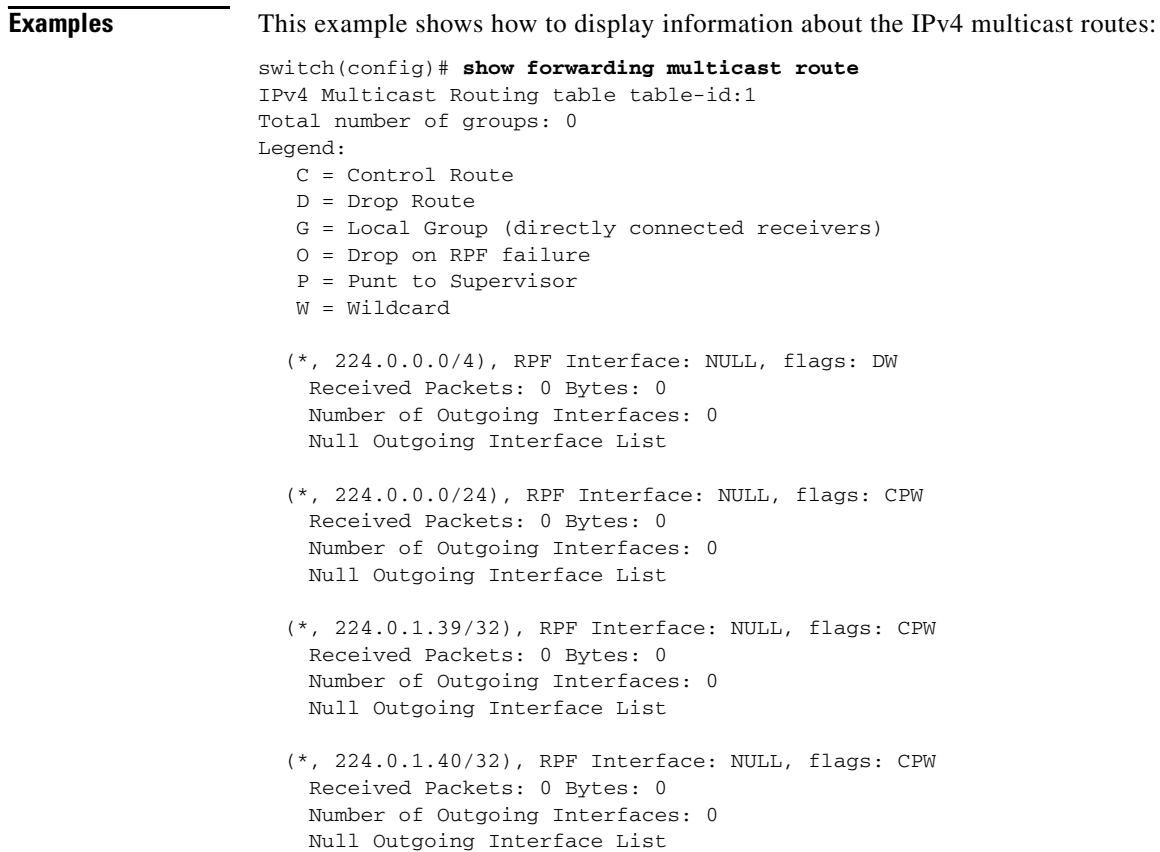

# **show ip igmp event-history**

To display information in the IGMP event history buffers, use the **show ip igmp event-history**  command.

**show ip igmp event-history** {**clis** | **debugs** | **errors** | **events** | **ha** | **igmp-internal** | **msgs** | **mtrace** | **policy** | **statistics** | **vrf**}

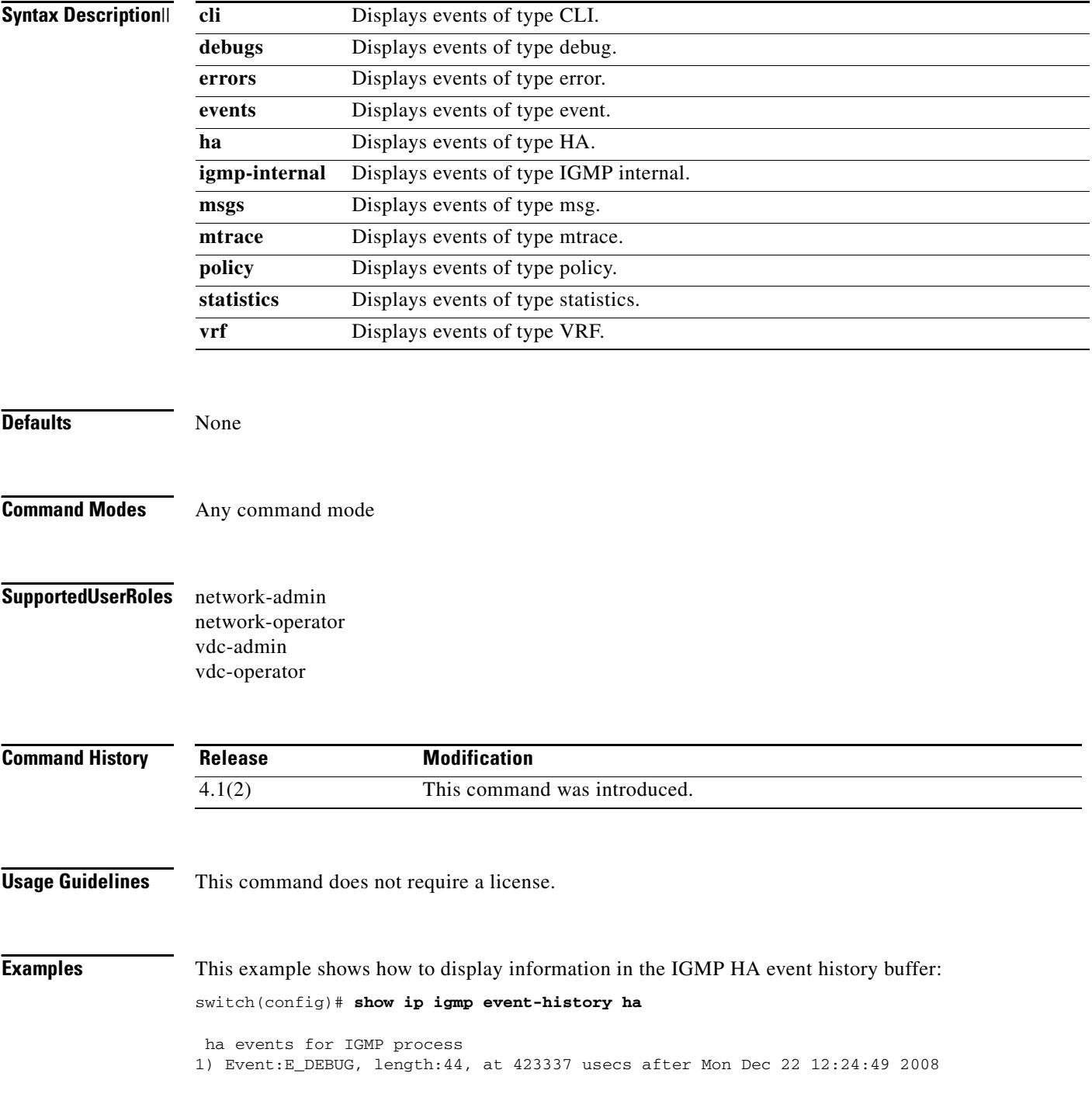

**Cisco Nexus 7000 Series NX-OS Multicast Routing Command Reference, Release 4.2**

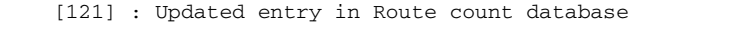

- 2) Event:E\_DEBUG, length:45, at 423072 usecs after Mon Dec 22 12:24:49 2008
- [121] : Updating entry in Route count database 3) Event:E\_DEBUG, length:49, at 943183 usecs after Mon Dec 22 12:24:41 2008
- [121] : Recovered all route count entries from PSS
- 4) Event:E\_DEBUG, length:38, at 943133 usecs after Mon Dec 22 12:24:41 2008 [121] : Recovering Route count database

5) Event:E\_DEBUG, length:55, at 943124 usecs after Mon Dec 22 12:24:41 2008 [121] : Attempting IGMP SNOOP database stateful recovery switch(config)#

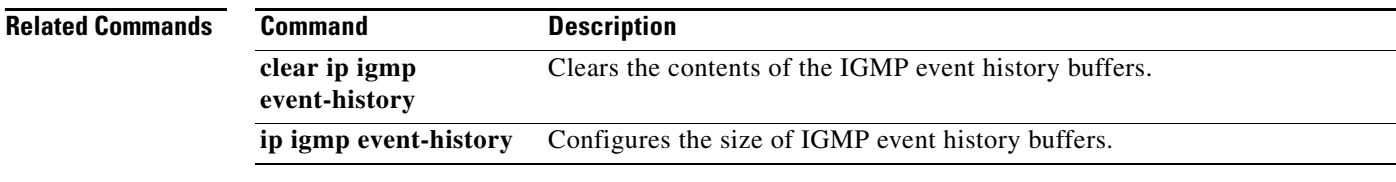

# **show ip igmp groups**

To display information about IGMP-attached group membership, use the **show ip igmp groups**  command.

**show ip igmp groups** [{*source* [*group*]} | {*group* [*source*]}] [*if-type if-number*] [**vrf** {*vrf-name* | **all**}]

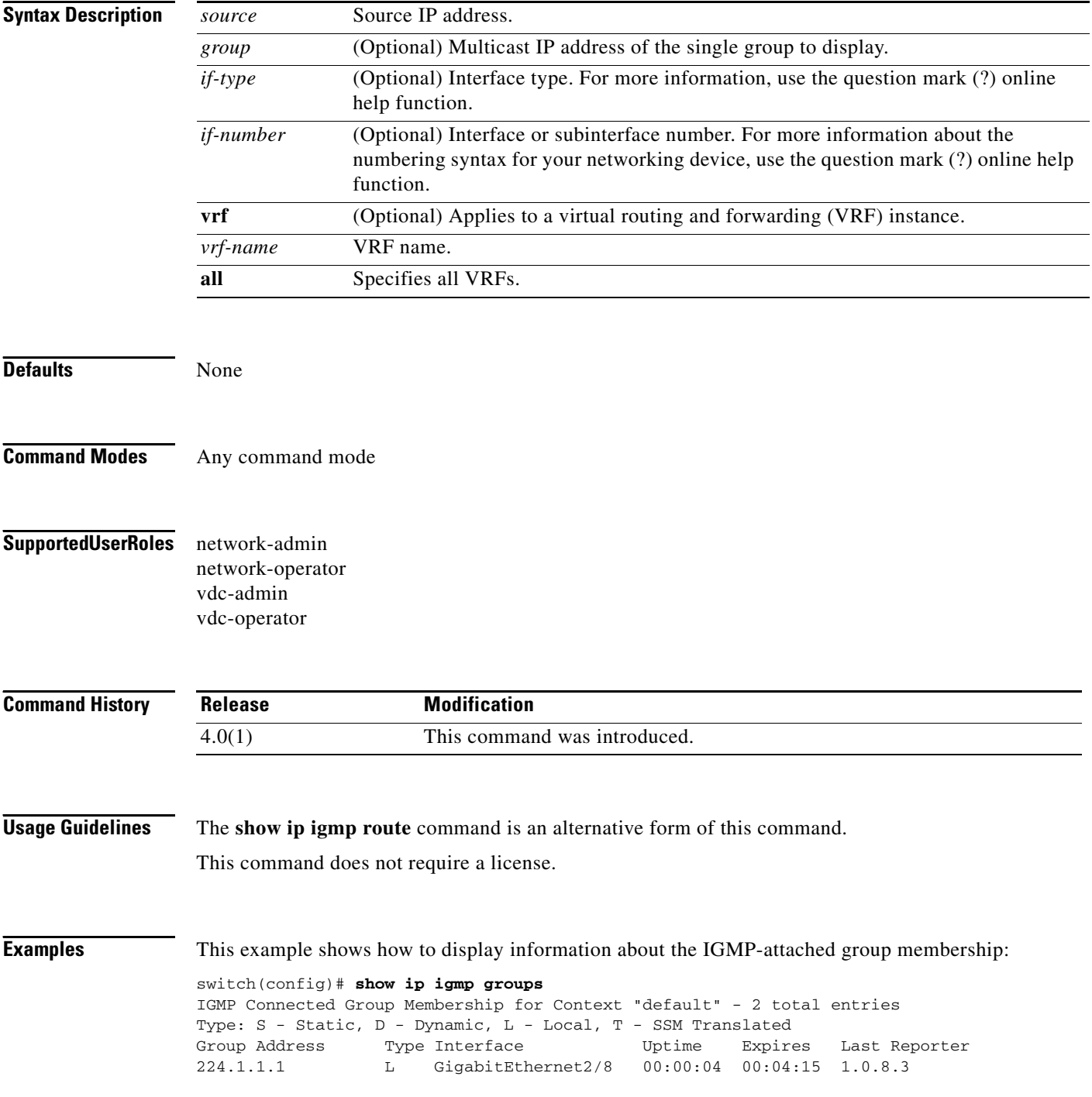

**Cisco Nexus 7000 Series NX-OS Multicast Routing Command Reference, Release 4.2**

224.1.1.2 L GigabitEthernet2/8 00:00:02 00:04:17 1.0.8.3 switch(config)#

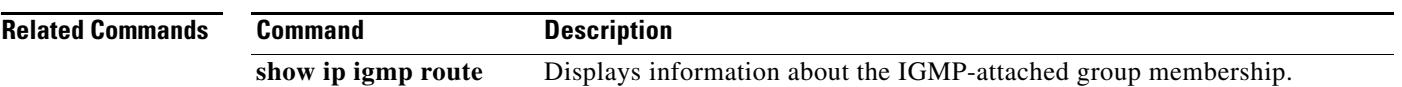

## **show ip igmp interface**

To display information about IGMP on interfaces, use the **show ip igmp interface** command.

**show ip igmp interface** *if-type if-number*

**show ip igmp interface** [**brief**] [**vrf** {*vrf-name* | **all**}]

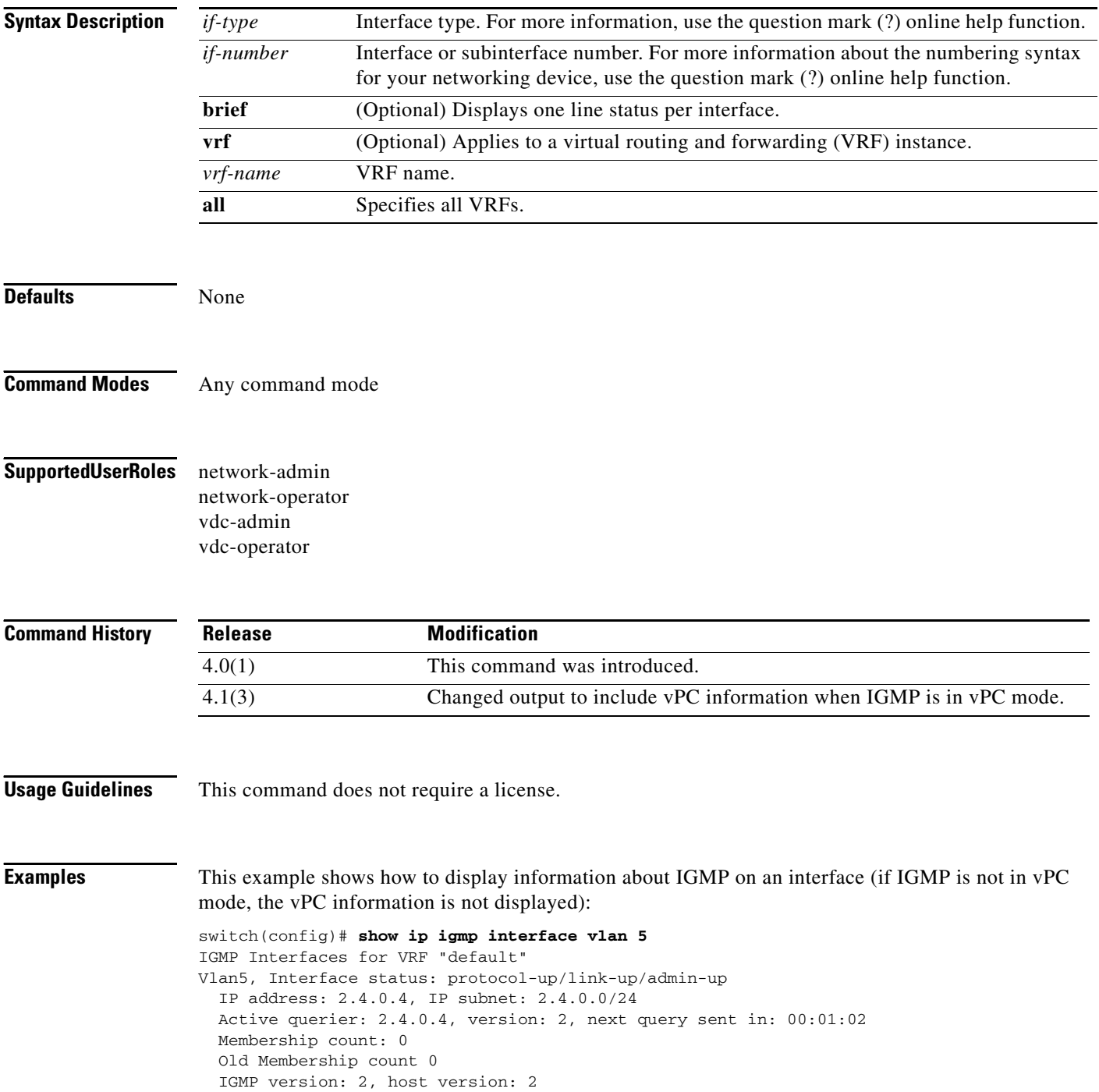

**Cisco Nexus 7000 Series NX-OS Multicast Routing Command Reference, Release 4.2**

```
 IGMP query interval: 125 secs, configured value: 125 secs
   IGMP max response time: 10 secs, configured value: 10 secs
   IGMP startup query interval: 31 secs, configured value: 31 secs
   IGMP startup query count: 2
   IGMP last member mrt: 1 secs
   IGMP last member query count: 2
   IGMP group timeout: 260 secs, configured value: 260 secs
   IGMP querier timeout: 255 secs, configured value: 255 secs
   IGMP unsolicited report interval: 10 secs
   IGMP robustness variable: 2, configured value: 2
   IGMP reporting for link-local groups: disabled
   IGMP interface enable refcount: 1
   IGMP Report Policy: None
   IGMP State Limit: None
   IGMP interface statistics:
    General (sent/received):
       v1-reports: 0/0
       v2-queries: 574/574, v2-reports: 0/3, v2-leaves: 0/3
       v3-queries: 0/0, v3-reports: 0/0
    Errors:
       Checksum errors: 0, Packet length errors: 0
       Packets with Local IP as source: 2, Source subnet check failures: 0
       Query from non-querier:0
       Report version mismatch: 0, Query version mismatch: 0
       Unknown IGMP message type: 0
       Invalid v1 reports: 0, Invalid v2 reports: 0, Invalid v3 reports: 0
    Packets dropped due to router-alert check: 0
   Interface PIM DR: vPC Peer
   Interface vPC CFS statistics:
     DR queries sent: 2
    DR queries rcvd: 0
    DR queries fail: 0
    DR updates sent: 4
    DR updates rcvd: 0
    DR updates fail: 0
switch(config)#
```
This example shows how to display information about IGMP on an interface in a brief format:

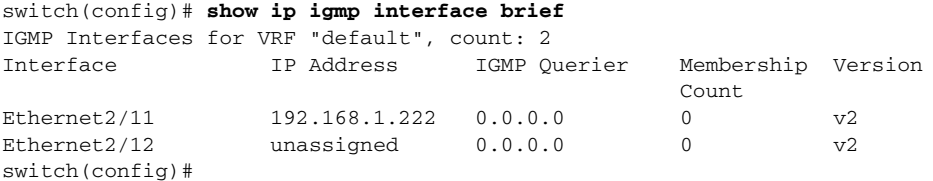

Г

### **show ip igmp local-groups**

To display information about IGMP local groups, use the **show ip igmp local-groups** command.

**show ip igmp local-groups** [*if-type if-number*] [**vrf** {*vrf-name* | **all**}]

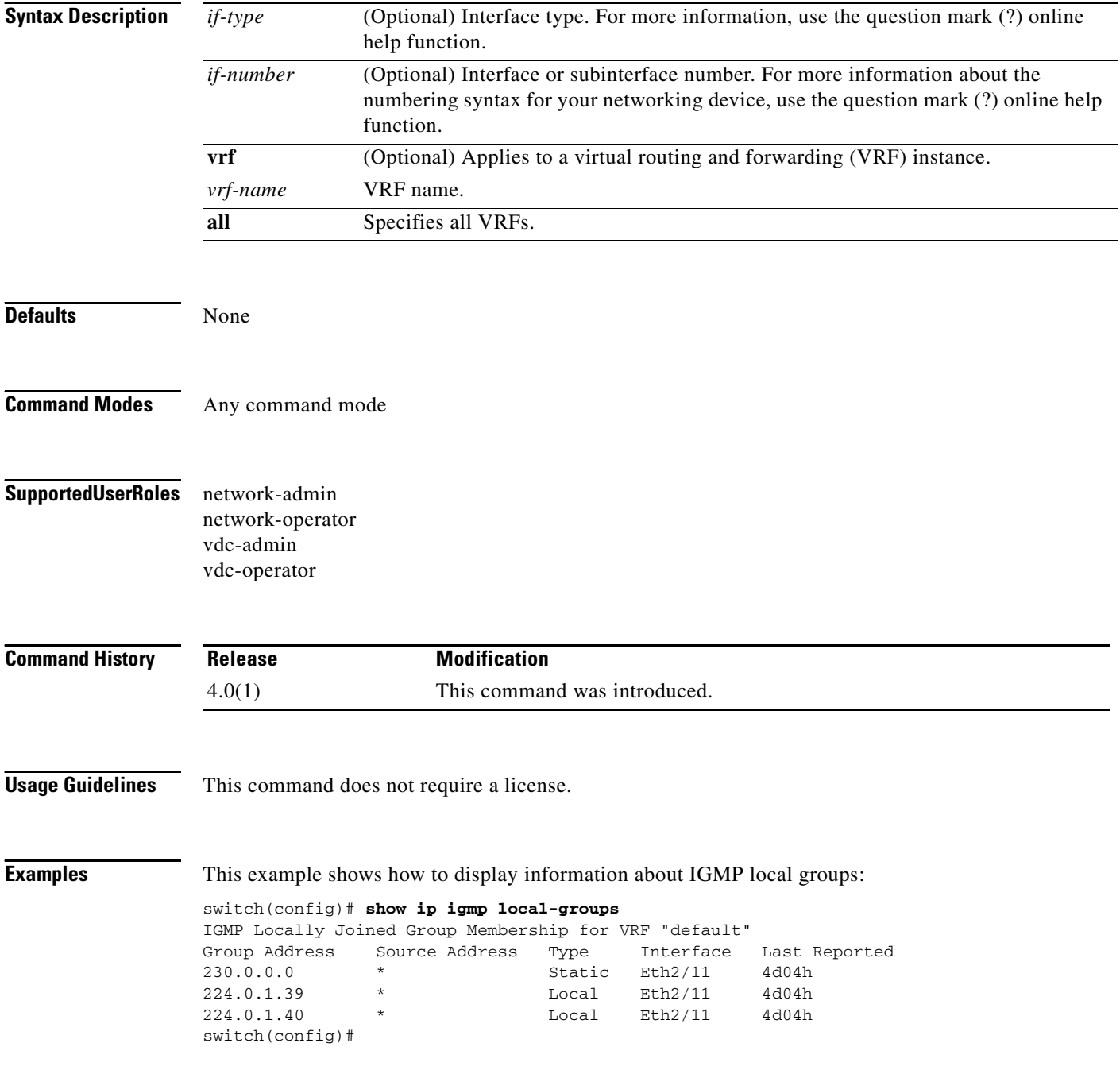

### **show ip igmp route**

To display information about the IGMP-attached group membership, use the **show ip igmp route**  command.

**show ip igmp route** [{*source* [*group*]} | {*group* [*source*]}] [*if-type if-number*] [**vrf** {*vrf-name* | **all**}]

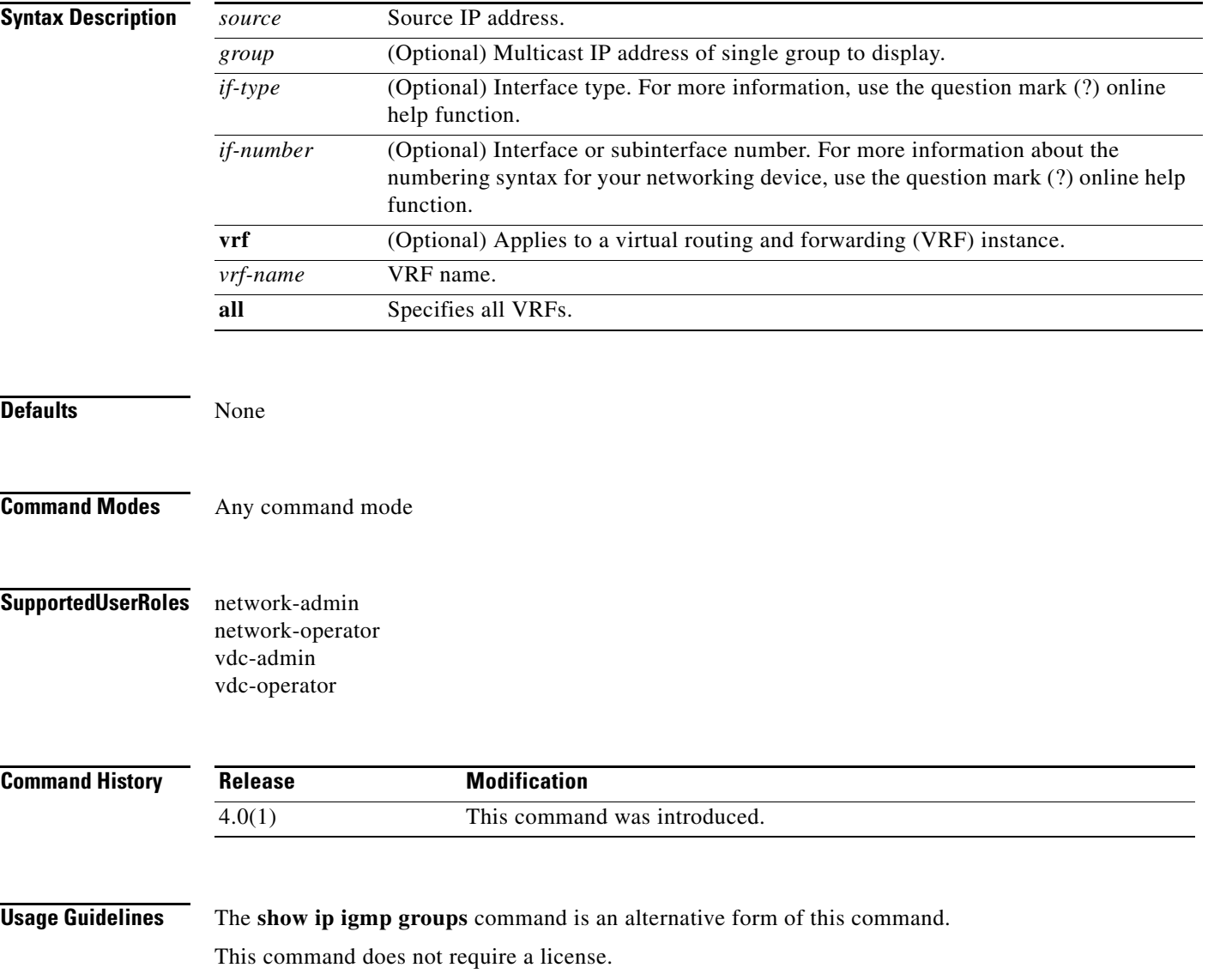

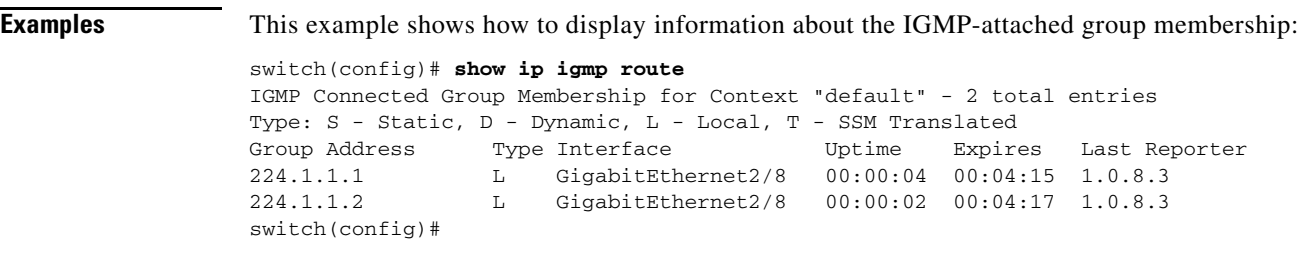

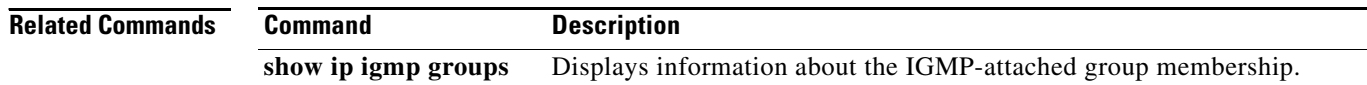

**Cisco Nexus 7000 Series NX-OS Multicast Routing Command Reference, Release 4.2**  $\blacksquare$ 

# **show ip igmp snooping**

To display information about IGMP snooping, use the **show ip igmp snooping** command.

**show ip igmp snooping** [**vlan** *vlan-id*]

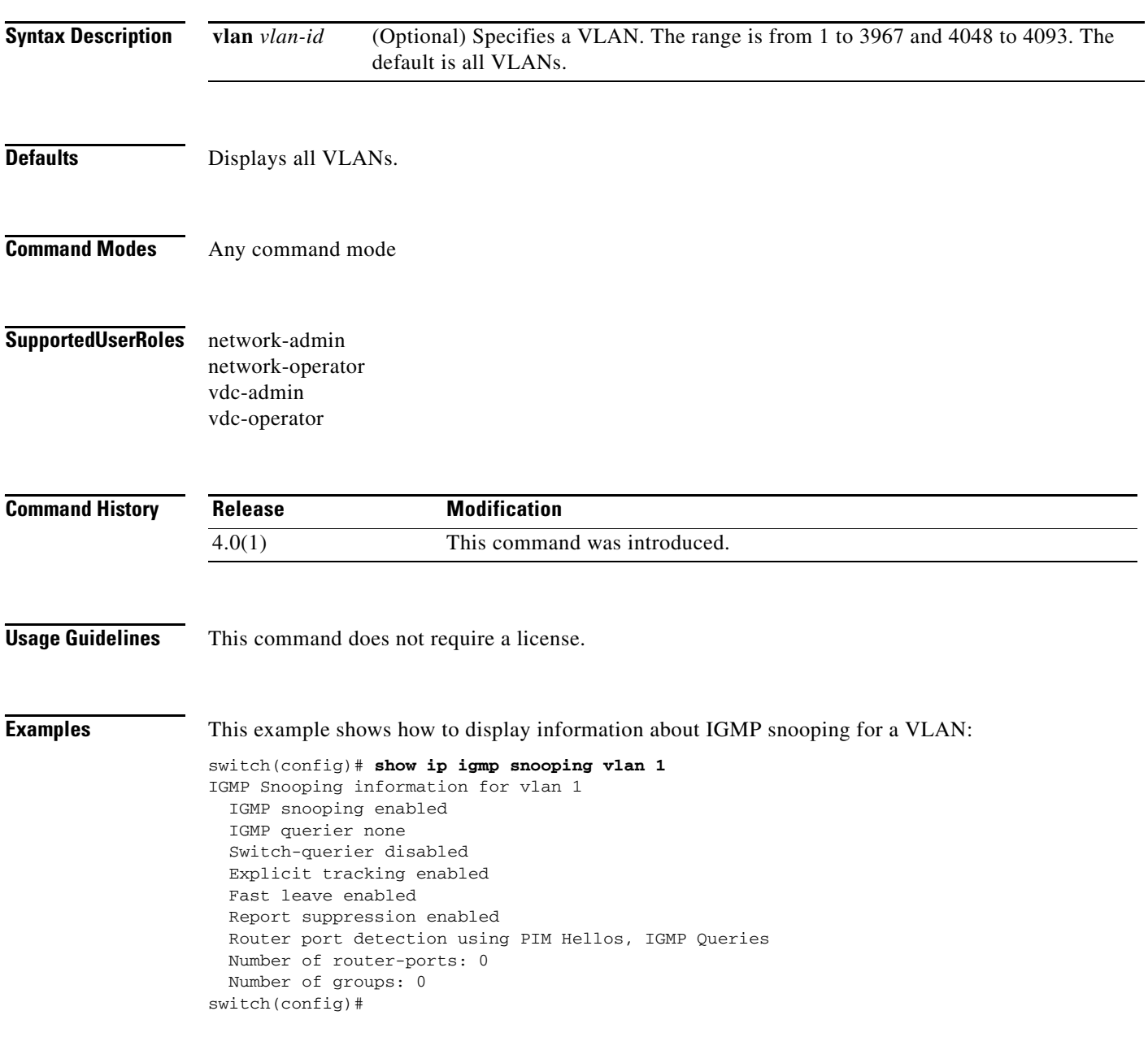

## **show ip igmp snooping event-history**

To display information in the IGMP snooping event history buffers, use the **show ip igmp snooping event-history** command.

**show ip igmp snooping event-history** {**vpc** | **igmp-snoop-internal** | **mfdm** | **mfdm-sum** | **vlan** | **vlan-events**}

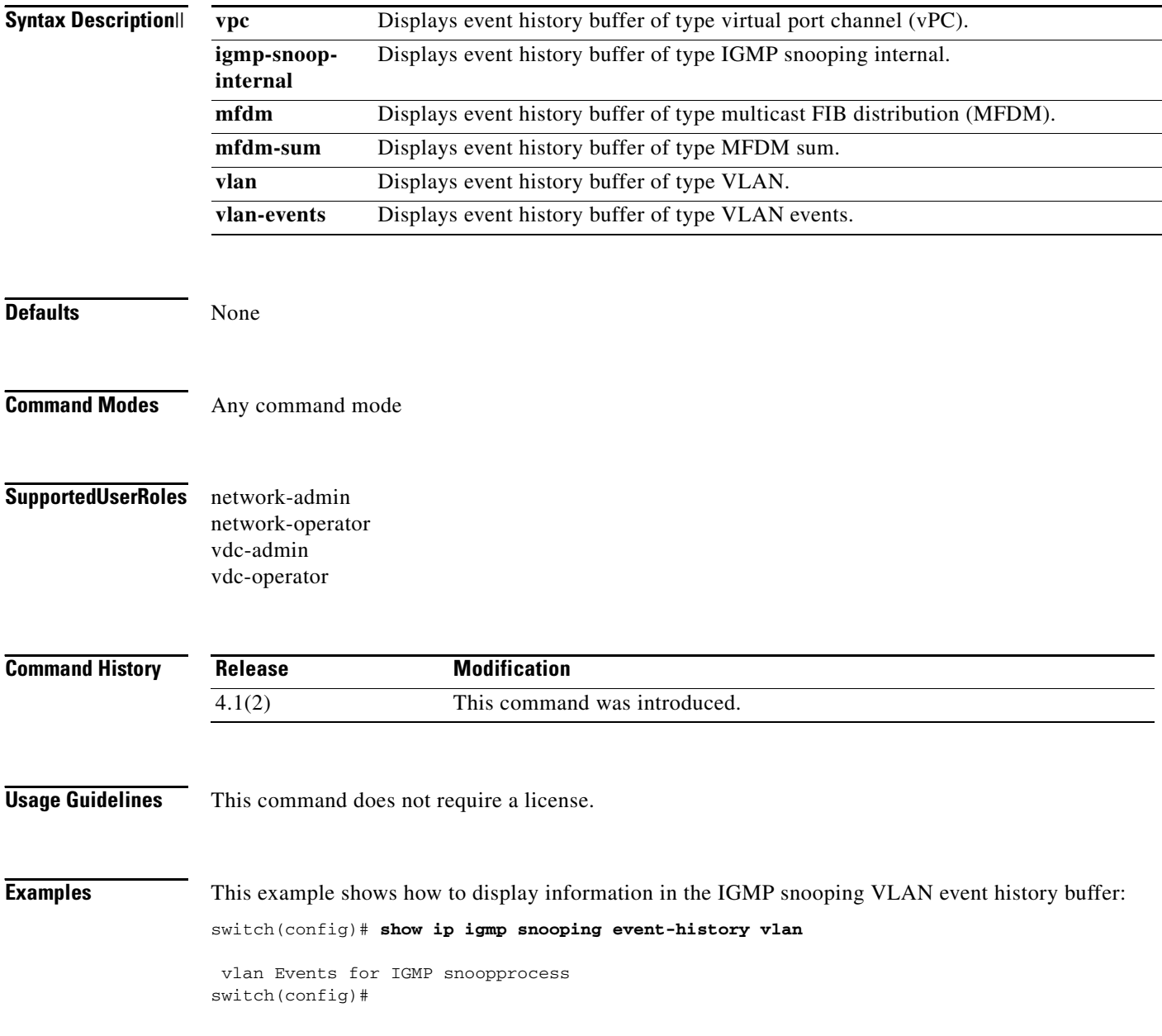

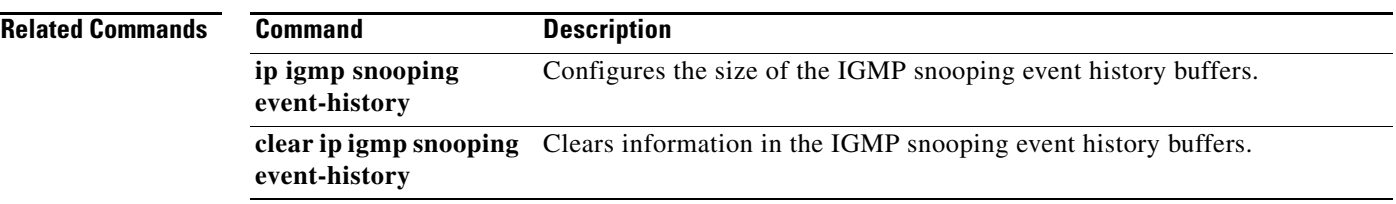

## **show ip igmp snooping explicit-tracking**

To display information about explicit tracking for IGMP snooping, use the **show ip igmp snooping explicit-tracking** command.

**show ip igmp snooping explicit-tracking** [**vlan** *vlan-id*]

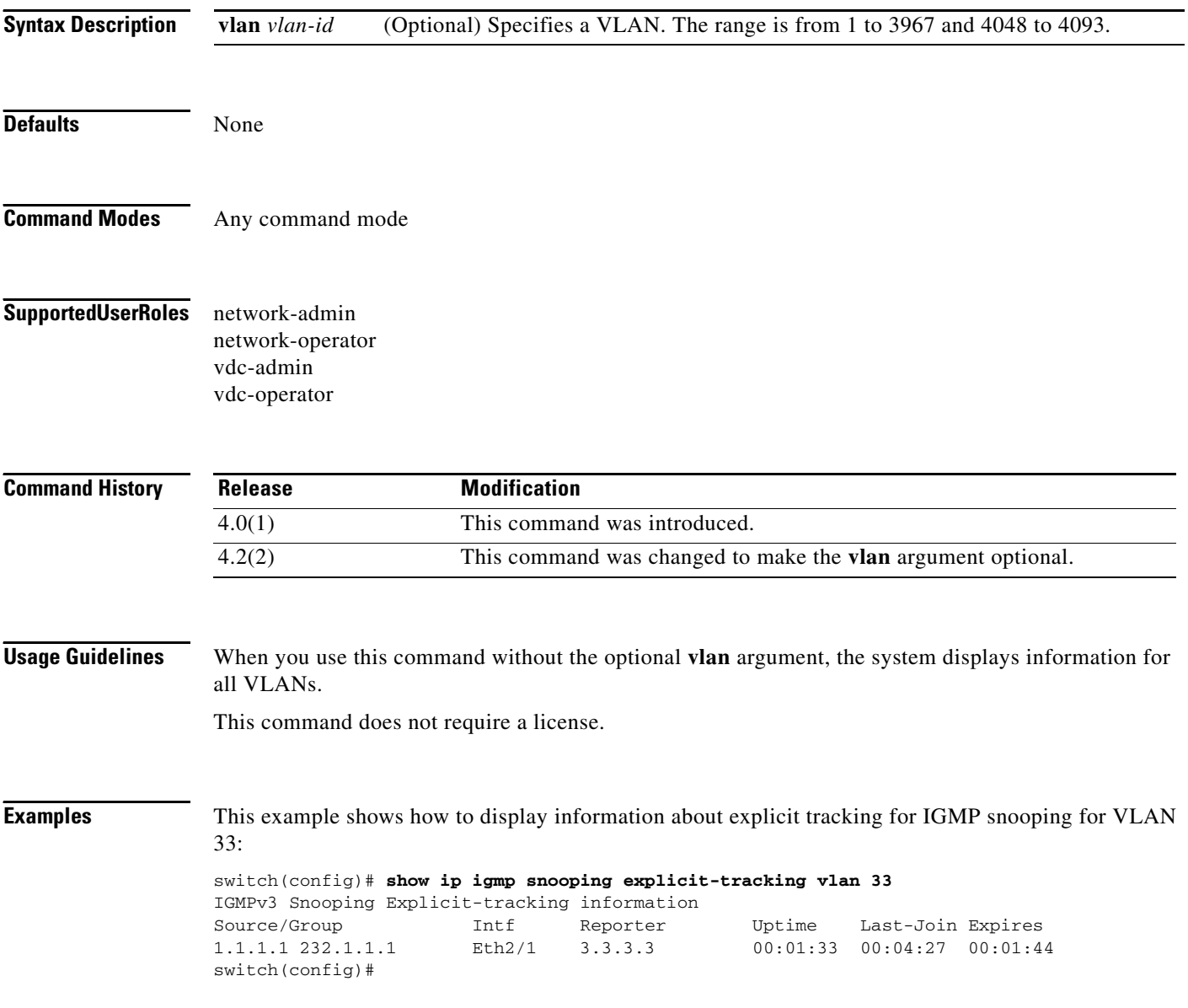

### **show ip igmp snooping groups**

To display information about group membership for IGMP snooping, use the **show ip igmp snooping groups** command.

**show ip igmp snooping groups** [{*source* [*group*]} | {*group* [*source*]}] [**vlan** *vlan-id*] [**detail**]

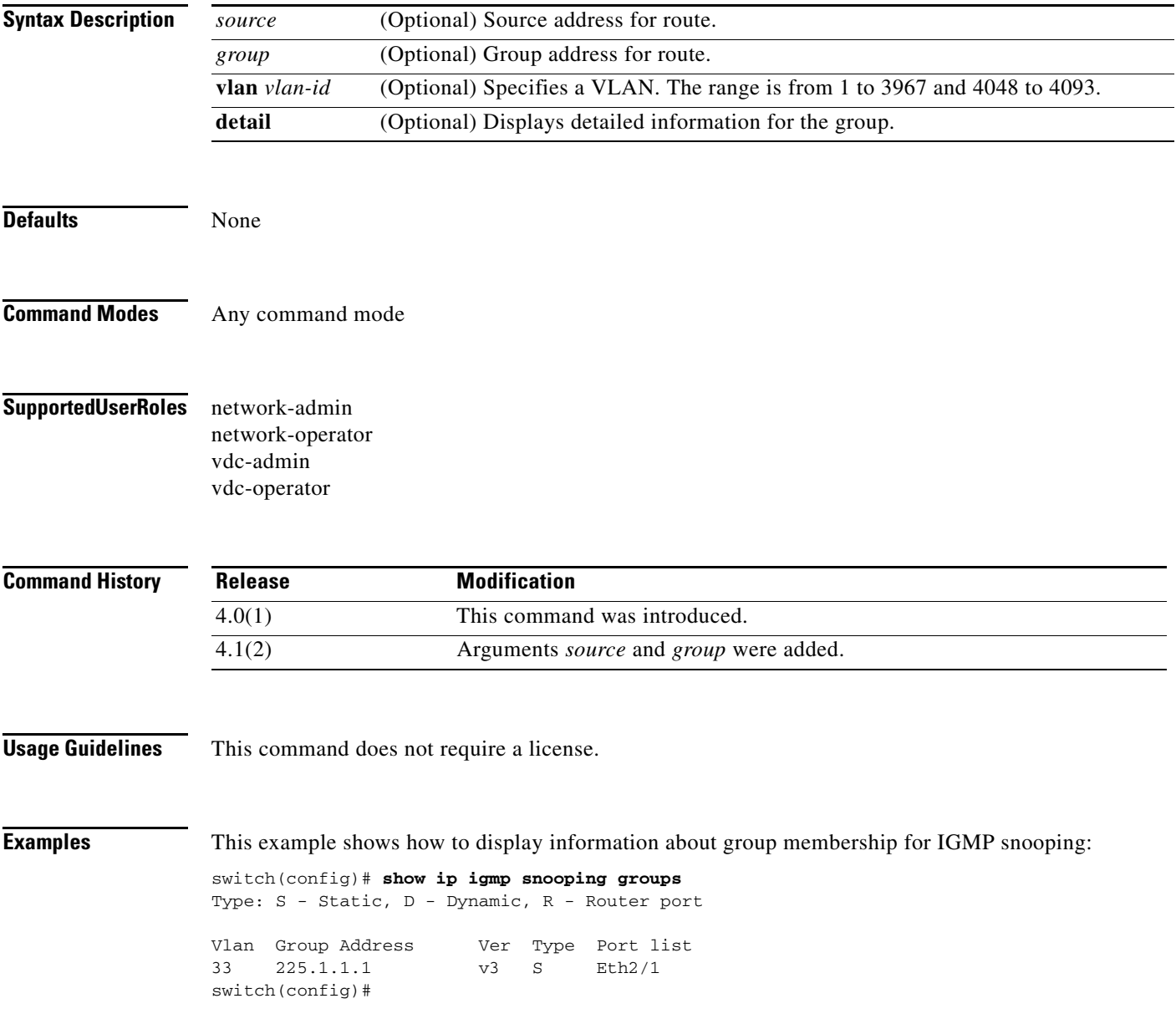

# **show ip igmp snooping mrouter**

To display the multicast routers detected by IGMP snooping, use the **show ip igmp snooping mrouter** command.

**show ip igmp snooping mrouter** [**vlan** *vlan-id*]

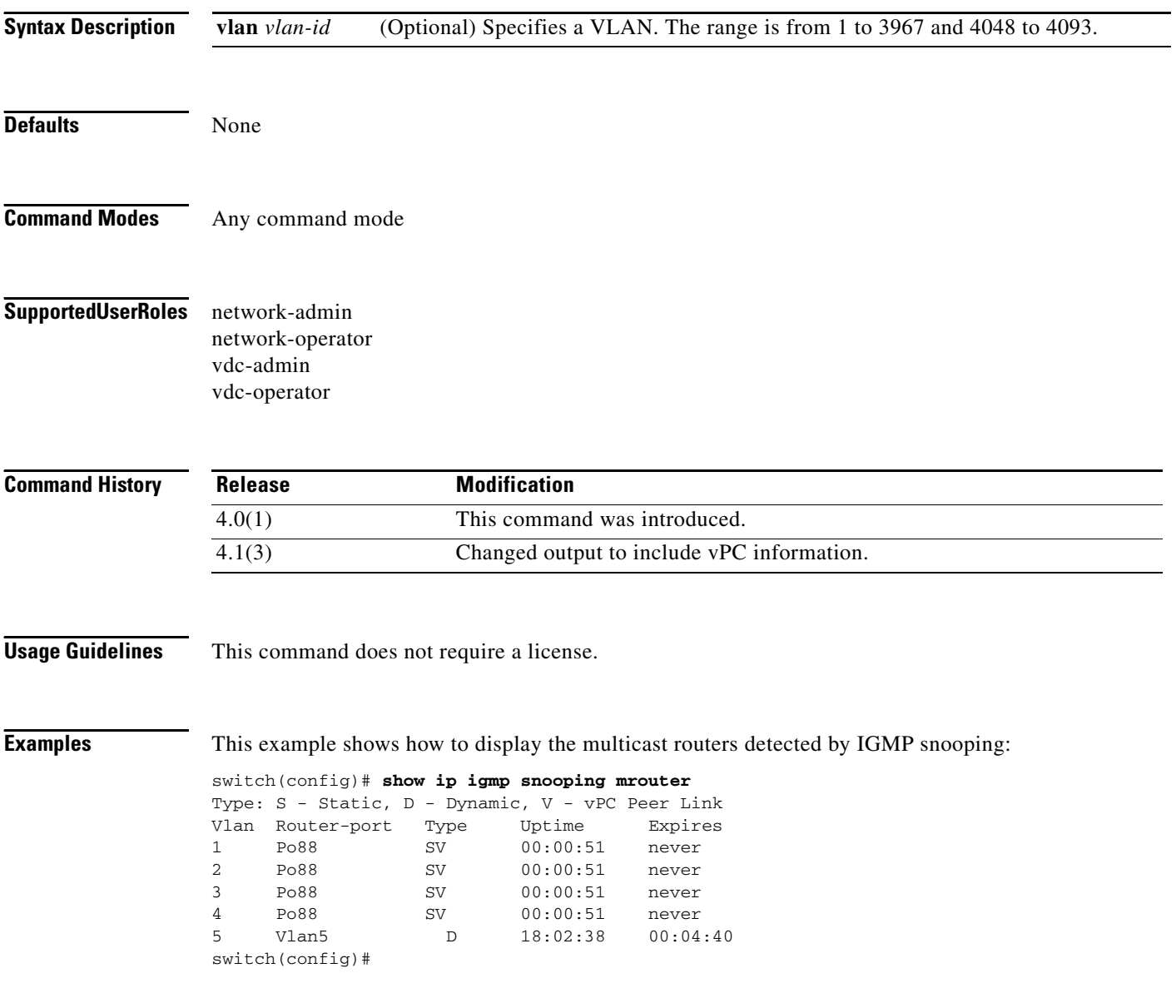

## **show ip igmp snooping querier**

To display information about IGMP snooping queriers, use the **show ip igmp snooping querier** command.

**show ip igmp snooping querier** [**vlan** *vlan-id*]

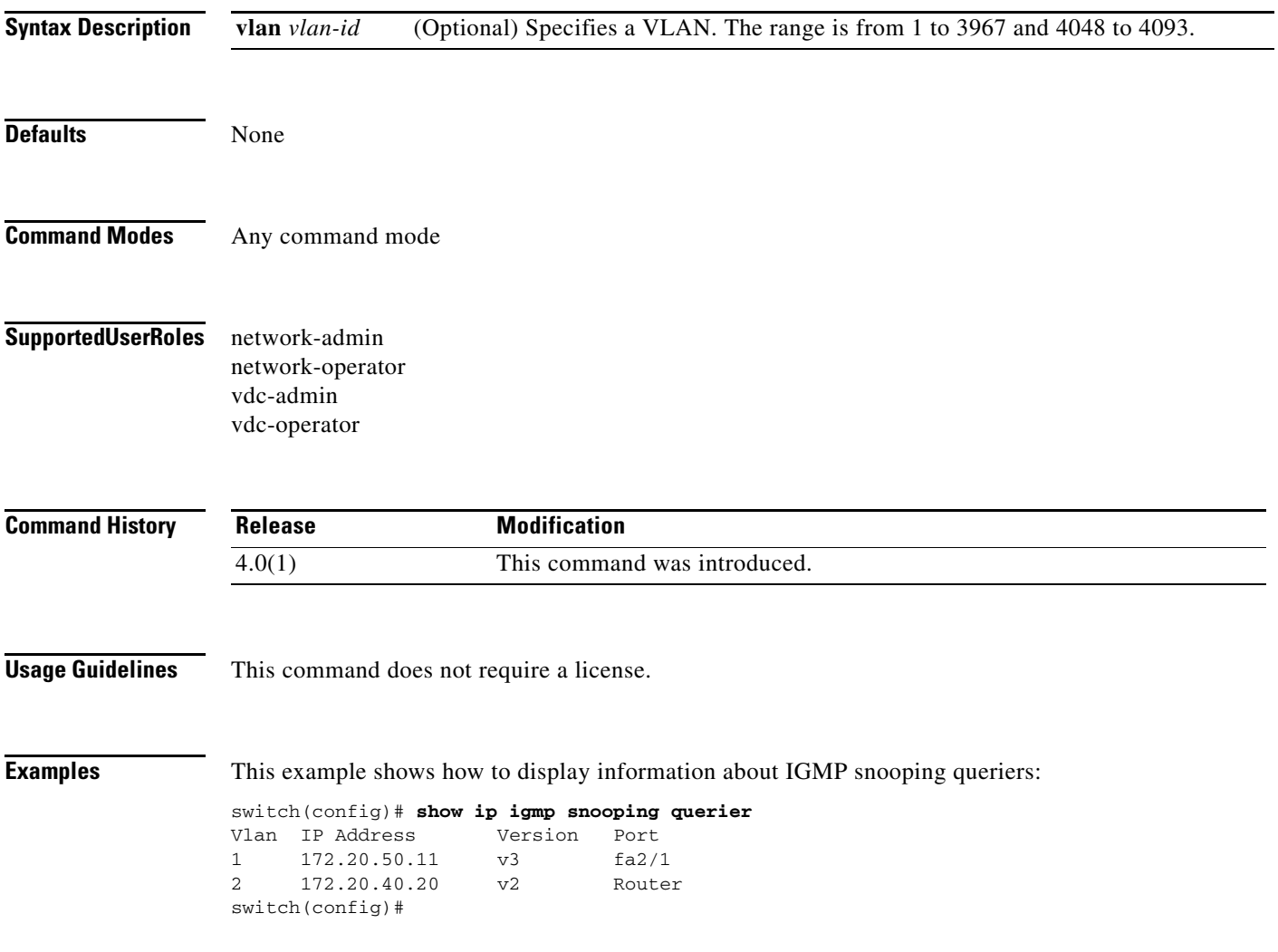

# **show ip igmp snooping statistics**

To display information about IGMP snooping statistics, use the **show ip igmp snooping statistics**  command.

**show ip igmp snooping statistics** [**vlan** *vlan-id* | **global**]

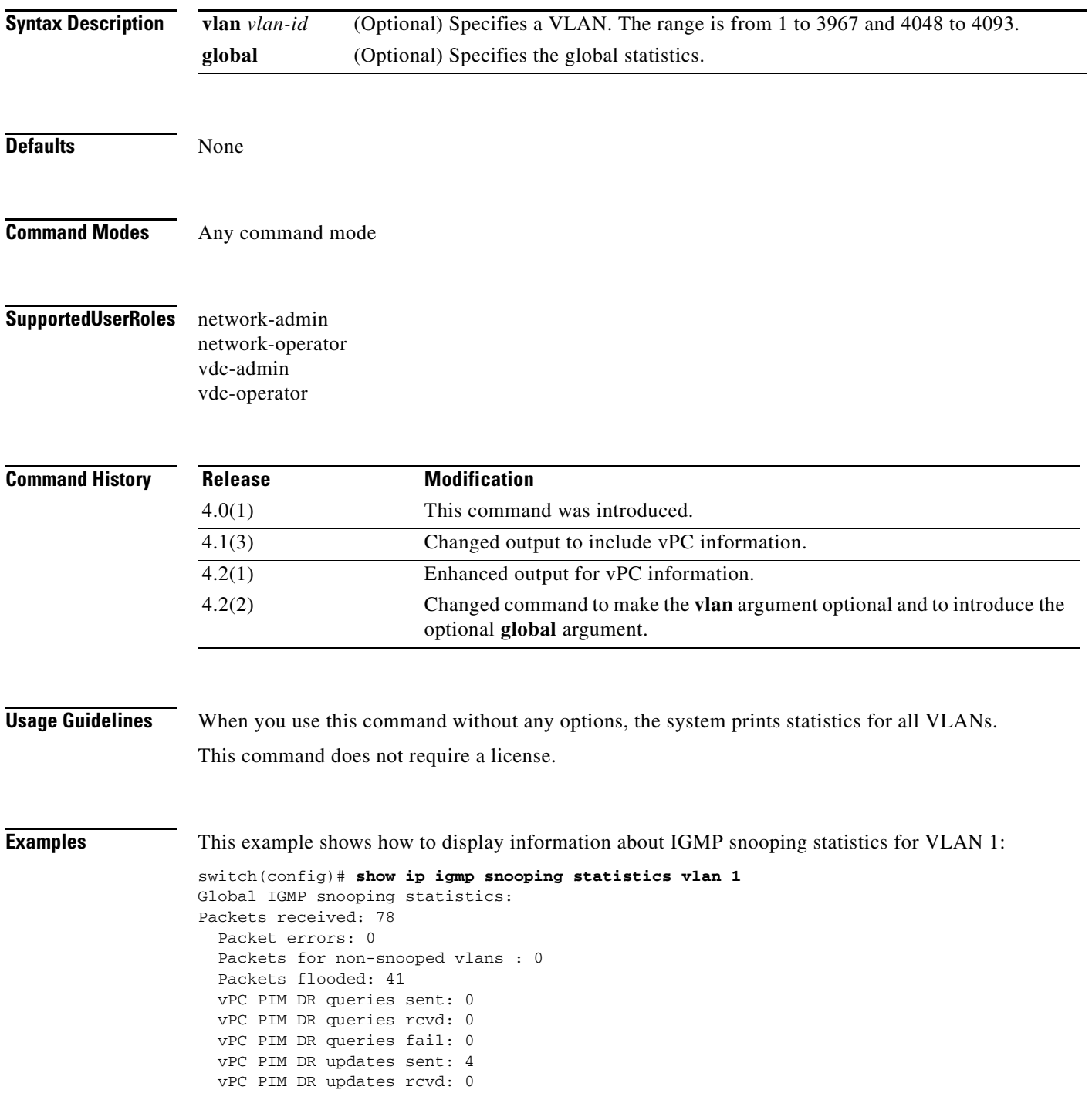

**Cisco Nexus 7000 Series NX-OS Multicast Routing Command Reference, Release 4.2**

```
 vPC PIM DR updates fail: 0
  vPC CFS send fail: 0
  vPC CFS message response sent: 13
   vPC CFS message response rcvd: 16
   vPC CFS message response fail: 0
   vPC CFS message response fail peer-link down: 0
   vPC CFS unreliable message sent: 35
   vPC CFS unreliable message rcvd: 37
   vPC CFS unreliable message fail: 0
   vPC CFS reliable message sent: 16
  vPC CFS reliable message rcvd: 13
  vPC CFS reliable message fail: 0
   STP TCN messages rcvd: 22
   IM api failed: 0
VLAN 2 IGMP snooping statistics, last reset: never
  Packets received: 29
   IGMPv1 reports received: 0
   IGMPv2 reports received: 13
   IGMPv3 reports received: 0
   IGMPv1 queries received: 0
   IGMPv2 queries received: 14
   IGMPv3 queries received: 0
   IGMPv2 leaves received: 0
   PIM Hellos received: 0
   Invalid reports received: 0
   Invalid queries received: 0
   IGMPv1 reports suppressed: 0
   IGMPv2 reports suppressed: 0
   IGMPv2 leaves suppressed: 0
   IGMPv3 group records suppressed: 0
   Queries originated: 0
   IGMPv2 proxy-reports originated: 0
   IGMPv2 proxy-leaves originated: 0
   IGMPv3 proxy-reports originated: 0
   Packets sent to routers: 13
   STP TCN received: 9
   Report version mismatch: 0
   Unknown packets received: 0
   vPC Peer Link CFS packet statistics:
       IGMP packets (sent/recv/fail): 11/16/0
       MRD updates (sent/recv/fail): 0/0/0
```
### **show ip mroute**

To display information about IPv4 multicast routes, use the **show ip mroute** command.

**show ip mroute** {*group* | {*source group*} | {*group* [*source*]}} [**summary** [**software-forwarded**]] [**vrf** {*vrf-name* | **all**}]

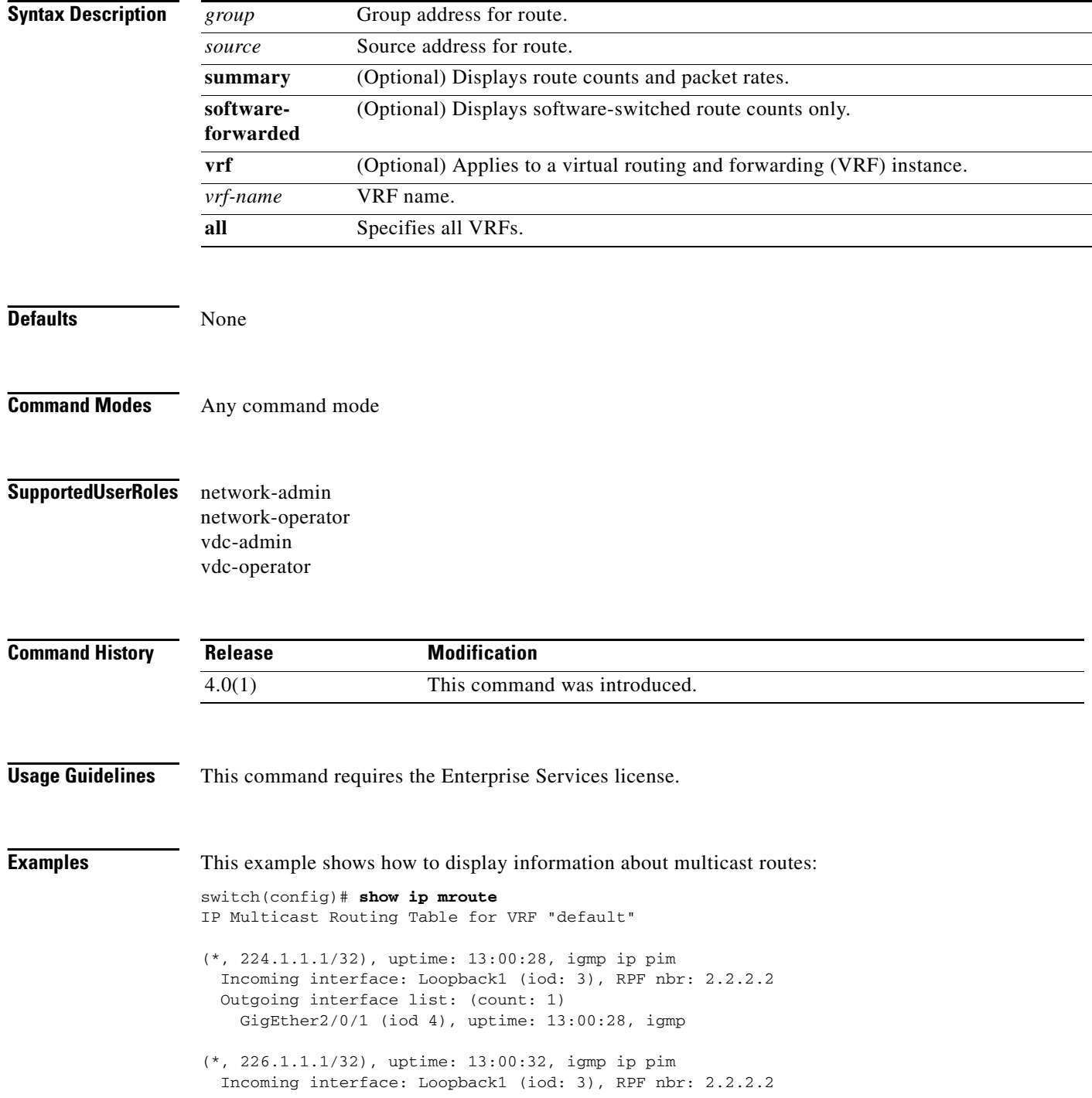

```
 Outgoing interface list: (count: 1)
     GigEther2/0/1 (iod 4), uptime: 13:00:32, igmp
(*, 228.2.2.2/32), uptime: 13:00:27, igmp ip pim
   Incoming interface: Loopback1 (iod: 3), RPF nbr: 2.2.2.2
   Outgoing interface list: (count: 1)
     GigEther2/0/1 (iod 4), uptime: 13:00:27, igmp
(*, 232.0.0.0/8), uptime: 13:01:27, pim ip
   Incoming interface: Null (iod: 0), RPF nbr: 0.0.0.0
   Outgoing interface list: (count: 0)
switch(config)#
```
The display specifies the interface establised for each one and shows the router owners. In the case of the first paragraph in the display, the route owner is **igmp ip pim**. **iod** is an internal representation the device uses for the interface.

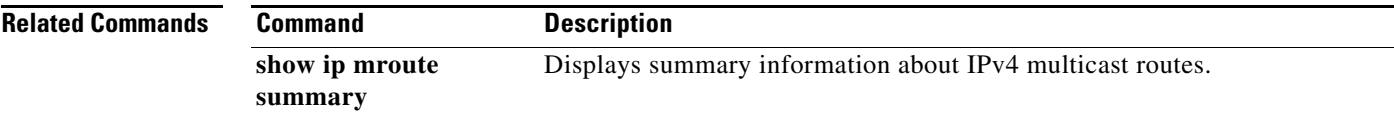

## **show ip mroute summary**

To display summary information about IPv4 multicast routes, use the **show ip mroute summary**  command.

**show ip mroute summary** [**count** | **software-forwarded**]] [**vrf** {*vrf-name* | **all**}]

**show ip mroute** {*group*] **summary** [**software-forwarded**] [**vrf** {*vrf-name* | **all**}]

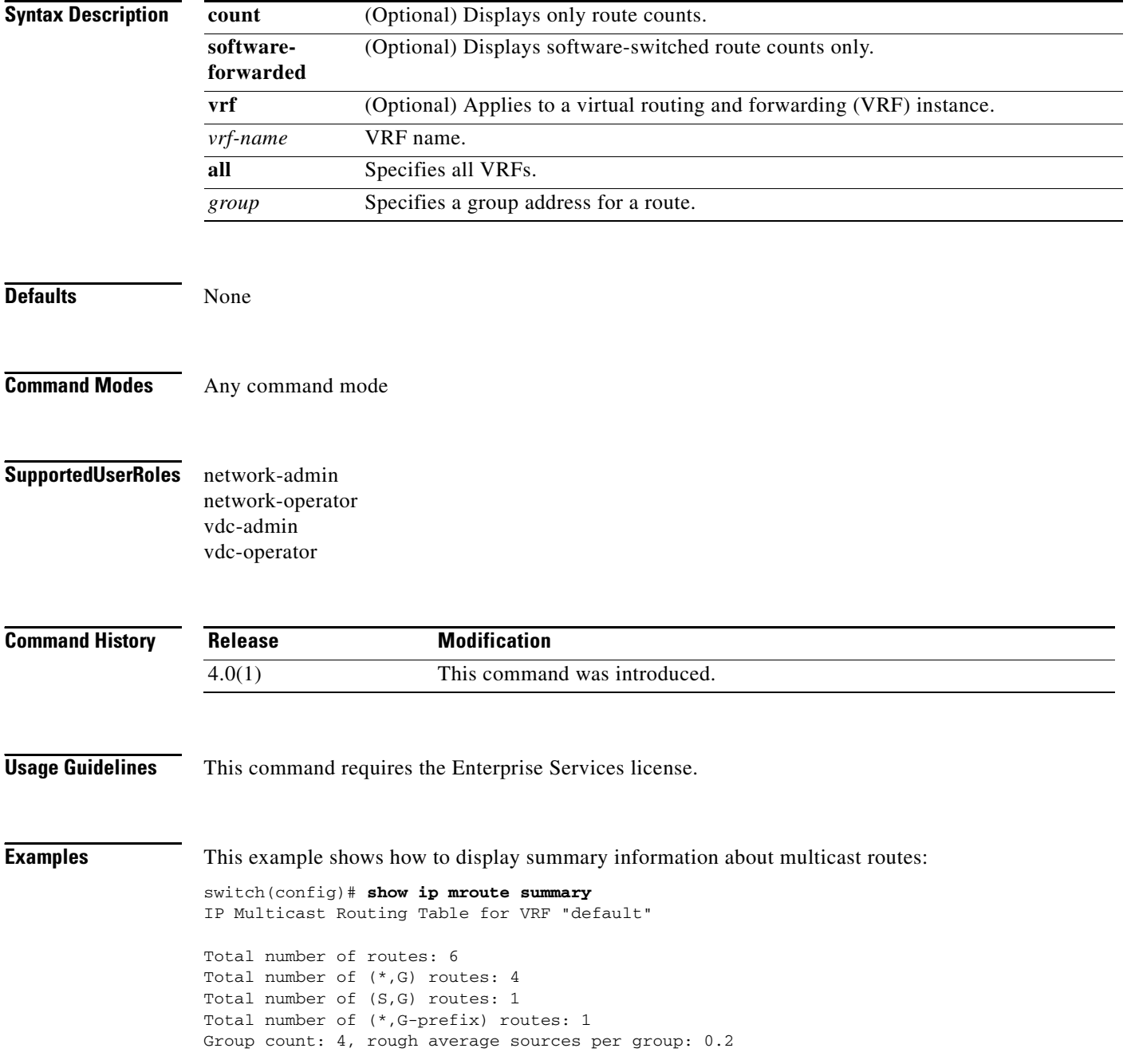
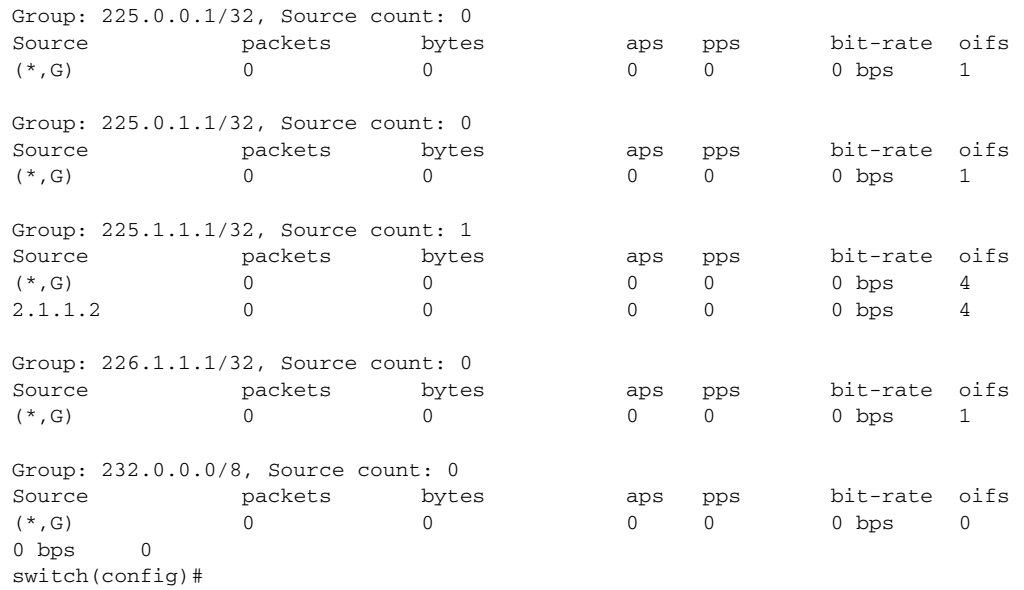

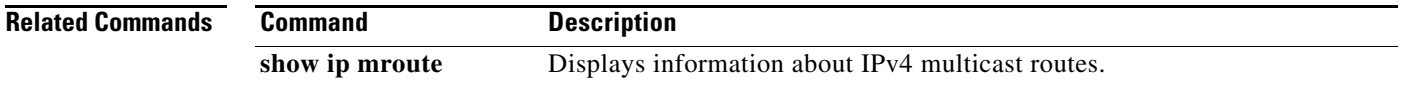

```
Cisco Nexus 7000 Series NX-OS Multicast Routing Command Reference, Release 4.2
```
## **show ip msdp count**

To display information about Multicast Source Discovery Protocol (MSDP) counts, use the **show ip msdp count** command.

**show ip msdp count** [*asn*] [**vrf** {*vrf-name* | **all**}]

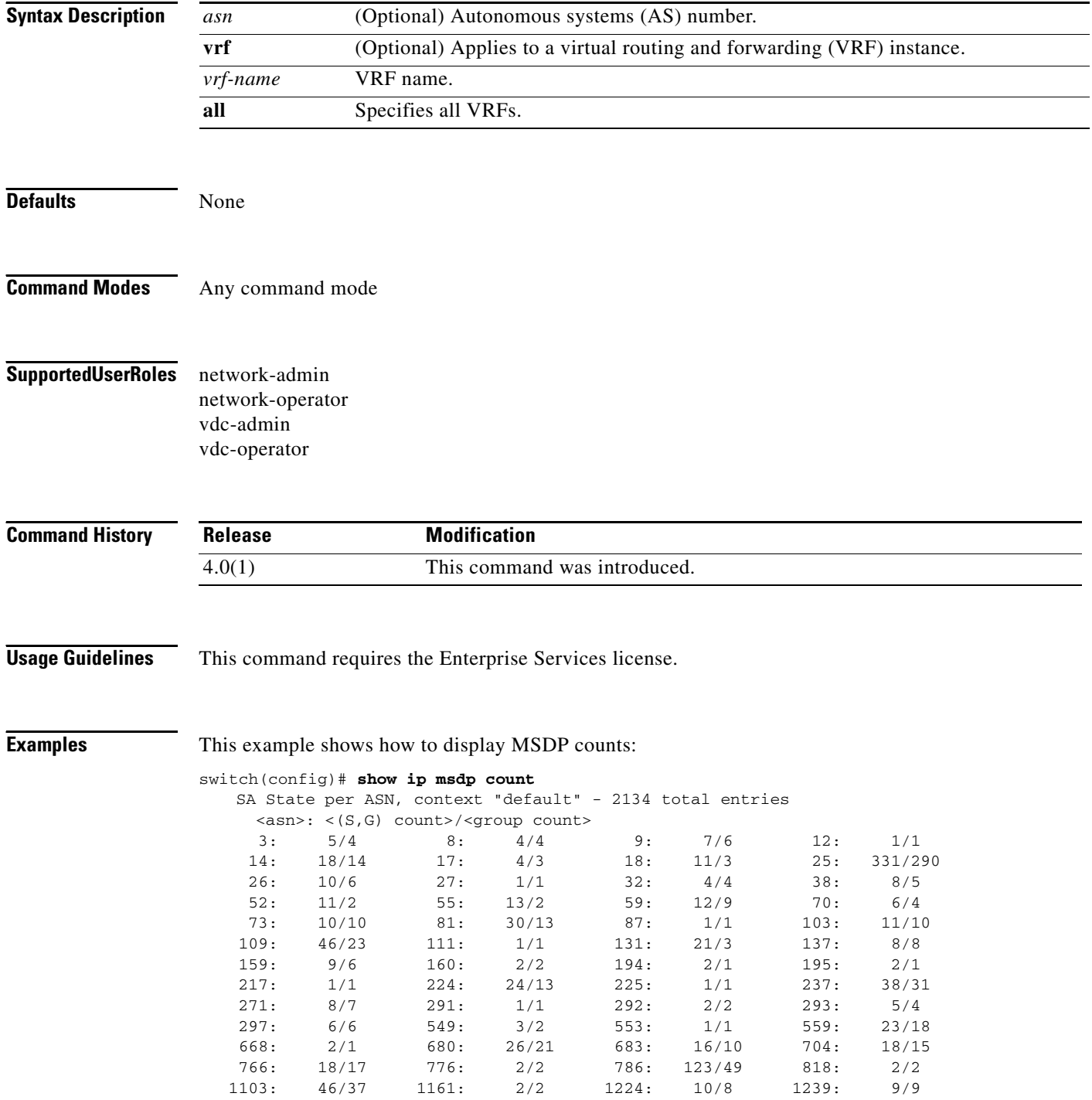

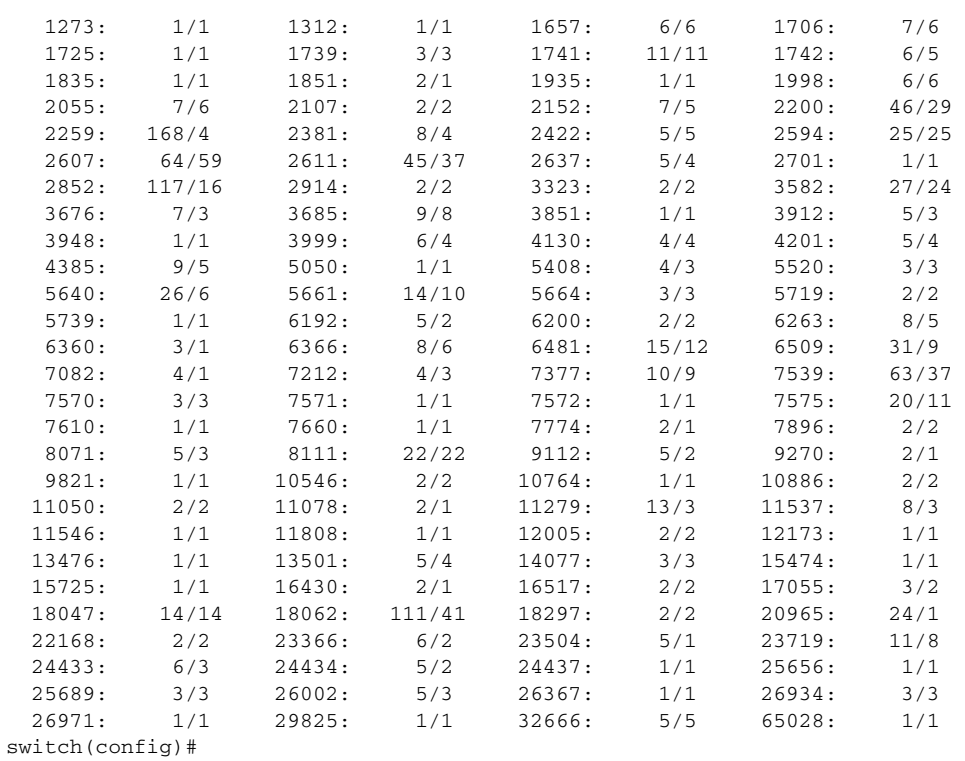

## **show ip msdp event-history**

To display information in the Multicast Source Discovery Protocol (MSDP) event history buffers, use the **show ip msdp event-history** command.

**show ip msdp event-history** {**errors** | **msgs** | **statistics**}

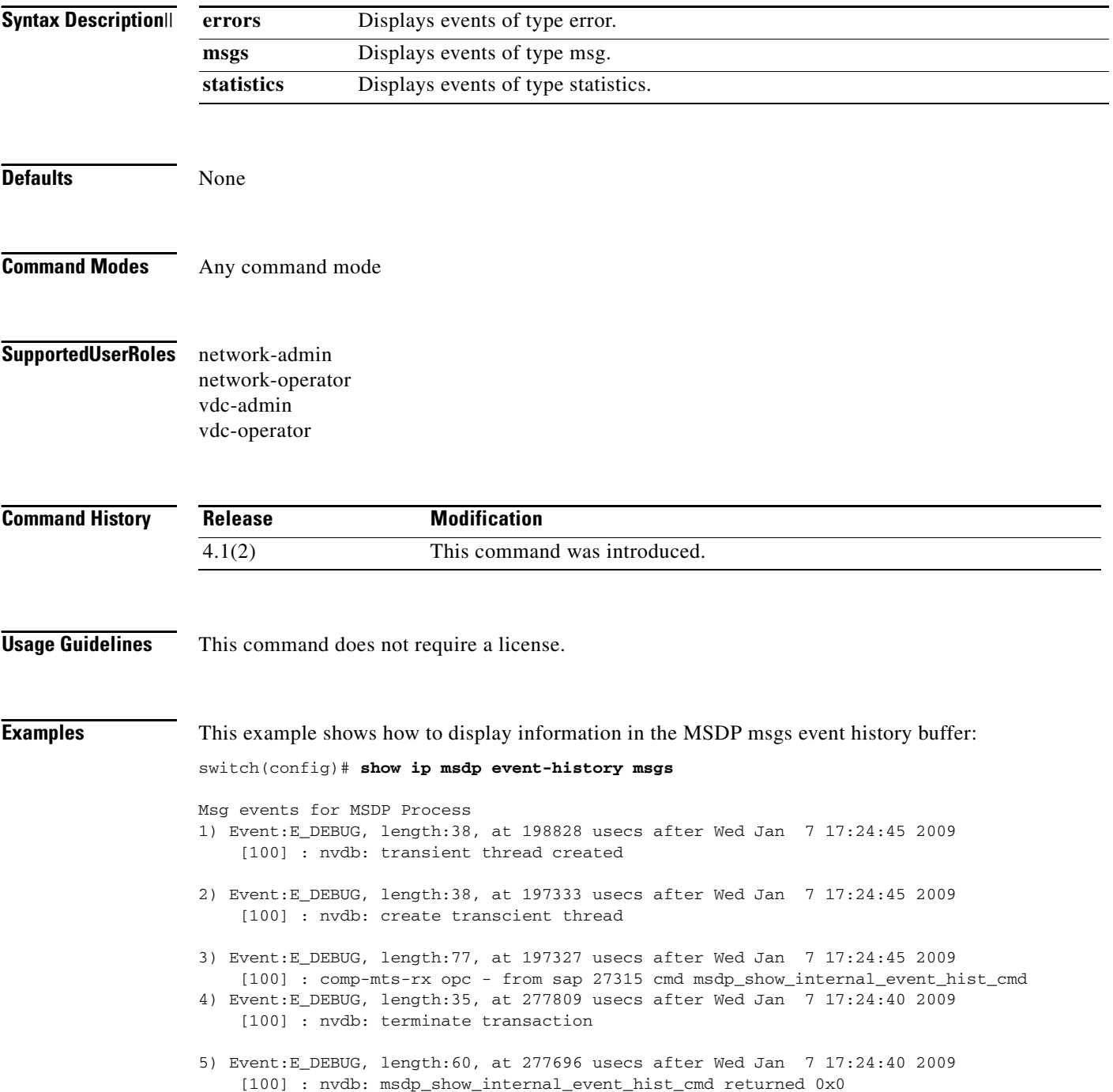

6) Event:E\_DEBUG, length:38, at 277243 usecs after Wed Jan 7 17:24:40 2009 [100] : nvdb: transient thread created 7) Event:E\_DEBUG, length:38, at 275631 usecs after Wed Jan 7 17:24:40 2009 [100] : nvdb: create transcient thread 8) Event:E\_DEBUG, length:77, at 275625 usecs after Wed Jan 7 17:24:40 2009 [100] : comp-mts-rx opc - from sap 27315 cmd msdp\_show\_internal\_event\_hist\_cmd 9) Event:E\_DEBUG, length:47, at 93136 usecs after Wed Jan 7 17:24:32 2009 [100] : nvdb: \_cli\_send\_my\_command returned 0x0 switch(config)#

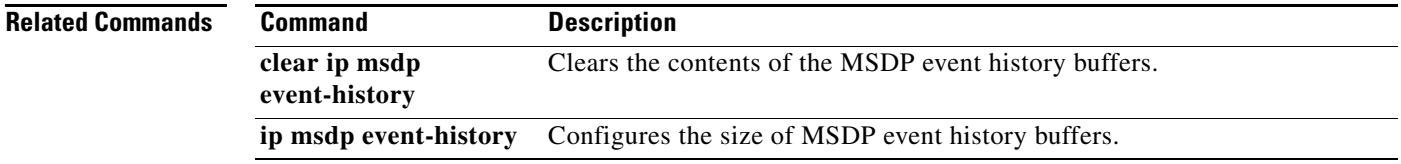

### **show ip msdp mesh-group**

To display information about Multicast Source Discovery Protocol (MSDP) mesh groups, use the **show ip msdp mesh-group** command.

**show ip msdp mesh-group** [*mesh-group*] [**vrf** {*vrf-name* | **all**}]

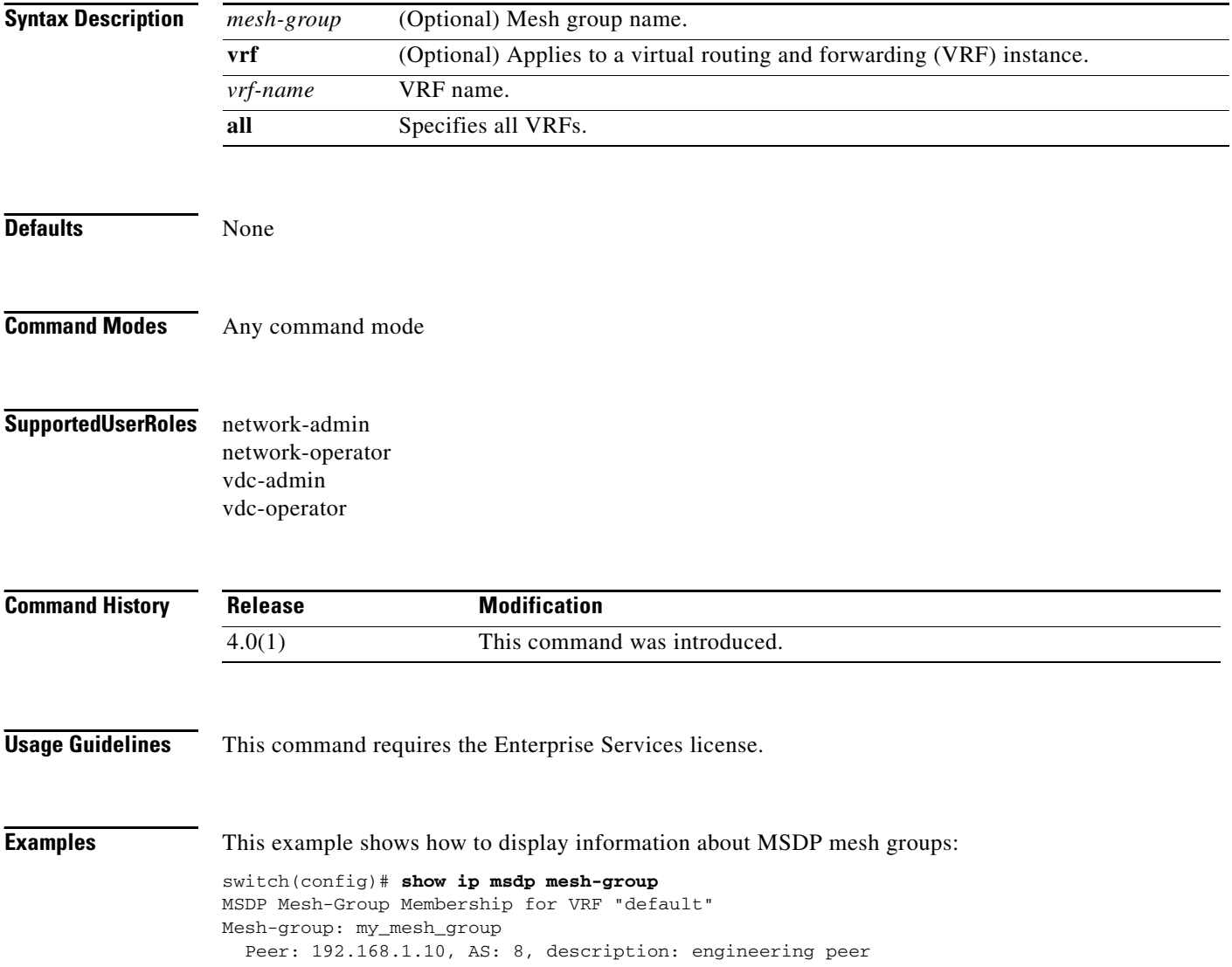

## **show ip msdp peer**

To display information about Multicast Source Discovery Protocol (MSDP) peers, use the **show ip msdp peer** command.

**show ip msdp peer** [*peer-address*] [**vrf** {*vrf-name* | **all**}]

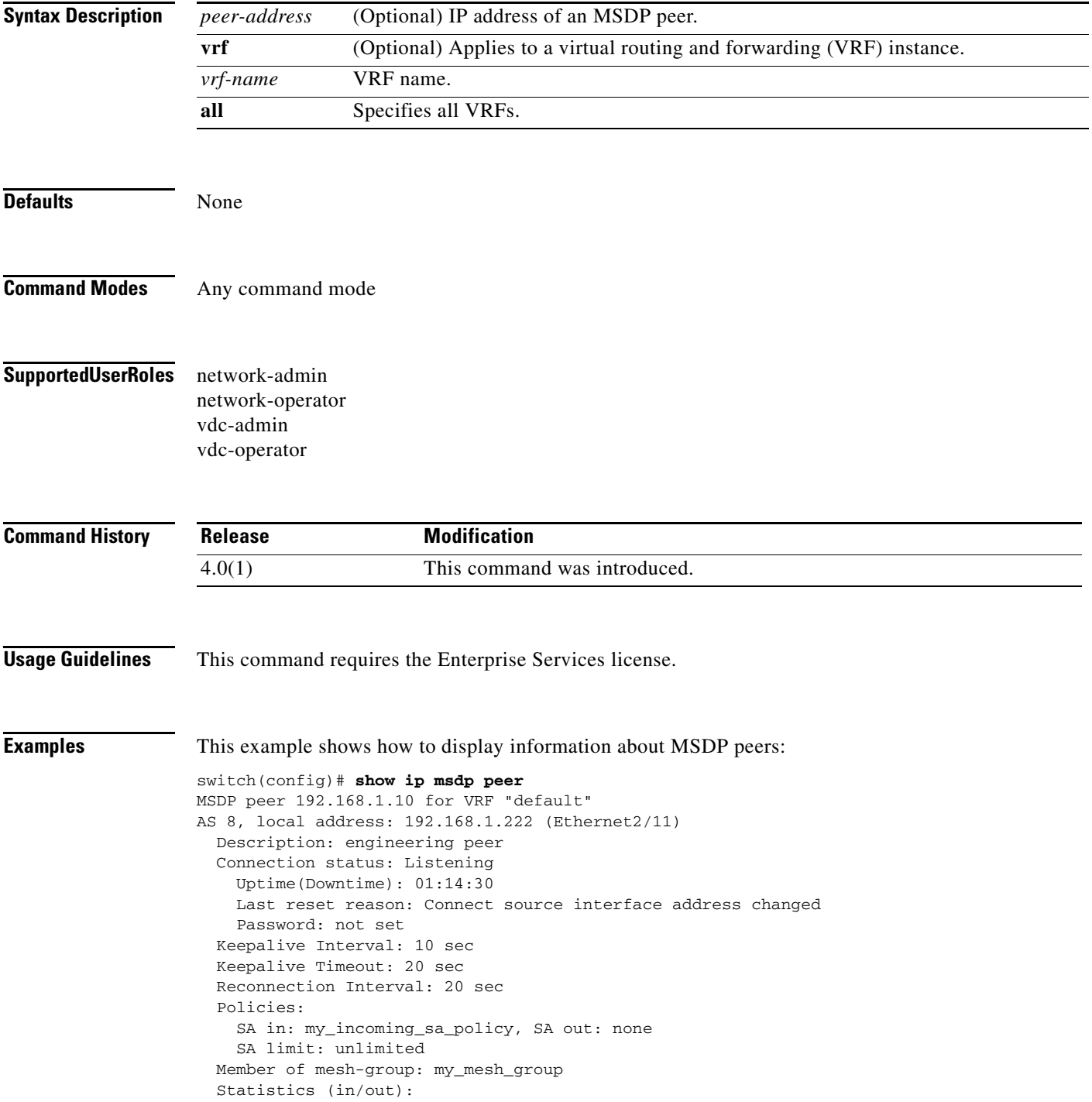

 Last messaged received: never SAs: 0/0, SA-Requests: 0/0, SA-Responses: 0/0 Keepalives: 0/0, Notifications: 0/0 switch(config)#

# **show ip msdp policy statistics sa-policy**

To display information about Multicast Source Discovery Protocol (MSDP) Source-Active (SA) policies, use the **show ip msdp policy statistics sa-policy** command.

**show ip msdp policy statistics sa-policy** *peer-address* {**in** | **out**} [**vrf** {*vrf-name*}]

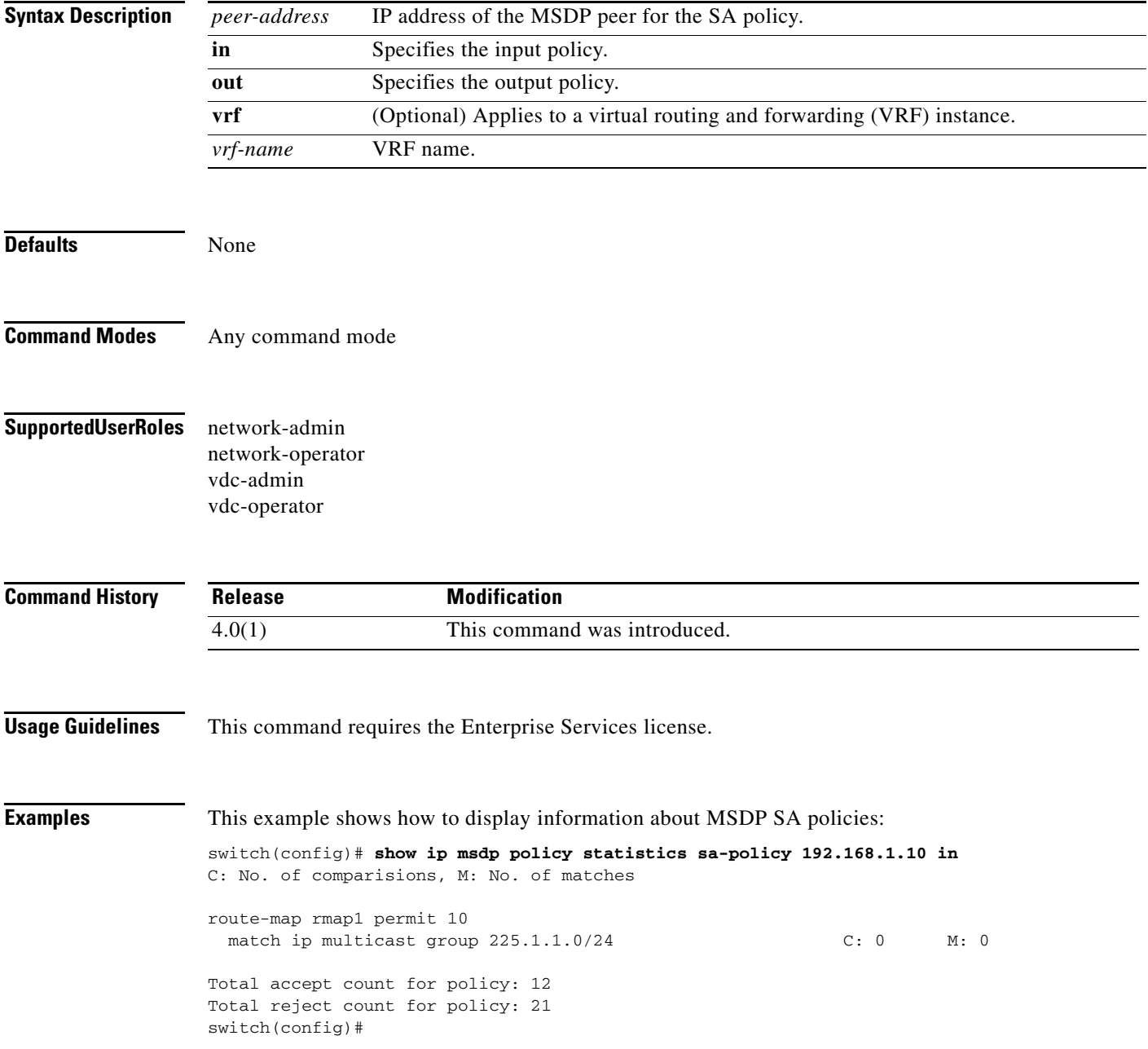

### **show ip msdp route**

To display information about the Multicast Source Discovery Protocol (MSDP) Source-Active (SA) cache, use the **show ip msdp route** command.

**show ip msdp route** [{*source* [*group*]} | {*group* [*source*]}] [*asn*] [**peer** *peer*] [**detail**] [**vrf** {*vrf-name* | **all**}]

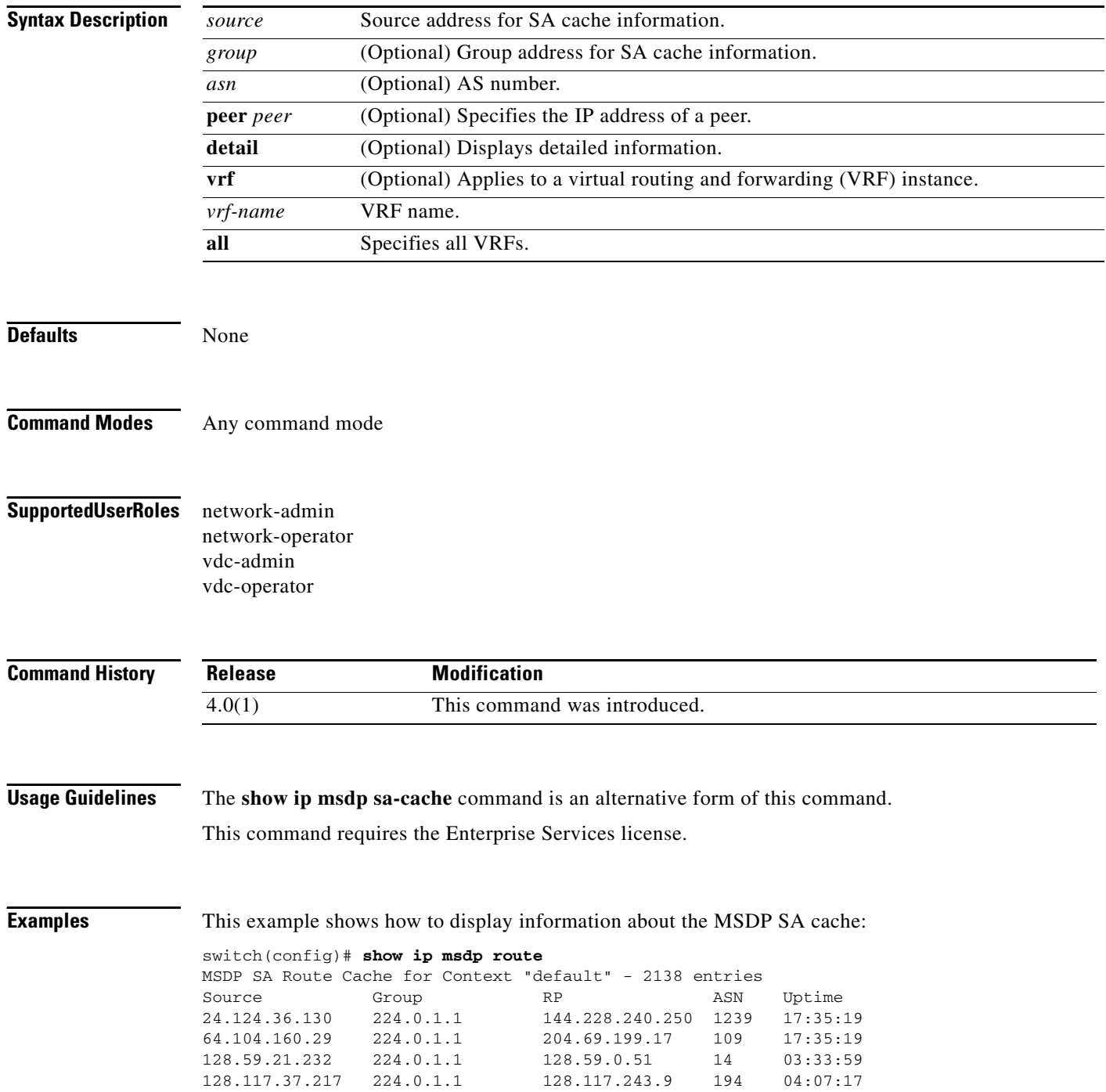

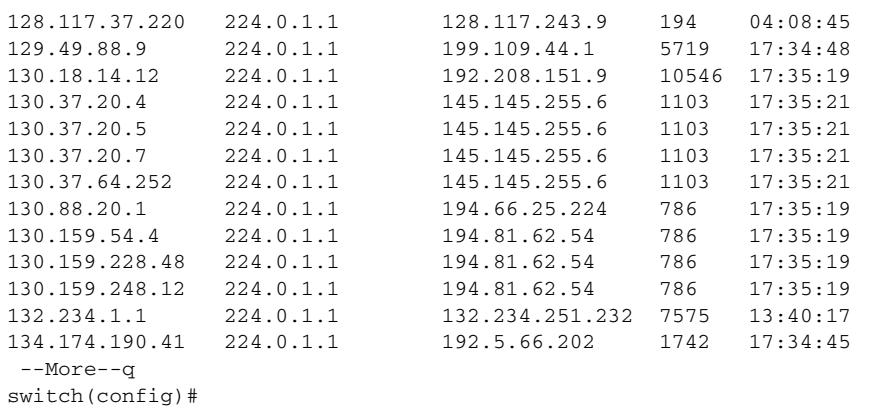

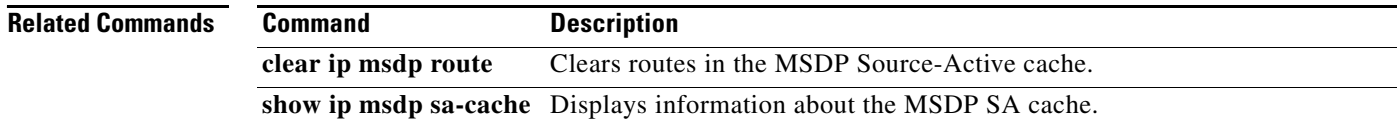

#### **Cisco Nexus 7000 Series NX-OS Multicast Routing Command Reference, Release 4.2**

### **show ip msdp rpf**

To display information about the Multicast Source Discovery Protocol (MSDP) next-hop autonomous system (AS) on the BGP path to an RP address, use the **show ip msdp rpf** command.

**show ip msdp rpf** *rp-address* [**vrf** {*vrf-name* **all**}]

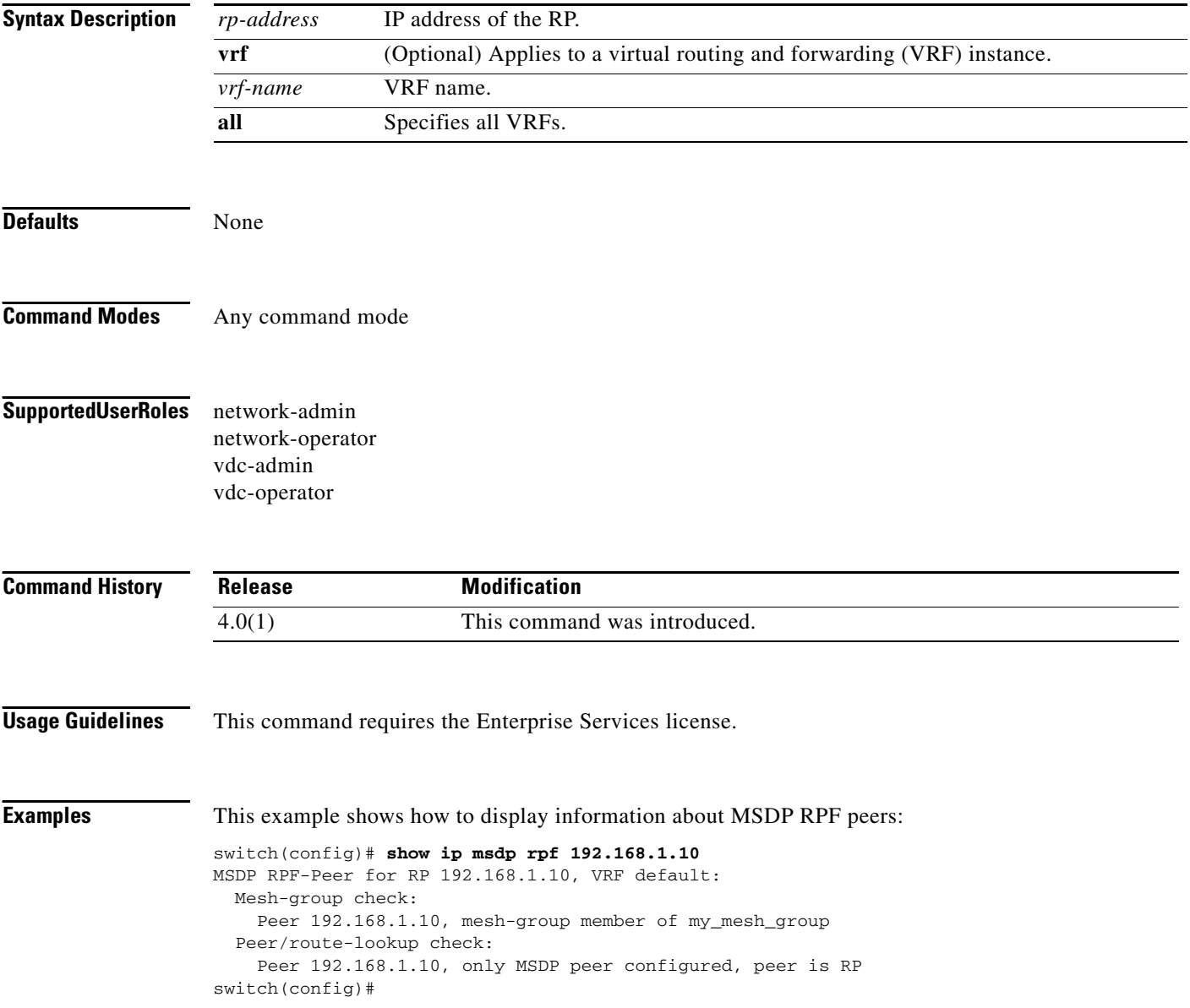

# **show ip msdp sa-cache**

To display information about the Multicast Source Discovery Protocol (MSDP) Source-Active (SA) cache, use the **show ip msdp sa-cache** command.

**show ip msdp** {**sa-cache** | **route**} [{*source* [*group*]} | {*group* [*source*]}] [*asn*] [**peer** *peer*] [**detail**] [**vrf** {*vrf-name* | **all**}]

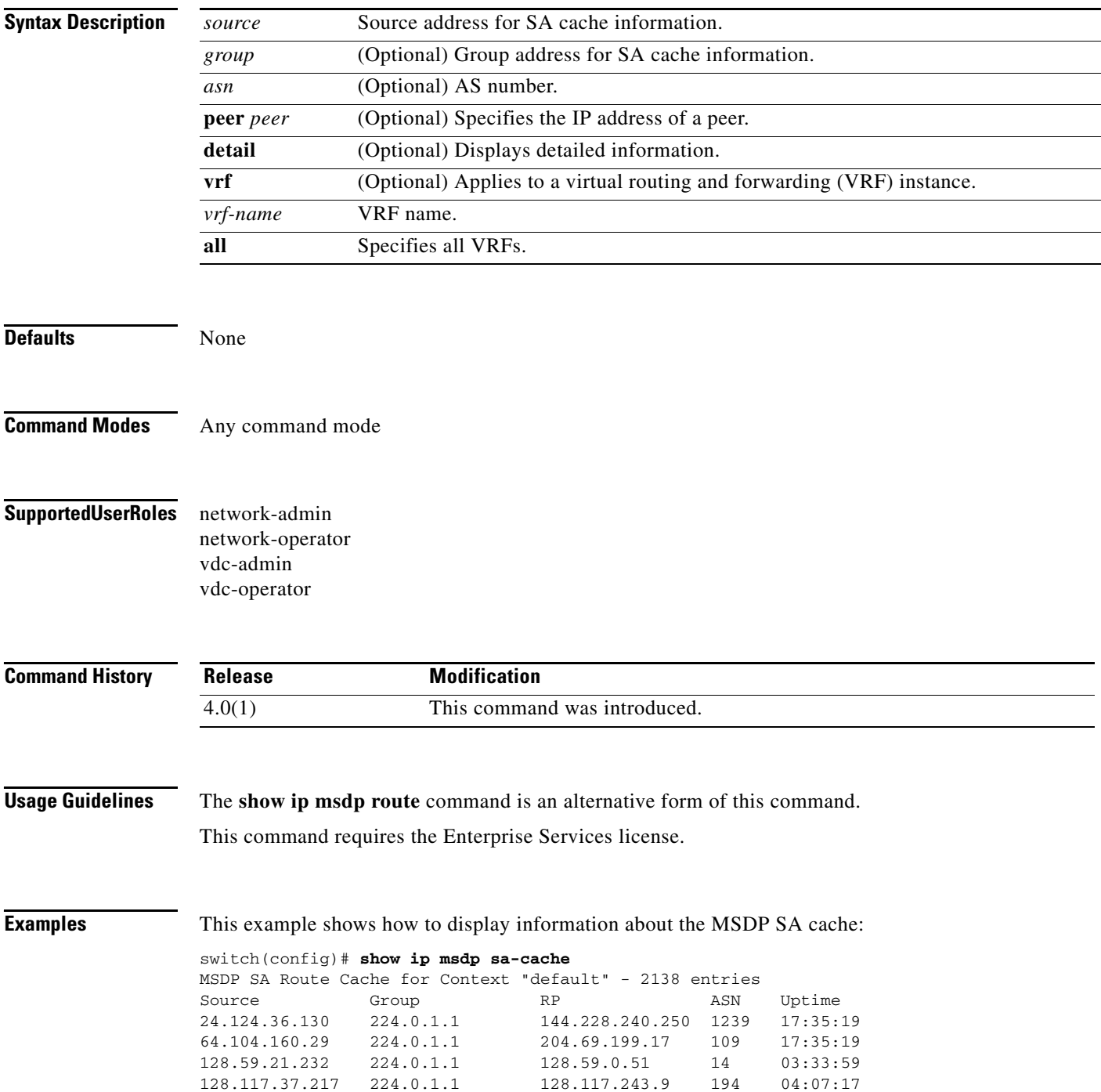

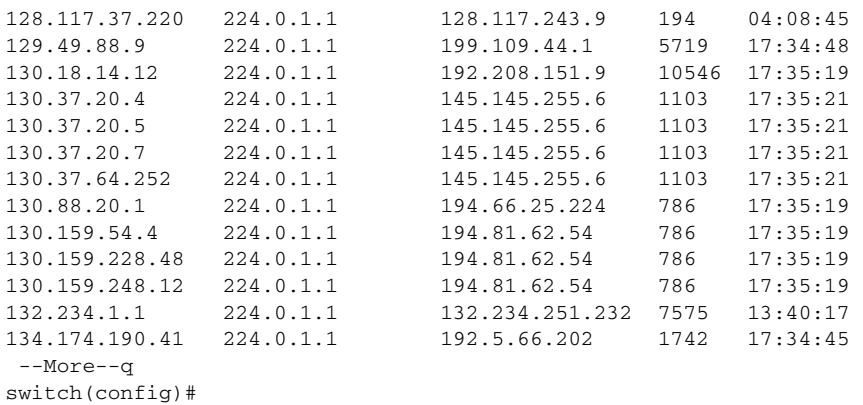

**Related Commands Command Description clear ip msdp sa-cache** Clears routes in the MSDP Source-Active cache. **show ip msdp route** Displays information about the MSDP SA cache.

**Cisco Nexus 7000 Series NX-OS Multicast Routing Command Reference, Release 4.2**

## **show ip msdp sources**

To display information about Multicast Source Discovery Protocol (MSDP) learned sources, use the **show ip msdp sources** command.

**show ip msdp sources** [**vrf** {*vrf-name* | **all**}]

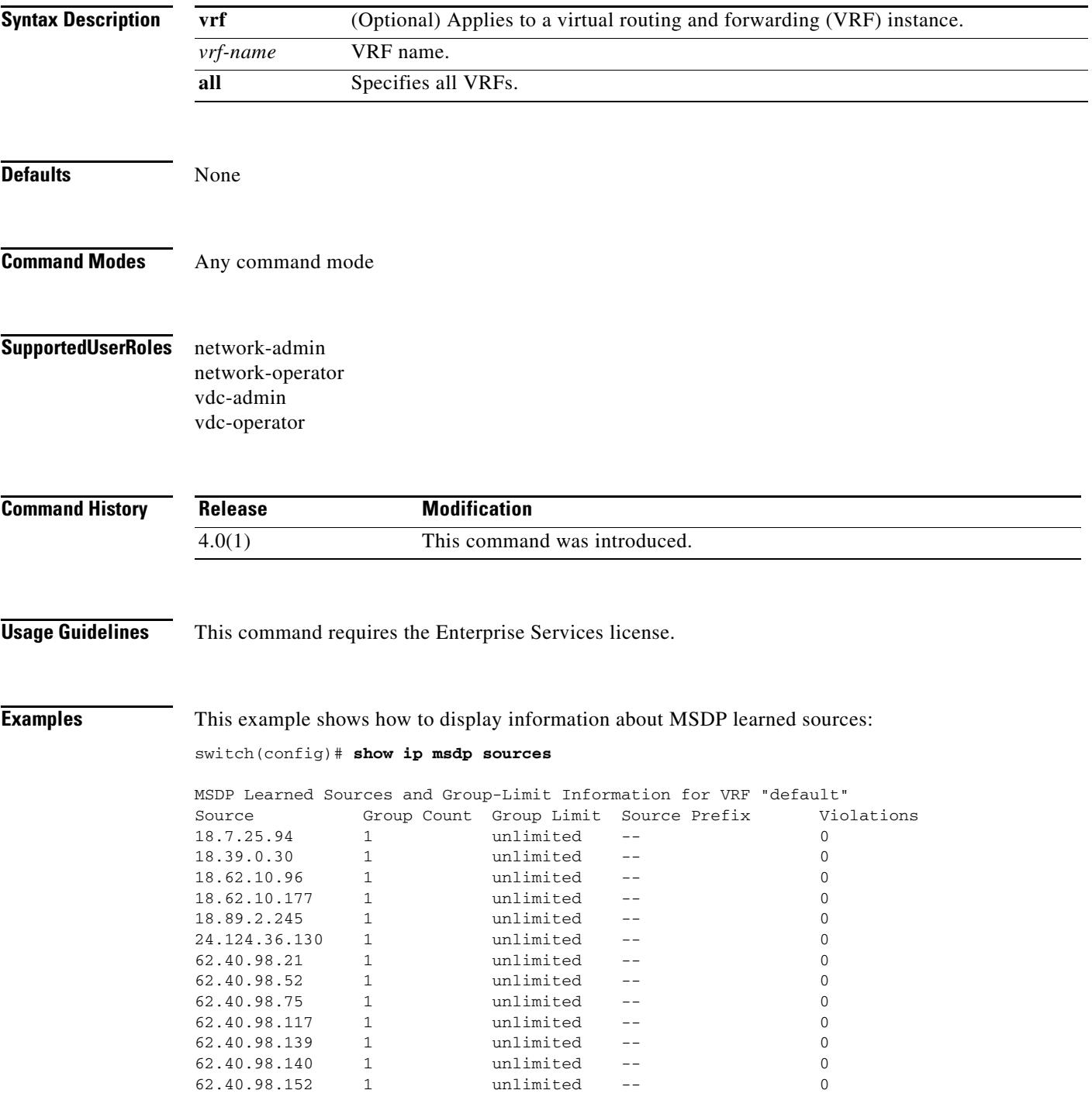

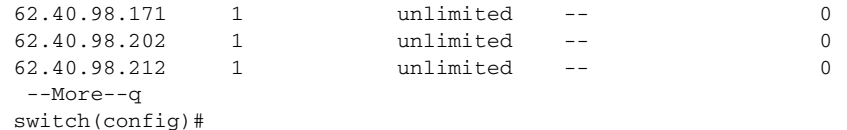

## **show ip msdp summary**

To display summary information about Multicast Source Discovery Protocol (MSDP) peers, use the **show ip msdp summary** command.

**show ip msdp summary** [**vrf** {*vrf-name* | **all**}]

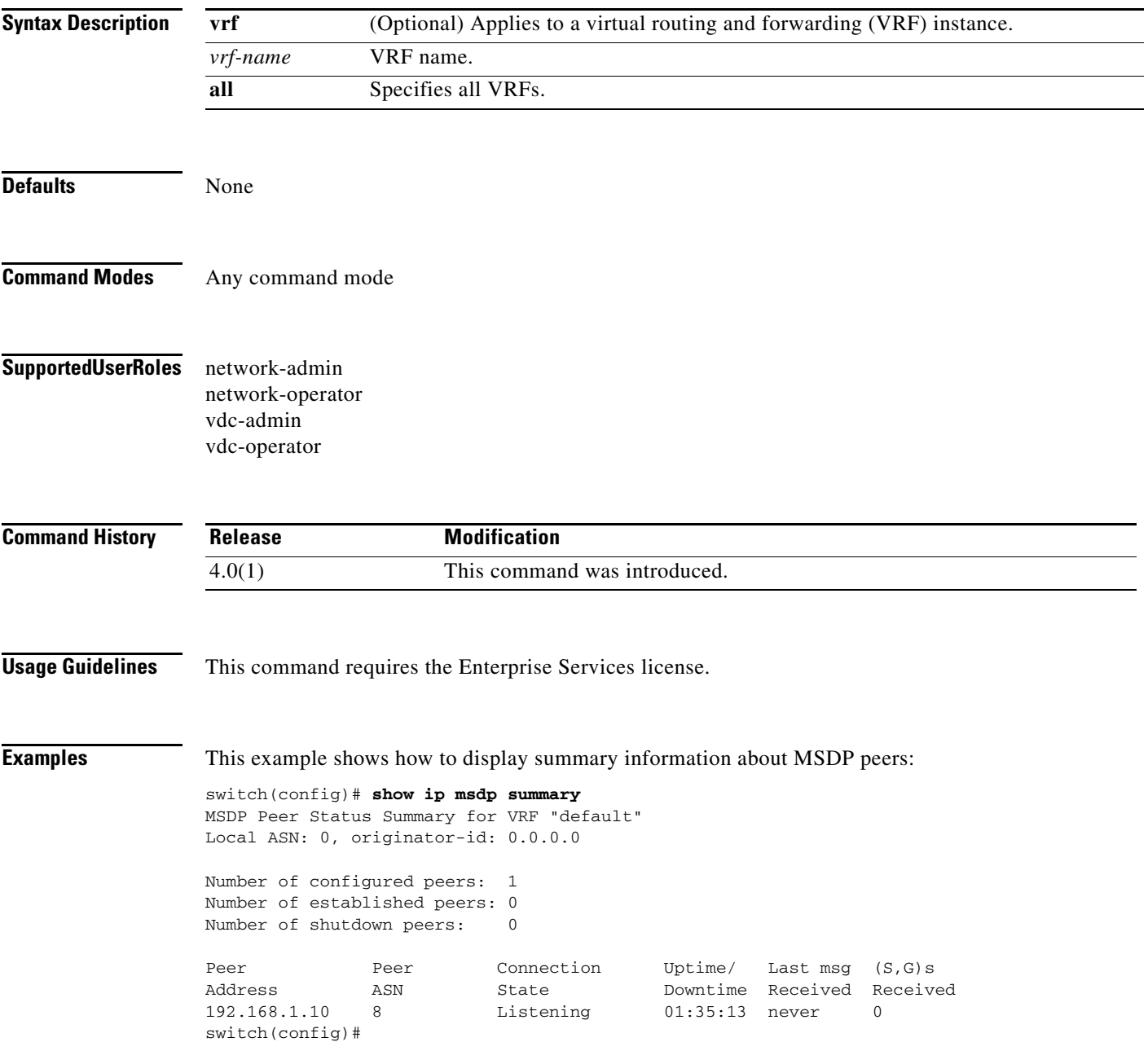

## **show ip netstack mroute**

To show IPv4 multicast routes in the Network Stack cache, use the **show ip netstack mroute** command.

**show ip netstack mroute** [**vrf** *vrf-name*]

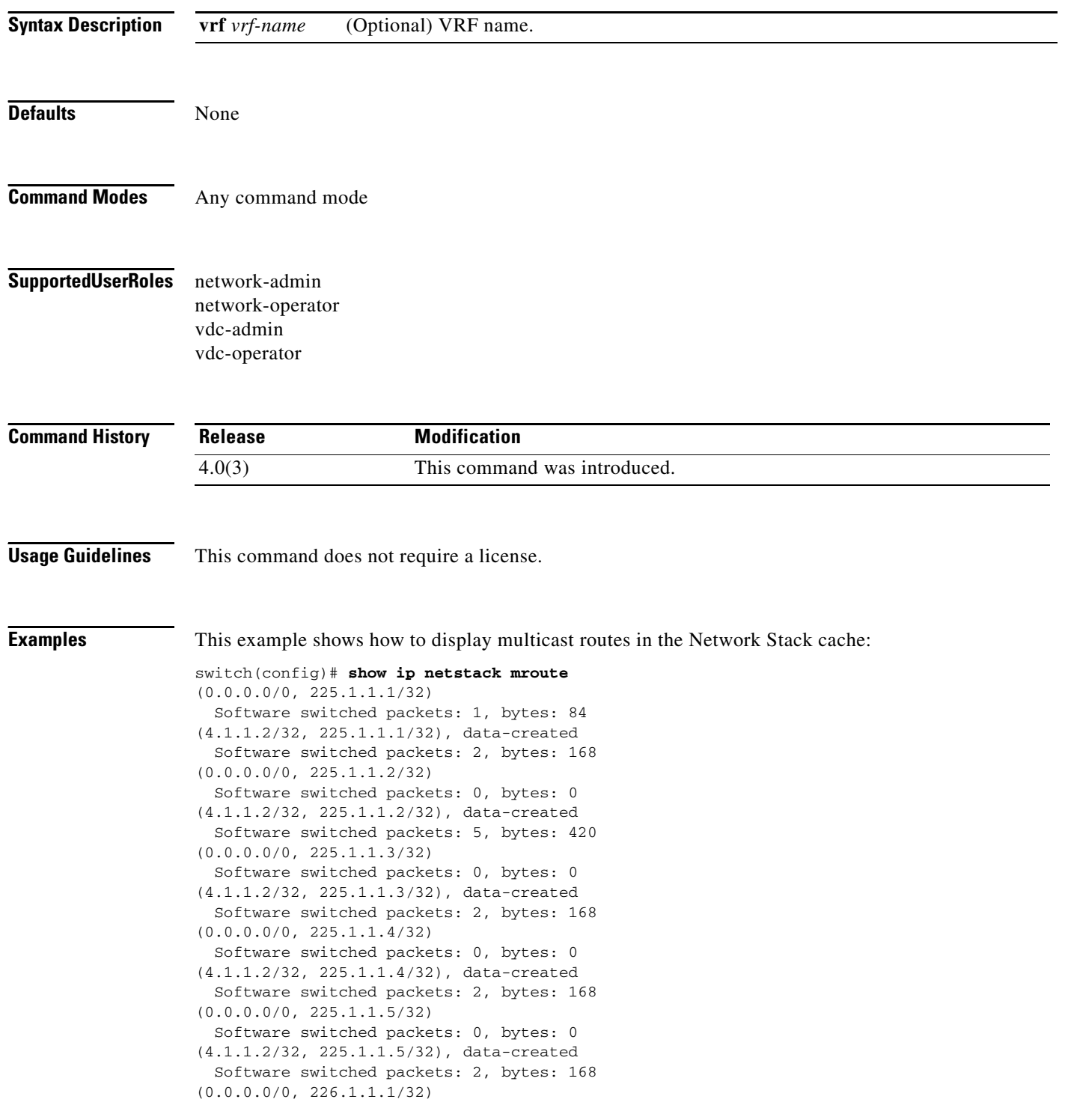

**Cisco Nexus 7000 Series NX-OS Multicast Routing Command Reference, Release 4.2**

 Software switched packets: 0, bytes: 0  $(0.0.0.0/0, 226.2.2.2/32)$  Software switched packets: 0, bytes: 0 (0.0.0.0/0, 232.0.0.0/8) Software switched packets: 0, bytes: 0 switch(config)#

# **show ip pim df**

To display information about the designated forwarders (DFs) for IPv4 Protocol Independent Multicast (PIM), use the **show ip pim df** command.

**show ip pim df** [*rp-or-group*] [**vrf** {*vrf-name* | **all**}]

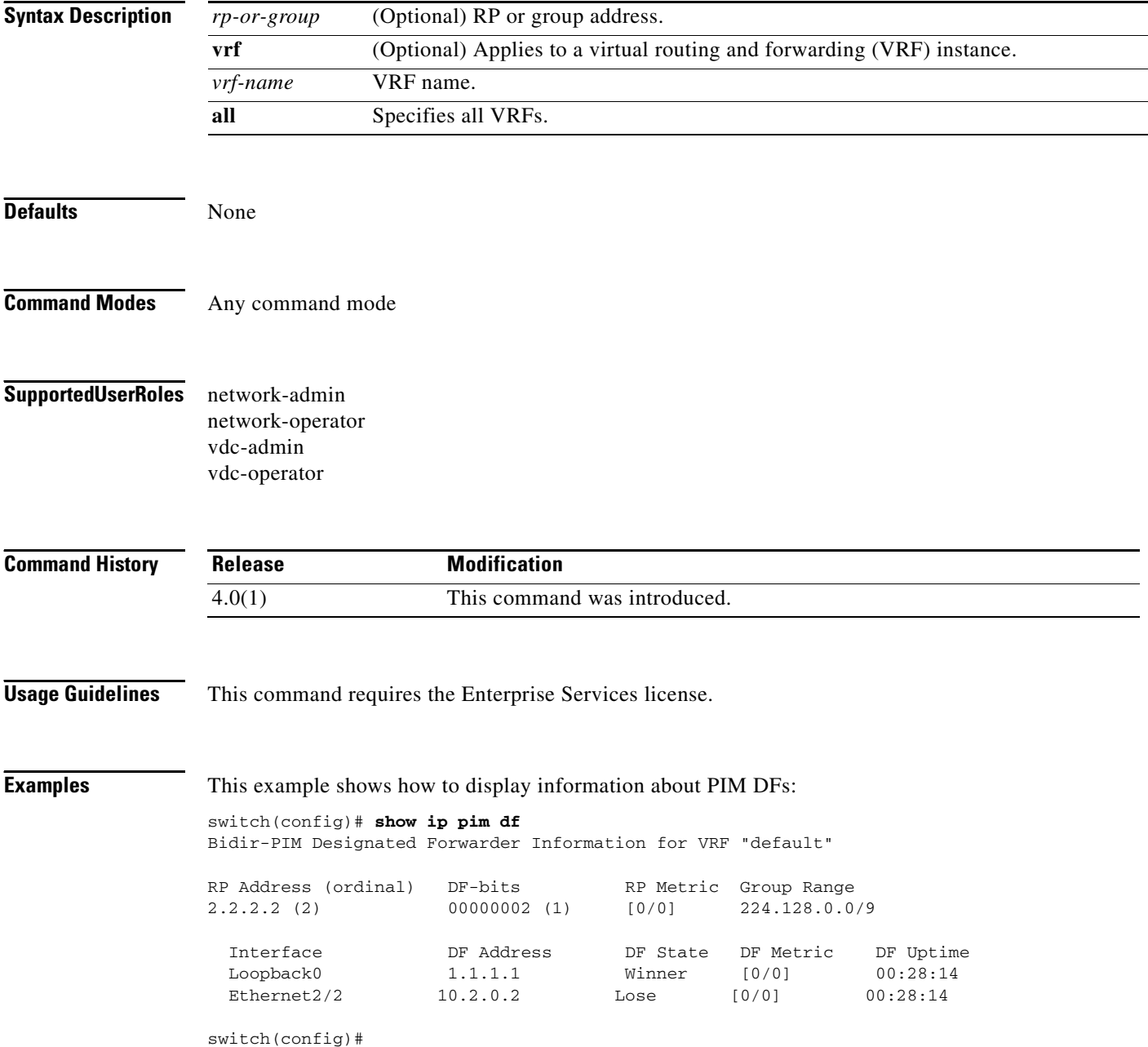

# **show ip pim event-history**

To display information in the IPv4 Protocol Independent Multicast (PIM) event history buffers, use the **show ip pim event-history** command.

**show ip pim event-history** {**errors** | **msgs** | **statistics**}

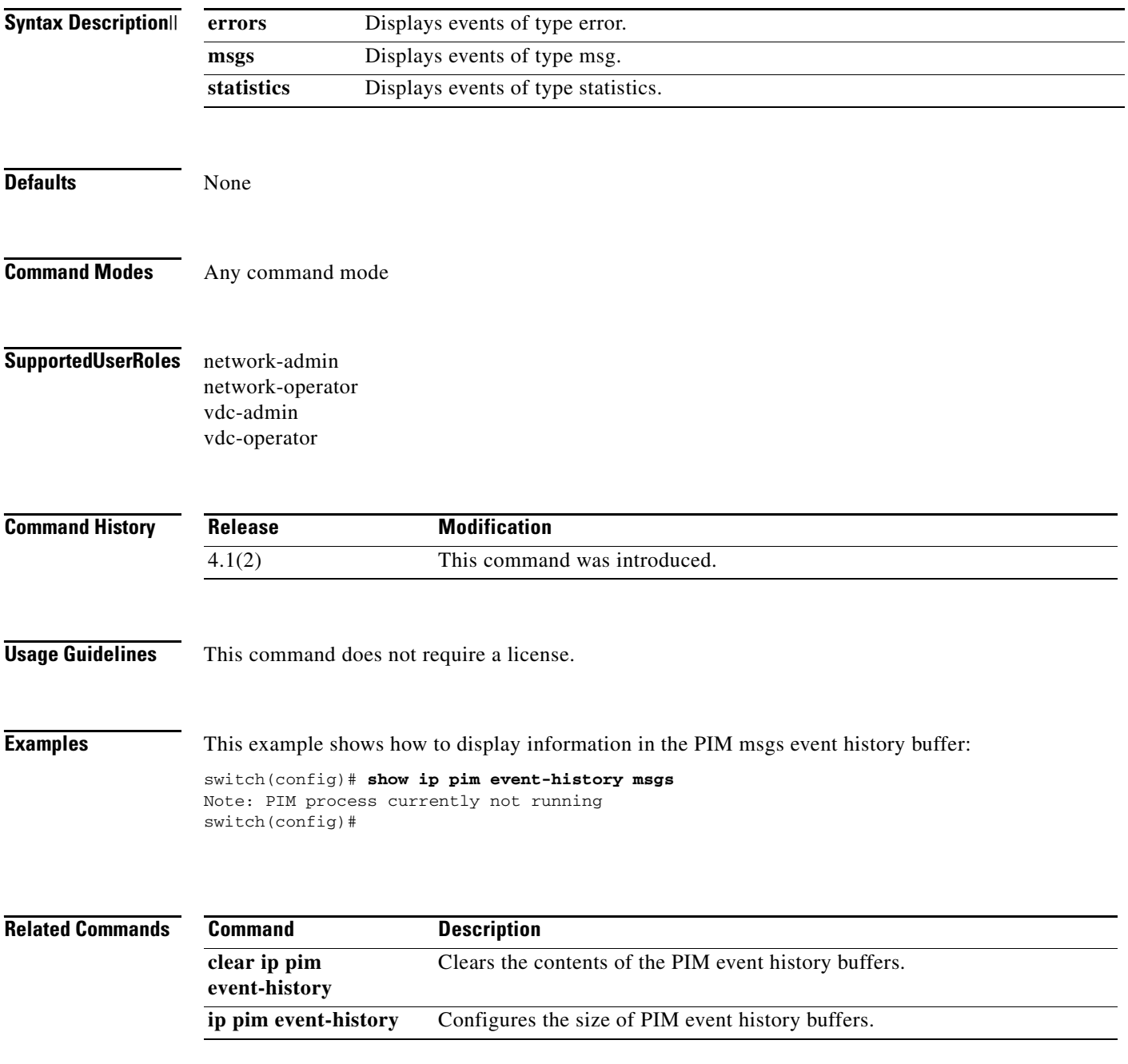

## **show ip pim group-range**

To display information about the group ranges for IPv4 Protocol Independent Multicast (PIM), use the **show ip pim group-range** command.

**show ip pim group-range** [*group*] [**vrf** {*vrf-name* | **all**}]

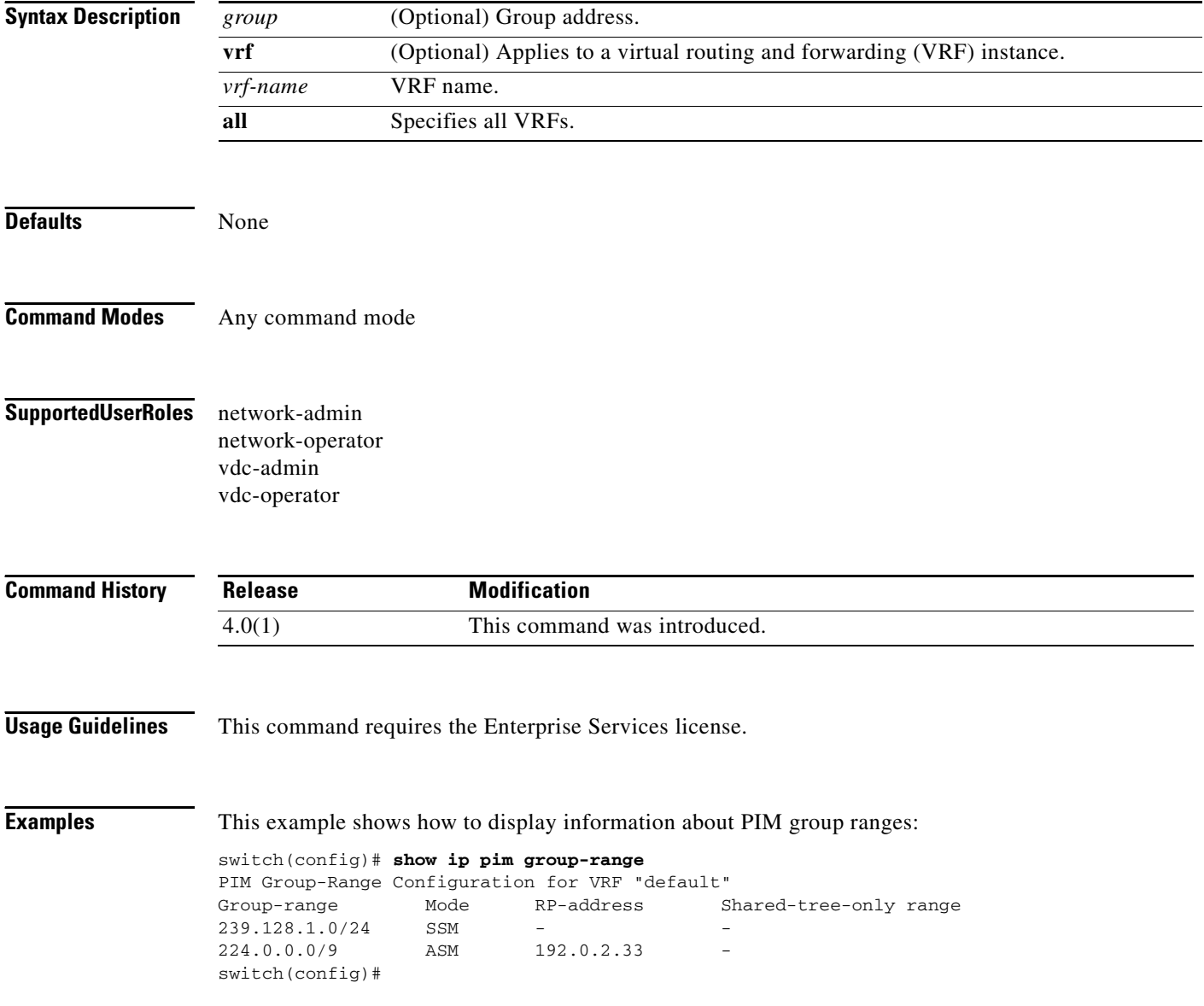

# **show ip pim interface**

To display information about the enabled interfaces for IPv4 Protocol Independent Multicast (PIM), use the **show ip pim interface** command.

**show ip pim interface** [**brief**] [**vrf** {*vrf-name* | **all**}]

**show ip pim interface** *if-type if-number*

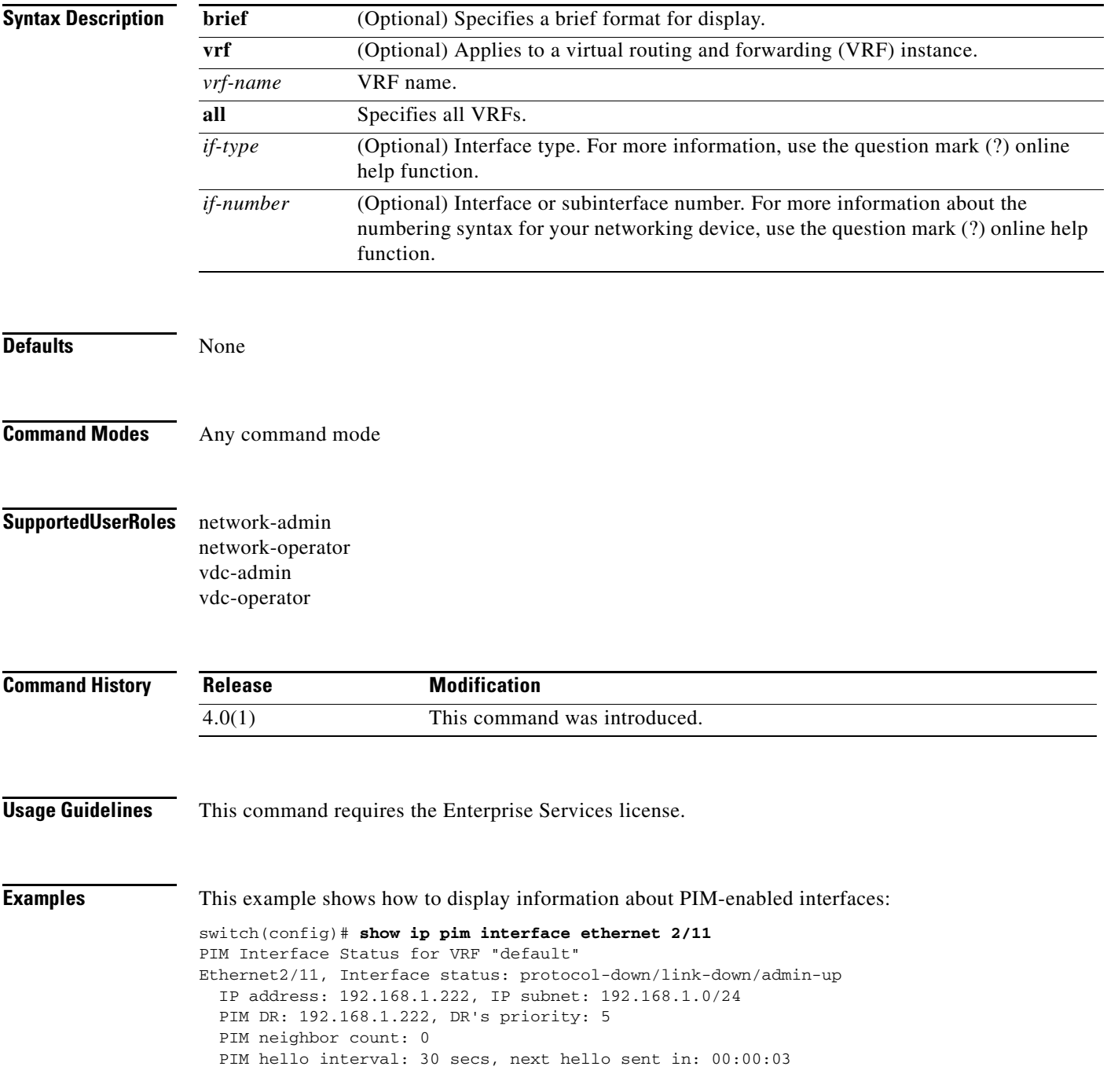

```
 PIM neighbor holdtime: 105 secs
  PIM configured DR priority: 5
  PIM border interface: no
  PIM GenID sent in Hellos: 0x112ba48b
   PIM Hello MD5-AH Authentication: enabled
  PIM Neighbor policy: my_neighbor_policy
  PIM Join-Prune policy: none configured
  PIM Interface Statistics, last reset: never
     General (sent/received):
       Hellos: 3145/0, JPs: 0/0, Asserts: 0/0
       Grafts: 0/0, Graft-Acks: 0/0
      DF-Offers: 0/0, DF-Winners: 0/0, DF-Backoffs: 0/0, DF-Passes: 0/0
     Errors:
       Checksum errors: 0, Invalid packet types/DF subtypes: 0/0
       Authentication failed: 0
       Packet length errors: 0, Bad version packets: 0, Packets from self: 0
       Packets from non-neighbors: 0
       JPs received on RPF-interface: 0
       (*,G) Joins received with no/wrong RP: 0/0
       (*,G)/(S,G) JPs received for SSM/Bidir groups: 0/0
       JPs policy filtered: 0
switch(config)#
```
# **show ip pim neighbor**

To display information about IPv4 Protocol Independent Multicast (PIM) neighbors, use the **show ip pim neighbor** command.

**show ip pim neighbor** {[*if-type if-number*] | [*neighbor-addr*]} [**vrf** {*vrf-name* | **all**}]

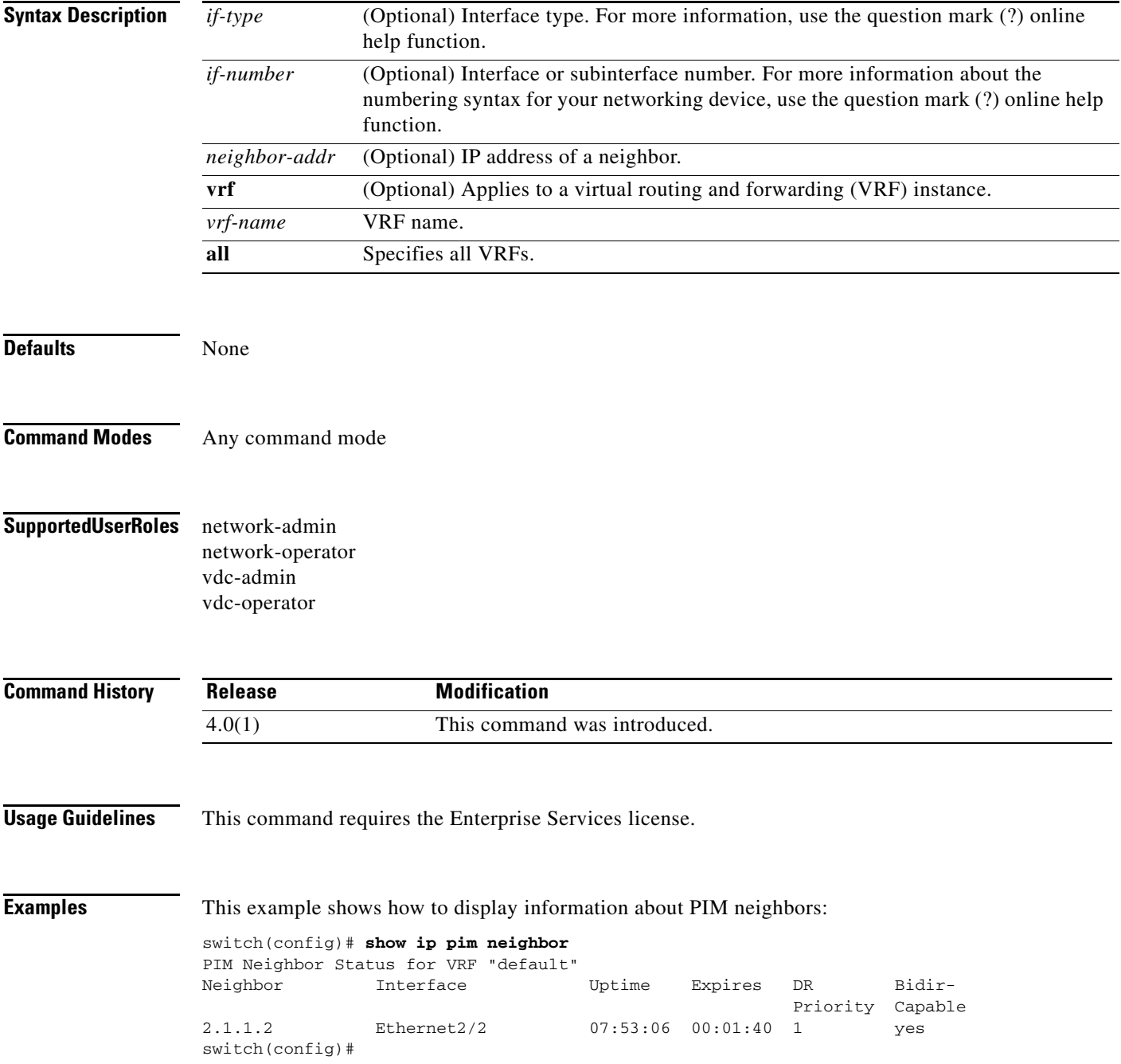

# **show ip pim oif-list**

To display information about IPv4 Protocol Independent Multicast (PIM) interfaces for a group, use the **show ip pim oif-list** command.

**show ip pim oif-list** *group* [*source*] [**vrf** {*vrf-name* | **all**}]

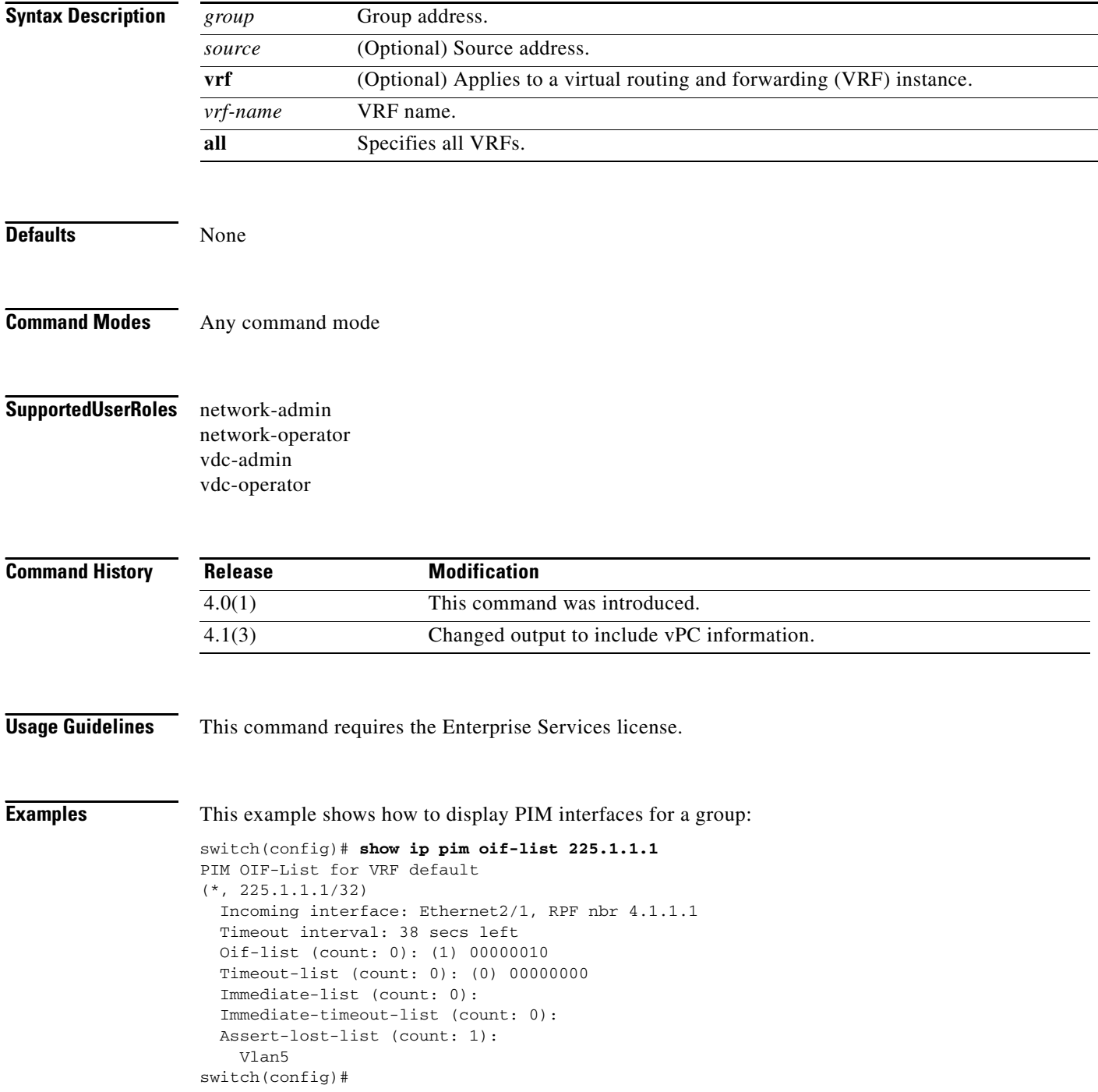

# **show ip pim policy statistics auto-rp**

To display information about the Auto-RP policy statistics for IPv4 Protocol Independent Multicast (PIM), use the **show ip pim policy statistics auto-rp** command.

**show ip pim policy statistics auto-rp** {**rp-candidate-policy** | **mapping-agent-policy**} [**vrf** {*vrf-name* | **all**}]

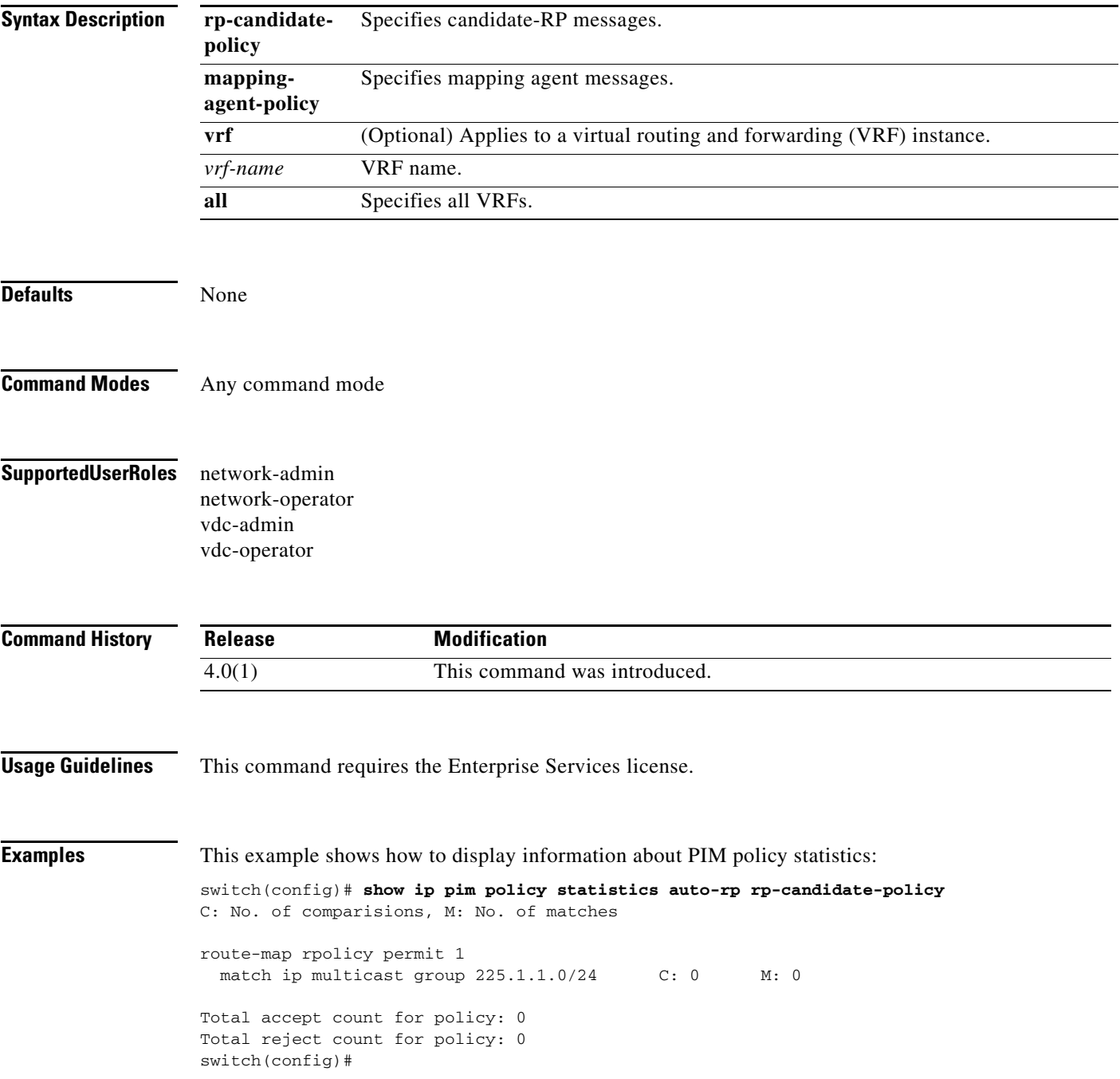

# **show ip pim policy statistics bsr**

To display information about the bootstrap router (BSR) policy statistics for IPv4 Protocol Independent multicast (PIM), use the **show ip pim policy statistics bsr** command.

**show ip pim policy statistics bsr** {**bsr-policy** | **rp-candidate-policy**} [**vrf** {*vrf-name* | **all**}]

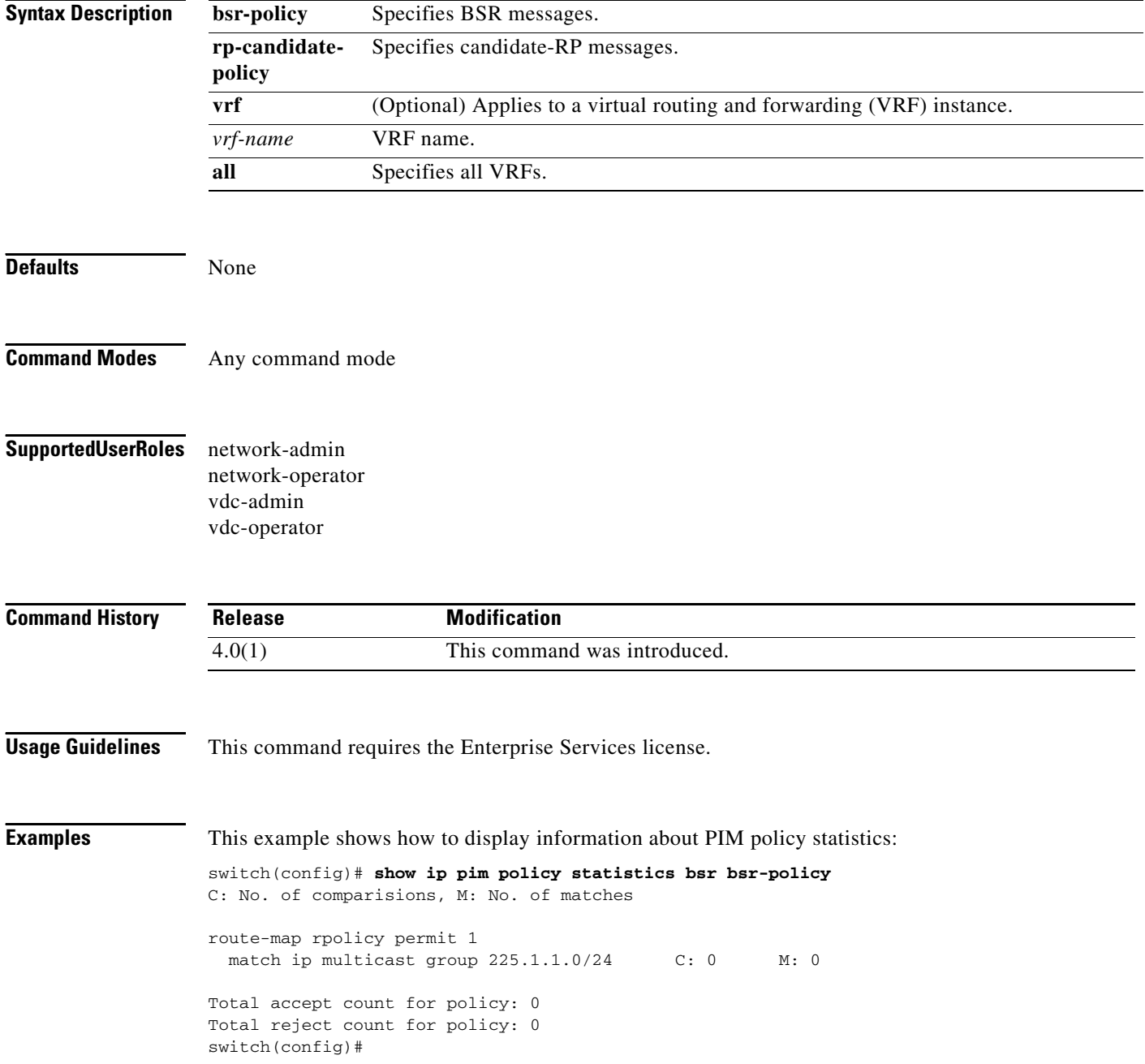

# **show ip pim policy statistics jp-policy**

To display information about the join-prune policy statistics for IPv4 Protocol Independent Multicast (PIM), use the **show ip pim policy statistics jp-policy** command.

**show ip pim policy statistics jp-policy** *if-type if-number*

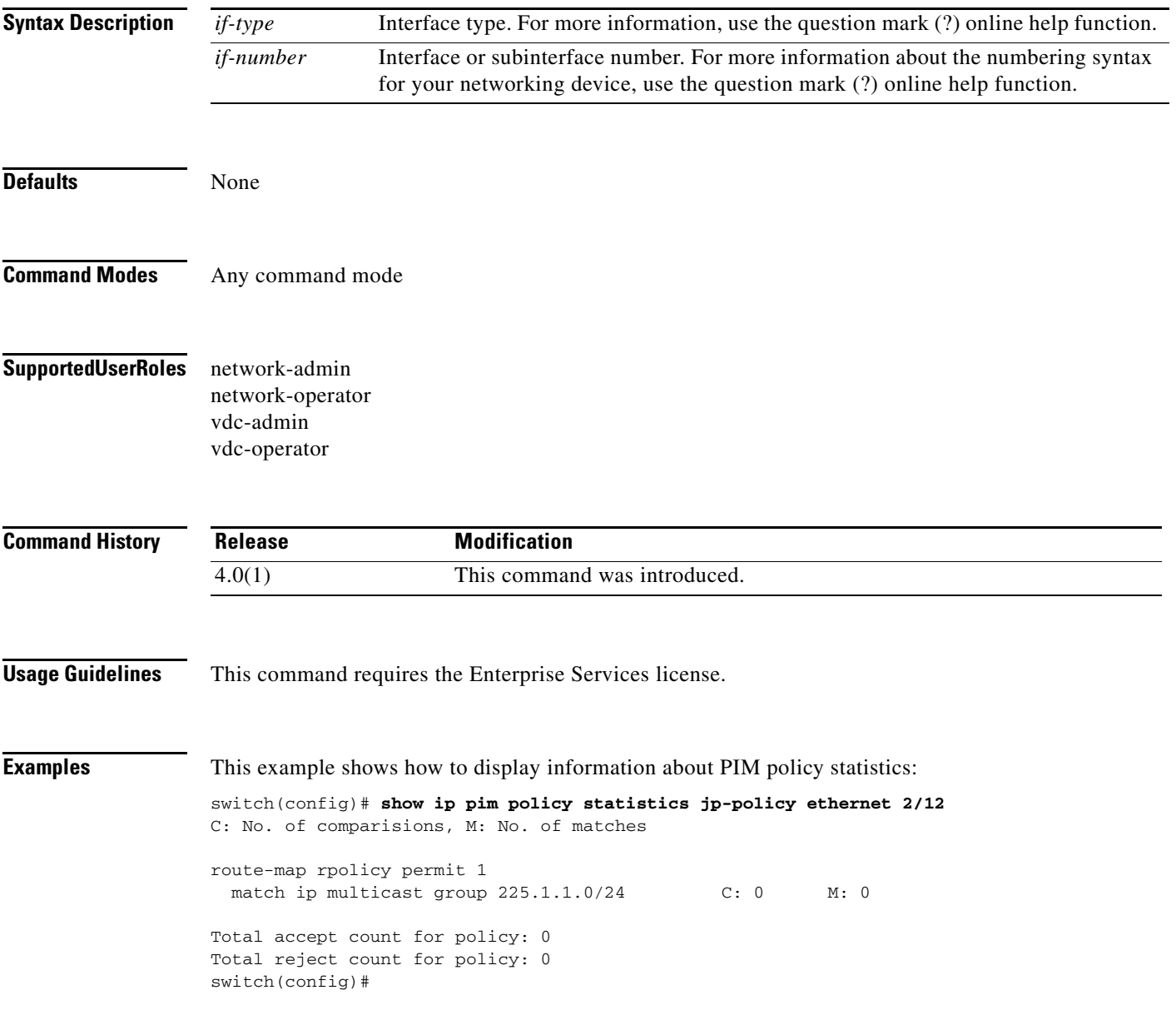

# **show ip pim policy statistics neighbor-policy**

To display information about the neighbor policy statistics for IPv4 Protocol Independent Multicast (PIM), use the **show ip pim policy statistics neighbor-policy** command.

**show ip pim policy statistics neighbor-policy** *if-type if-number*

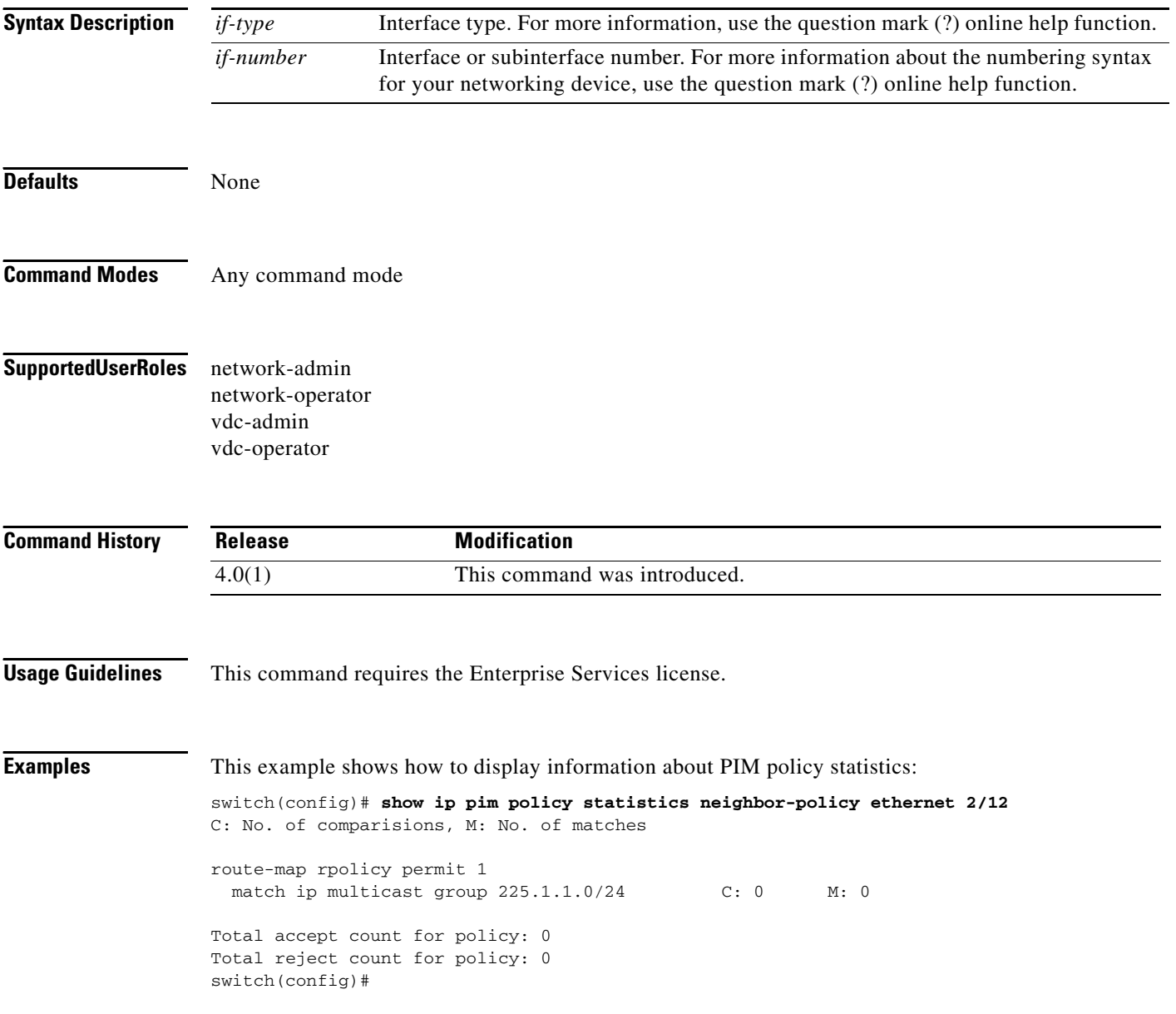

# **show ip pim policy statistics register-policy**

To display information about the register policy statistics for IPv4 Protocol Independent Multicast (PIM), use the **show ip pim policy statistics register-policy** command.

**show ip pim policy statistics register-policy** [**vrf** {*vrf-name* | **all**}]

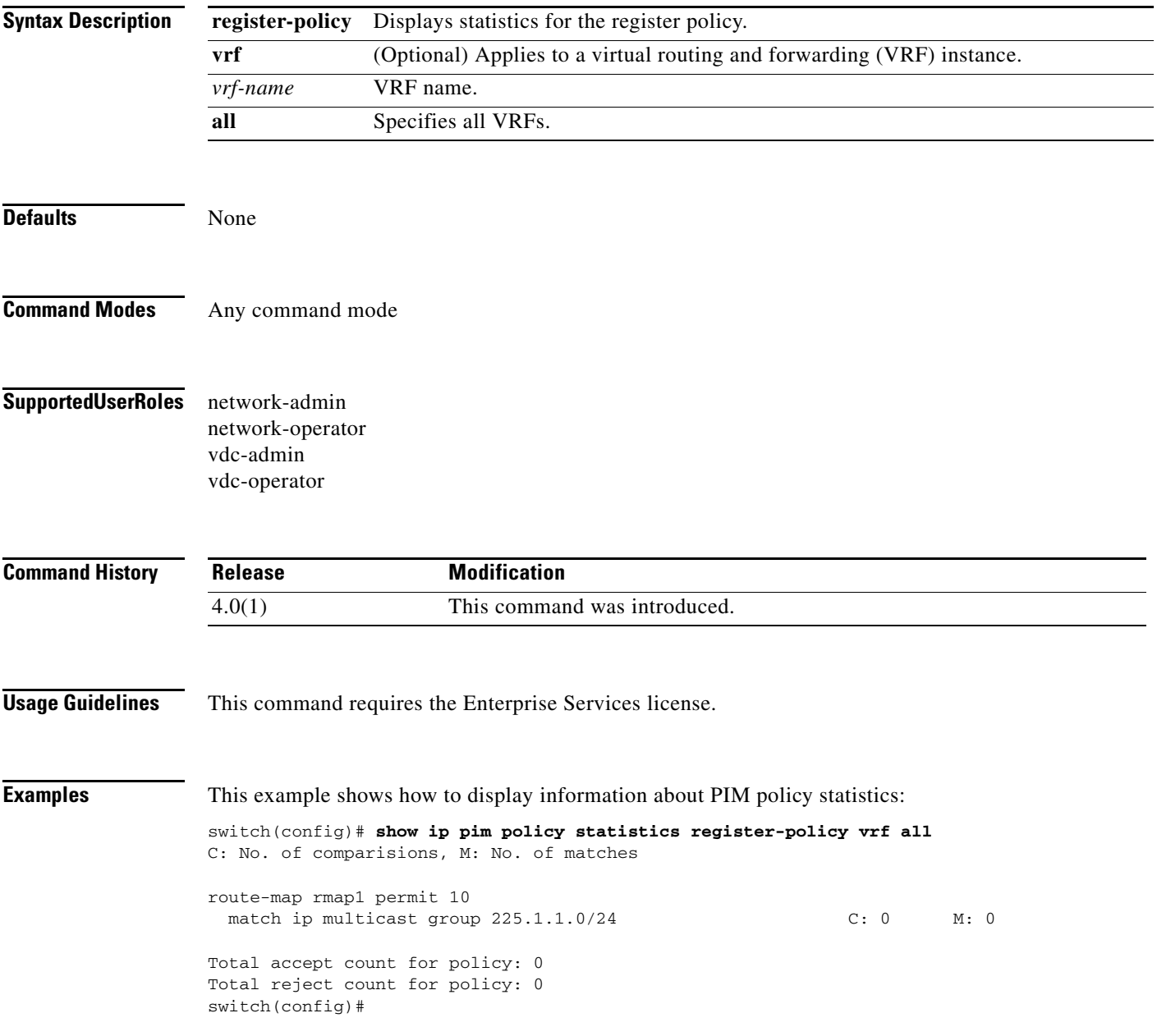

# **show ip pim route**

To display information about the routes for IPv4 Protocol Independent Multicast (PIM), use the **show ip pim route** command.

**show ip pim route** {*source group* | *group* [*source*]} [**vrf** {*vrf-name* | **all**}]

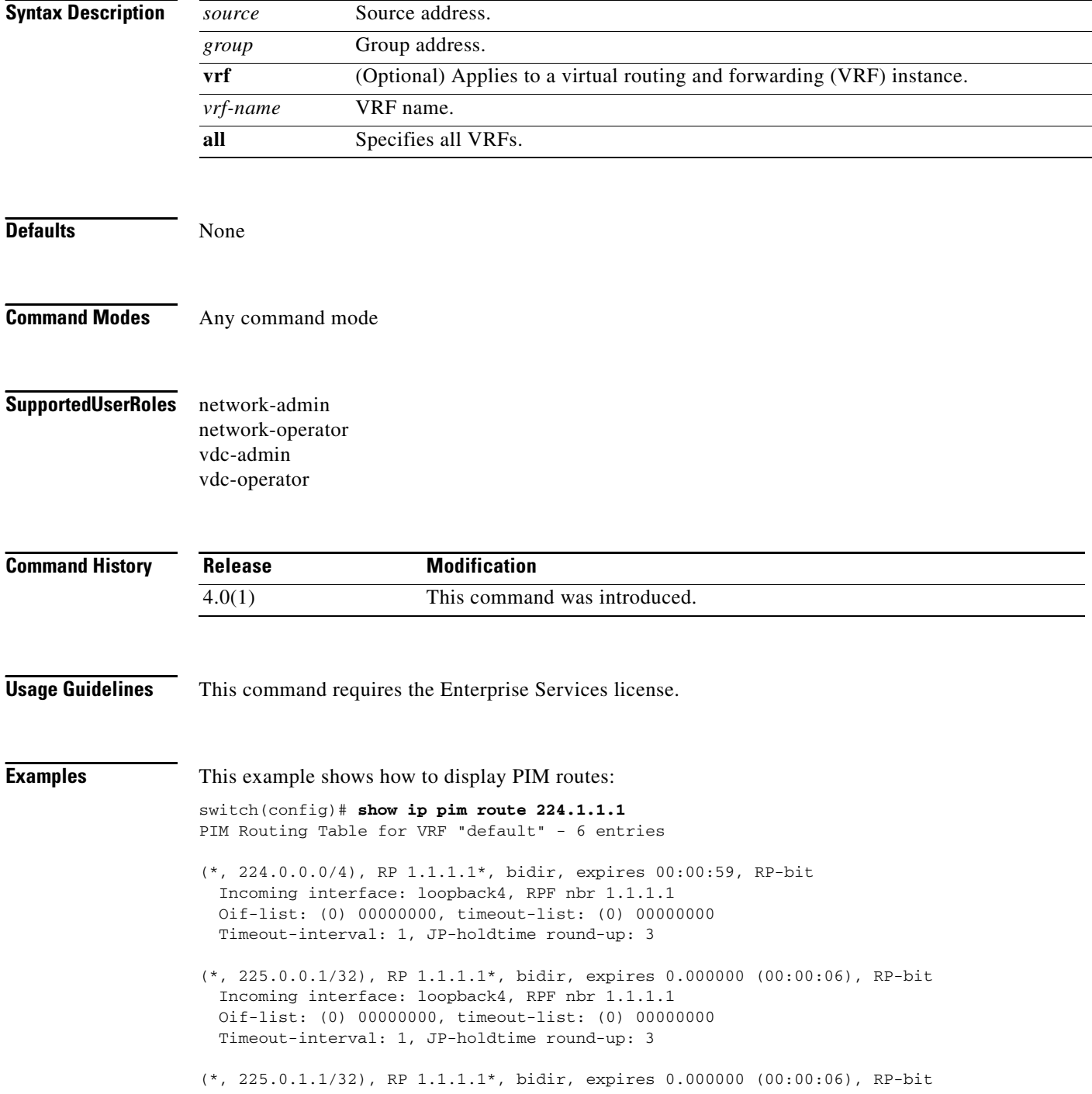

 Incoming interface: loopback4, RPF nbr 1.1.1.1 Oif-list: (0) 00000000, timeout-list: (0) 00000000 Timeout-interval: 1, JP-holdtime round-up: 3

switch(config)#

# **show ip pim rp**

To display information about the RPs for IPv4 Protocol Independent Multicast (PIM), use the **show ip pim rp** command.

**show ip pim rp** [*group*] [**vrf** {*vrf-name* | **all**}]

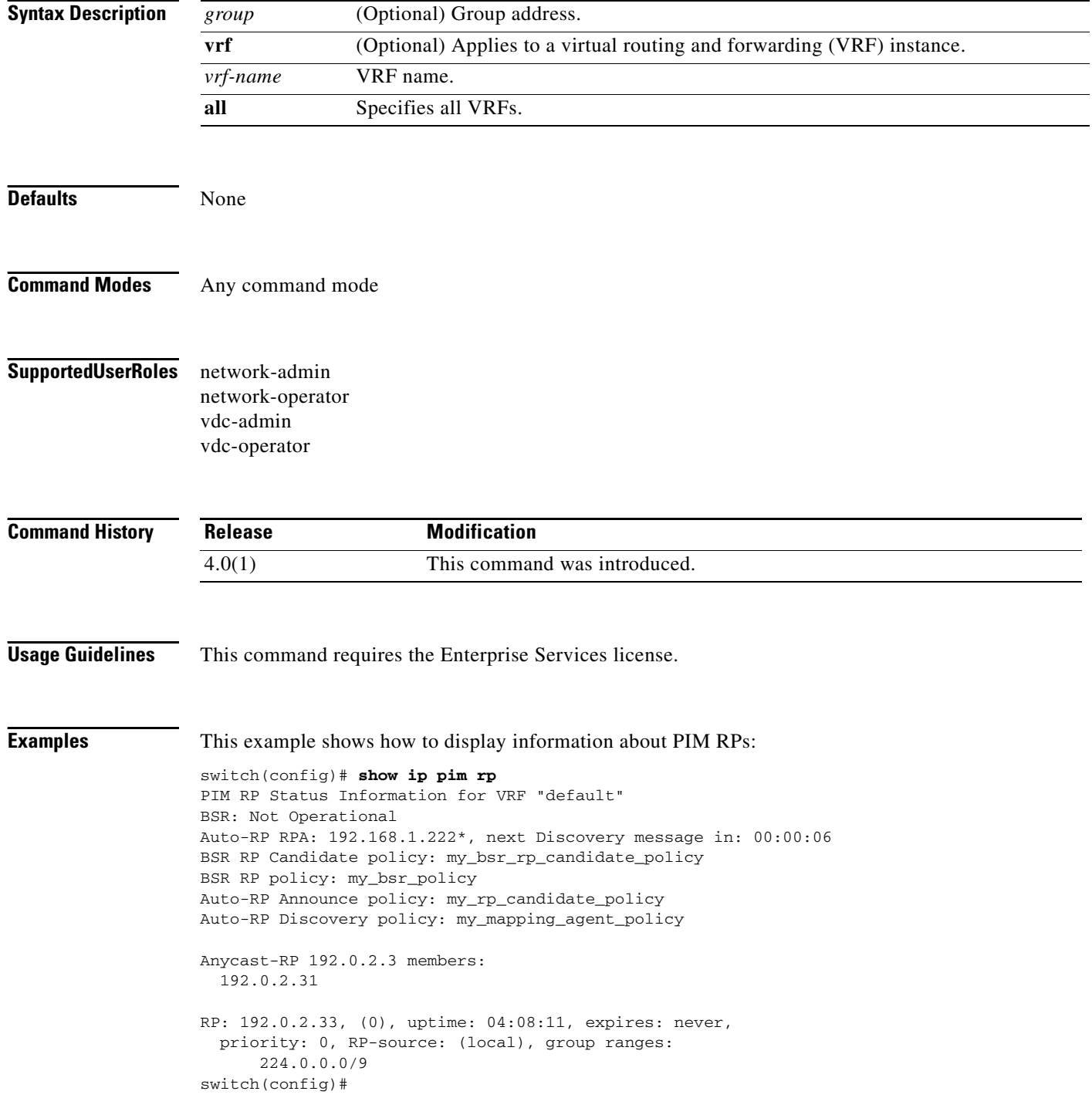

**Cisco Nexus 7000 Series NX-OS Multicast Routing Command Reference, Release 4.2**

# **show ip pim rp-hash**

To display information about the RP-hash values for IPv4 Protocol Independent Multicast (PIM), use the **show ip pim rp-hash** command.

**show ip pim rp-hash** *group* [**vrf** {*vrf-name* | **all**}]

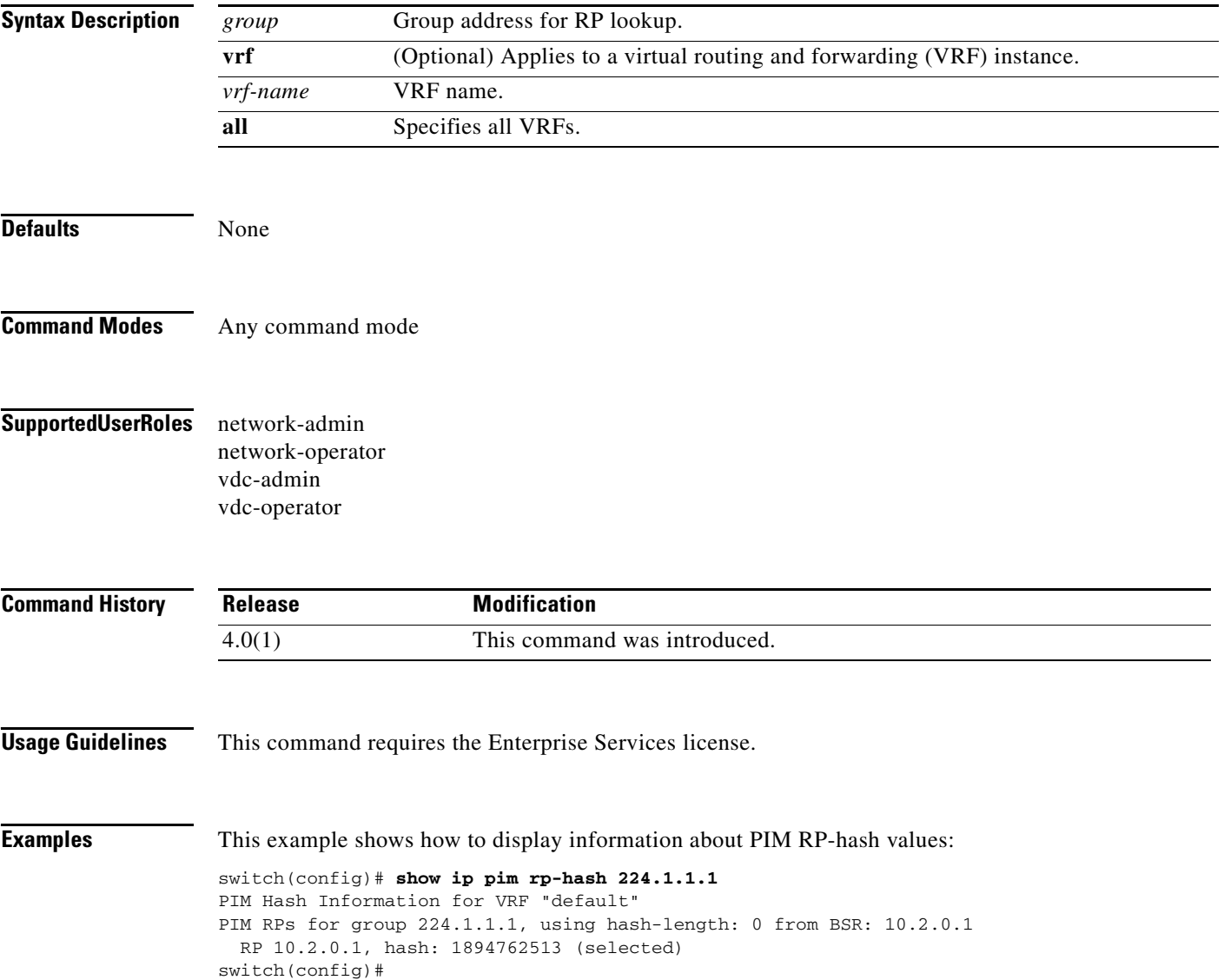

# **show ip pim statistics**

To display information about the packet counter statistics for IPv4 Protocol Independent Multicast (PIM), use the **show ip pim statistics** command.

**show ip pim statistics** [**vrf** {*vrf-name* | **all**}]

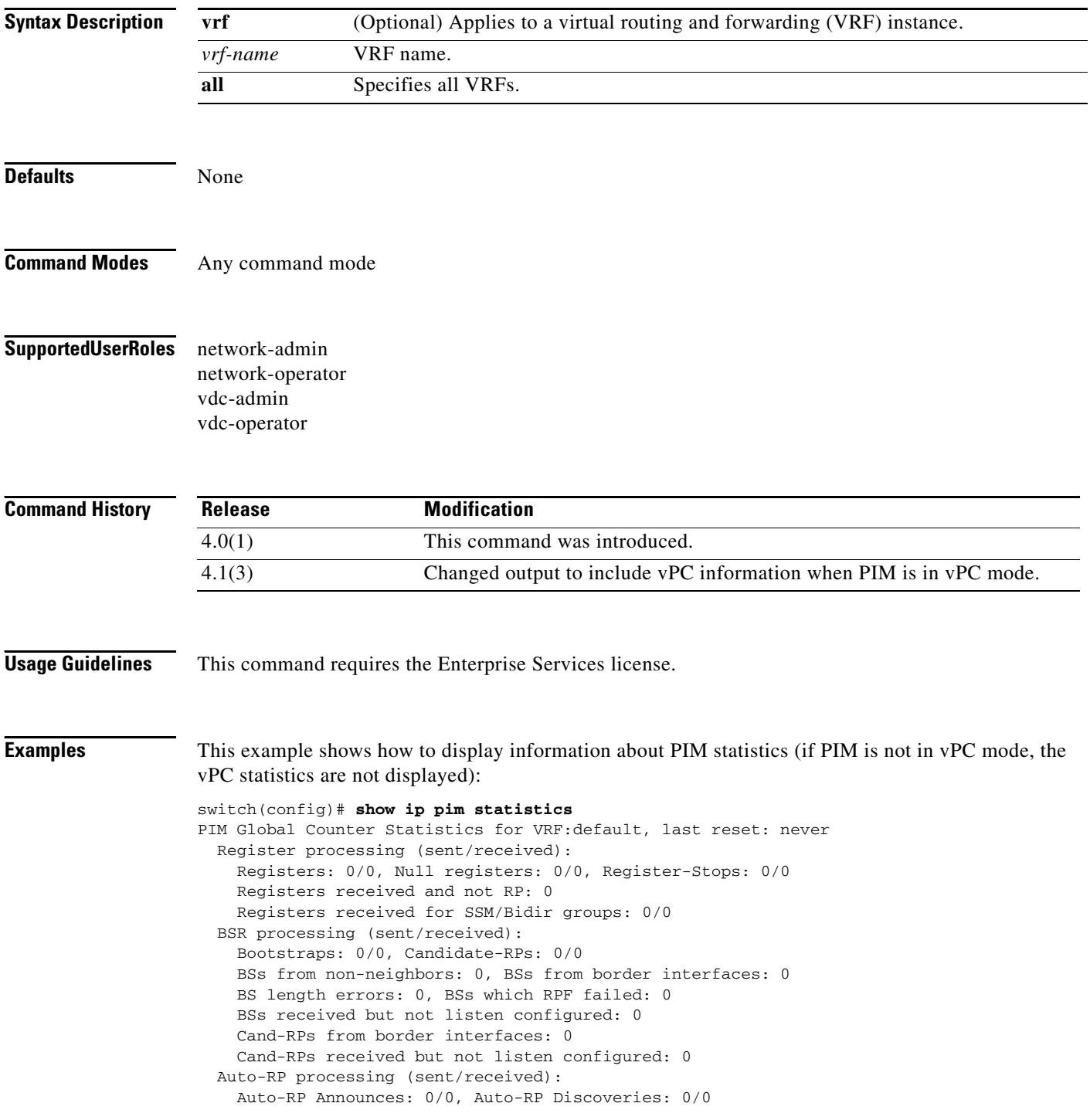
```
 Auto-RP RPF failed: 0, Auto-RP from border interfaces: 0
    Auto-RP invalid type: 0, Auto-RP TTL expired: 0
    Auto-RP received but not listen configured: 0
  General errors:
    Control-plane RPF failure due to no route found: 0
    Data-plane RPF failure due to no route found: 0
    Data-plane no multicast state found: 0
    Data-plane create route state count: 2
  vPC packet stats:
    assert requests sent: 1
    assert requests received: 1
    assert request send error: 0
    assert response sent: 1
    assert response received: 1
    assert response send error: 0
    assert stop sent: 0
    assert stop received: 1
    assert stop send error: 0
switch(config)#
```
# **show ip pim vrf**

To display informaion about IPv4 Protocol Independent Multicast (PIM) by virtual routing and forwarding (VRF) instance, use the **show ip pim vrf** command.

**show ip pim vrf** [*vrf-name* | **all**]

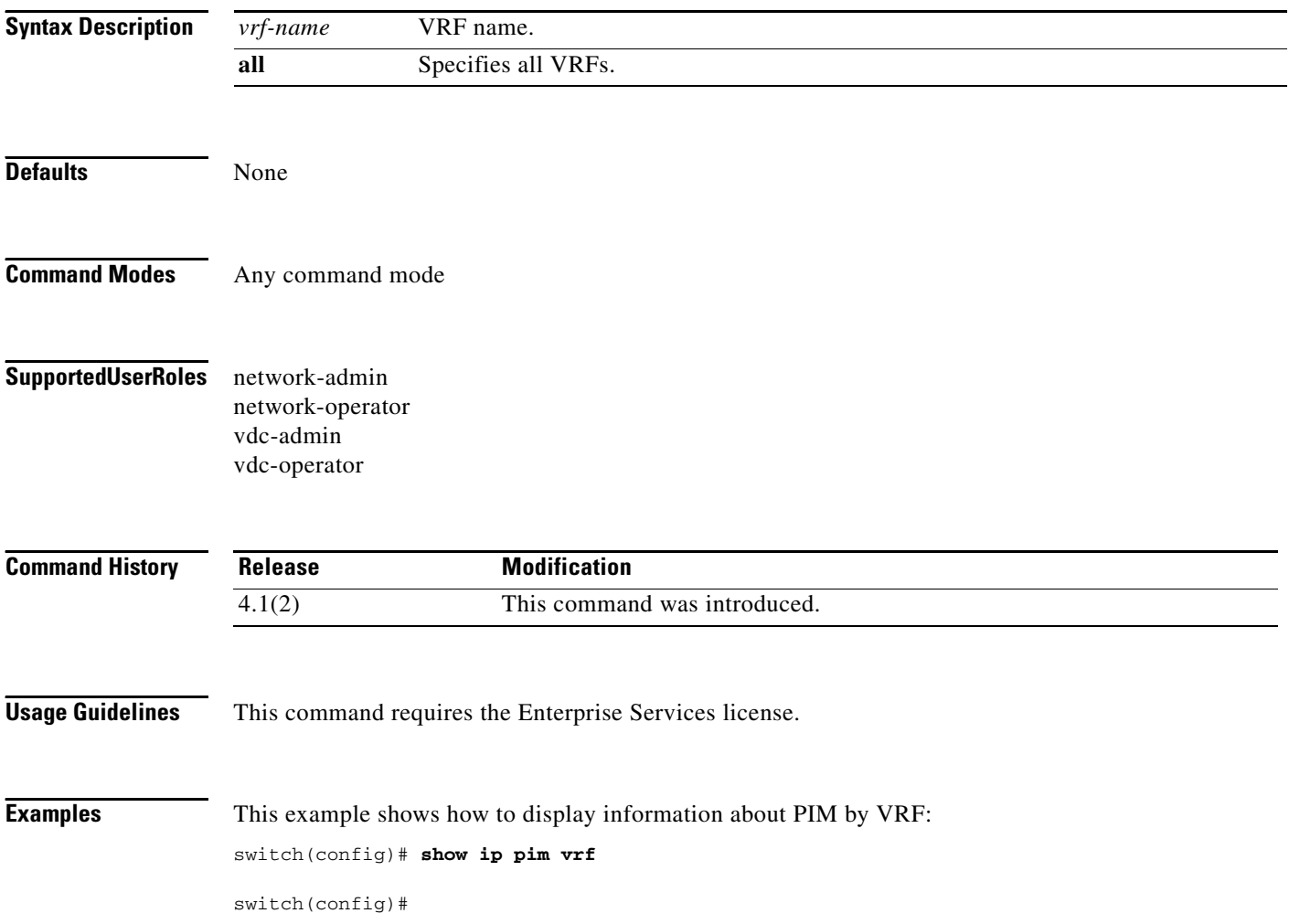

### **show ipv6 mld groups**

To display information about the Multicast Listener Discovery (MLD) attached-group membership, use the **show ipv6 mld groups** command.

**show ipv6** [**icmp**] **mld groups** [{*source* [*group*]} | {*group* [*source*]}] [*if-type if-number*] [**vrf** {*vrf-name* | **all**}]

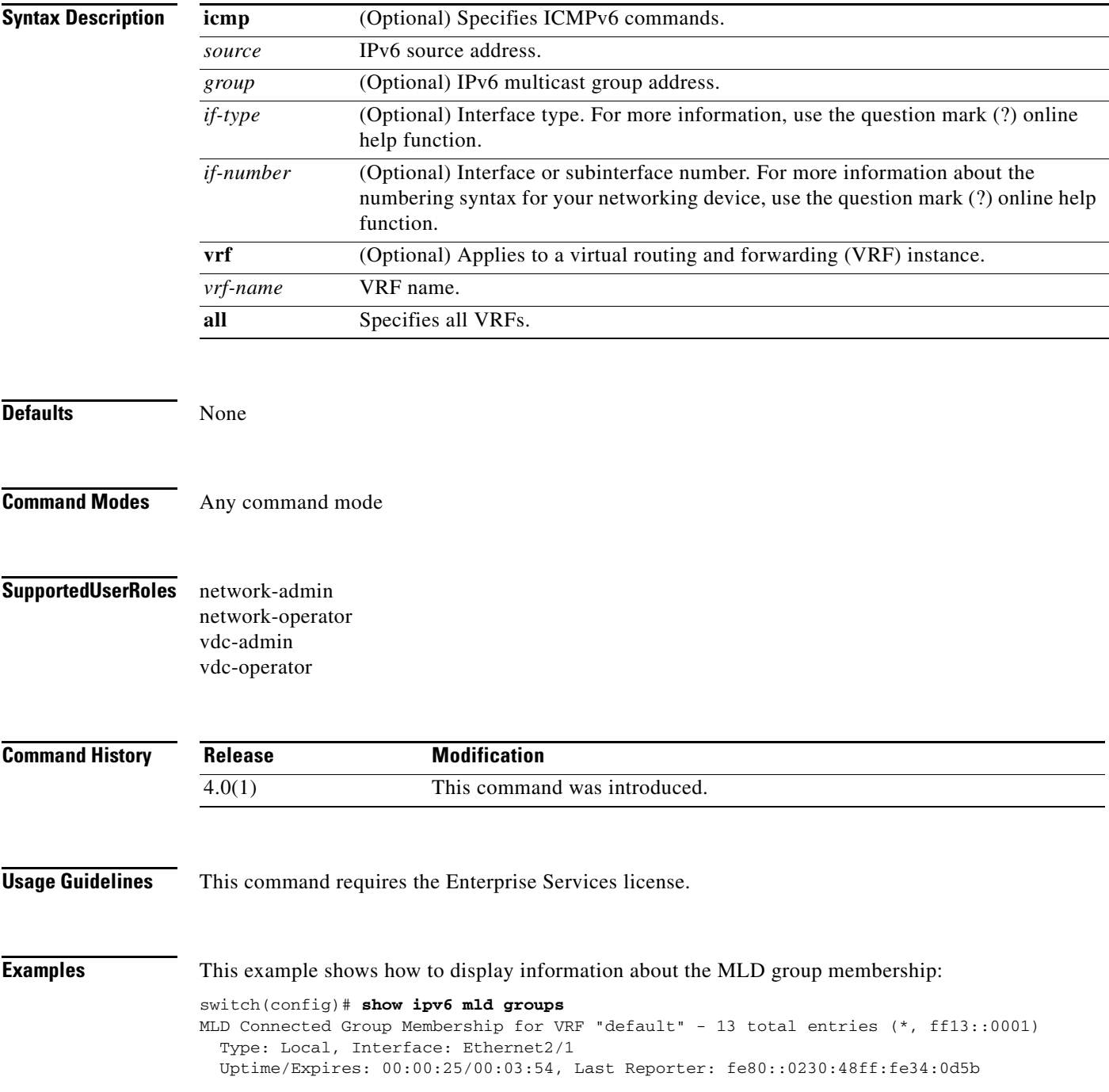

```
(*, ff13::0002)
  Type: Local, Interface: Ethernet2/1
  Uptime/Expires: 00:00:21/00:03:58, Last Reporter: fe80::0230:48ff:fe34:0d5b
(*, ff13::0003)
  Type: Local, Interface: Ethernet2/1
  Uptime/Expires: 00:00:22/00:03:57, Last Reporter: fe80::0230:48ff:fe34:0d5b
(*, ff13::0004)
   Type: Local, Interface: Ethernet2/1
  Uptime/Expires: 00:00:23/00:03:56, Last Reporter: fe80::0230:48ff:fe34:0d5b
(*, ff13::0005)
  Type: Local, Interface: Ethernet2/1
  Uptime/Expires: 00:00:24/00:03:55, Last Reporter: fe80::0230:48ff:fe34:0d5b
(*, ff13::0006)
  Type: Local, Interface: Ethernet2/1
   Uptime/Expires: 00:00:25/00:03:54, Last Reporter: fe80::0230:48ff:fe34:0d5b
(*, ff13::0007)
  Type: Local, Interface: Ethernet2/1
  Uptime/Expires: 00:00:27/00:03:52, Last Reporter: fe80::0230:48ff:fe34:0d5b
switch(config)#
```
### **show ipv6 mld local-groups**

To display information about the local group membership for Multicast Listener Discovery (MLD), use the **show ipv6 mld local-groups** command.

**show ipv6** [**icmp**] **mld local-groups** [*if-type if-number*] [**vrf** {*vrf-name* | **all**}]

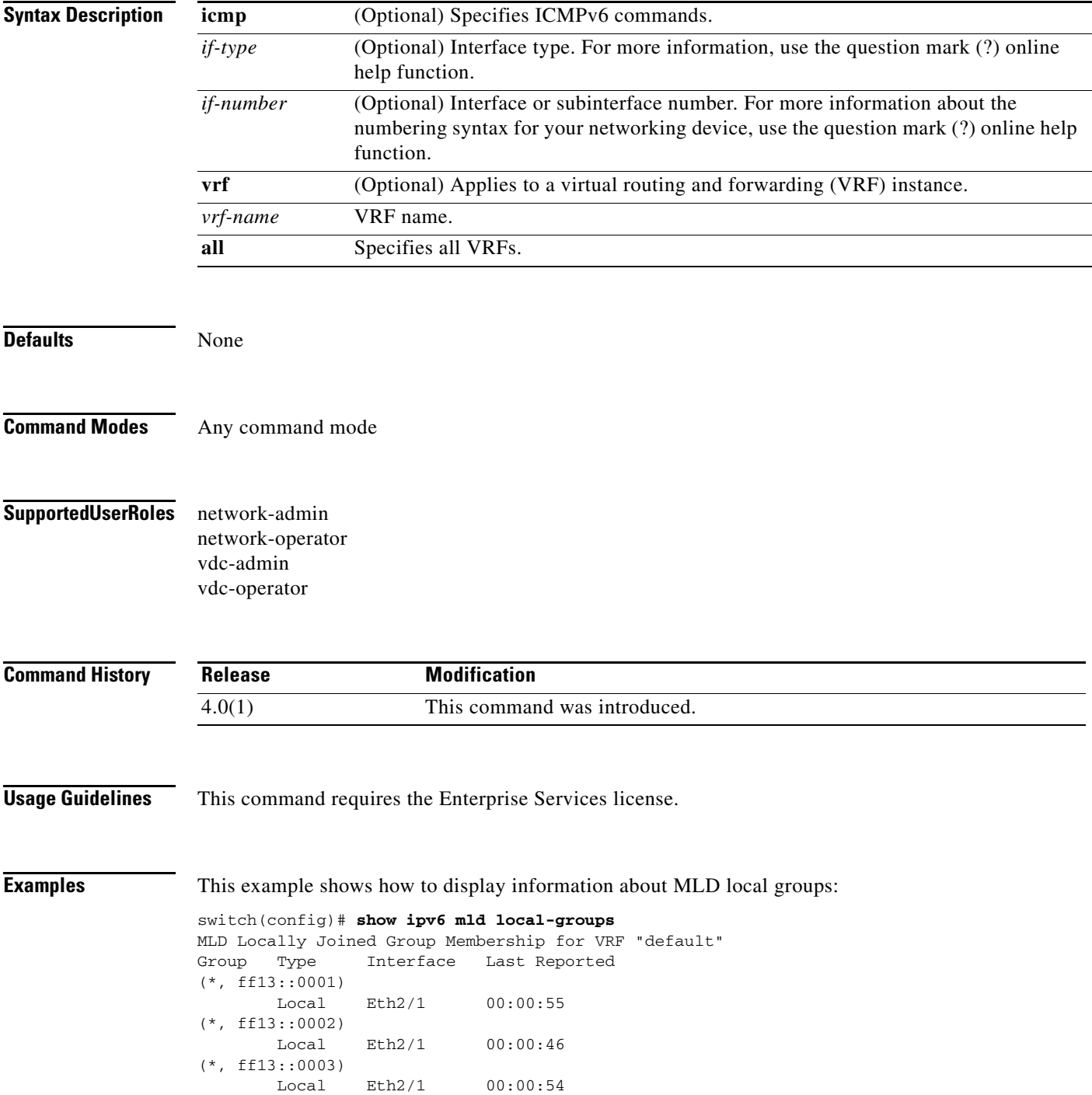

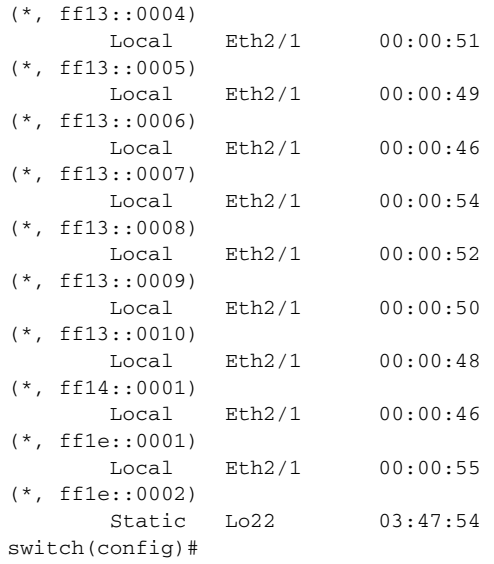

٦

### **show ipv6 mroute**

To display information about IPv6 multicast routes, use the **show ipv6 mroute** command.

**show ipv6 mroute** {*group* | {*source group*} | {*group* [*source*]}} [**summary** [**software-forwarded**]] [**vrf** {*vrf-name* | **all**}]

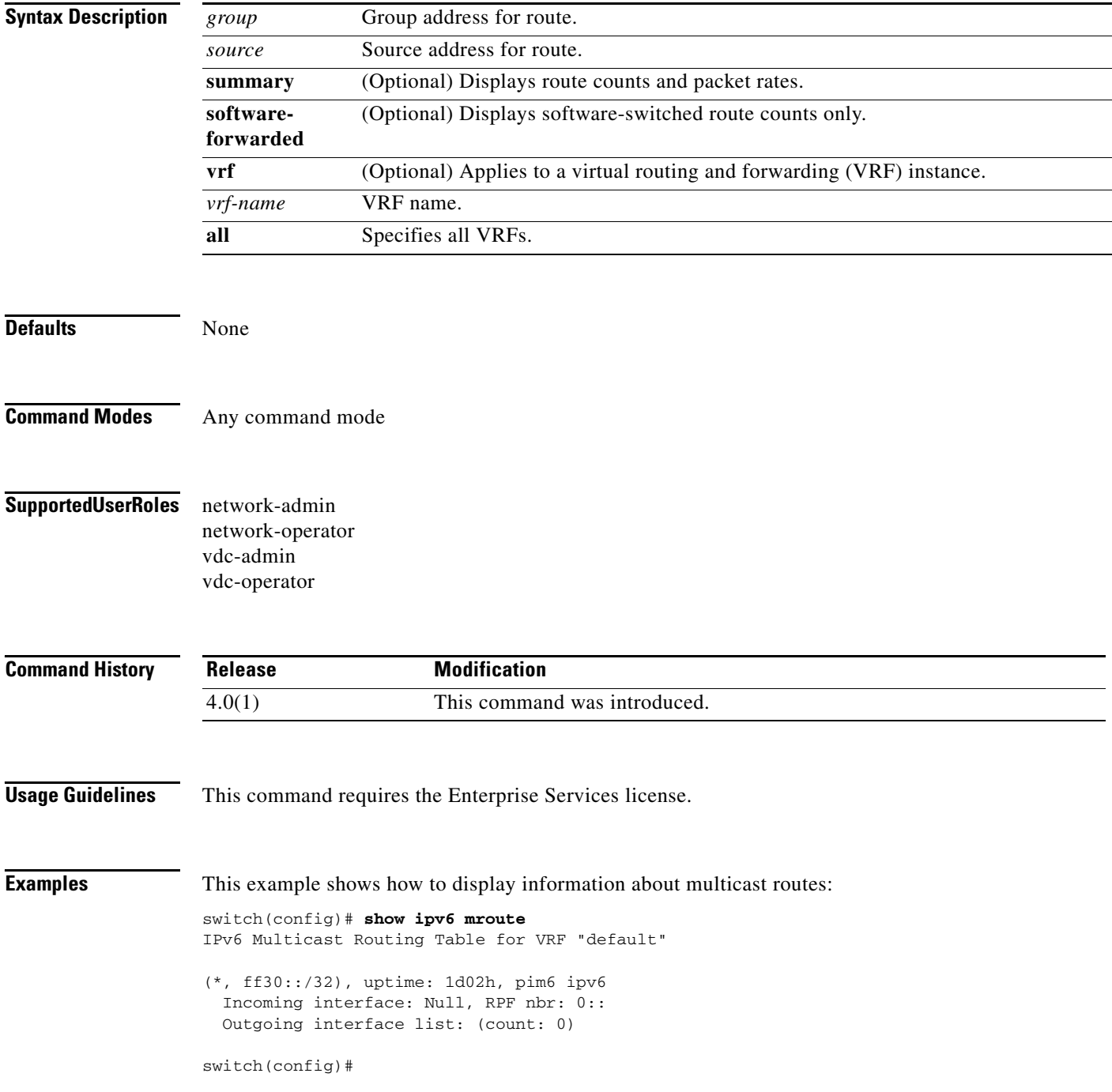

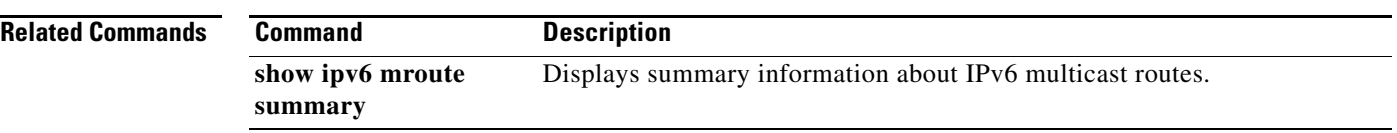

٦

# **show ipv6 mroute summary**

To display summary information about IPv6 multicast routes, use the **show ipv6 mroute summary**  command.

**show ipv6 mroute summary** [**count** | **software-forwarded**]] [**vrf** {*vrf-name* | **all**}]

**show ipv6 mroute** {*group*] **summary** [**software-forwarded**] [**vrf** {*vrf-name* | **all**}]

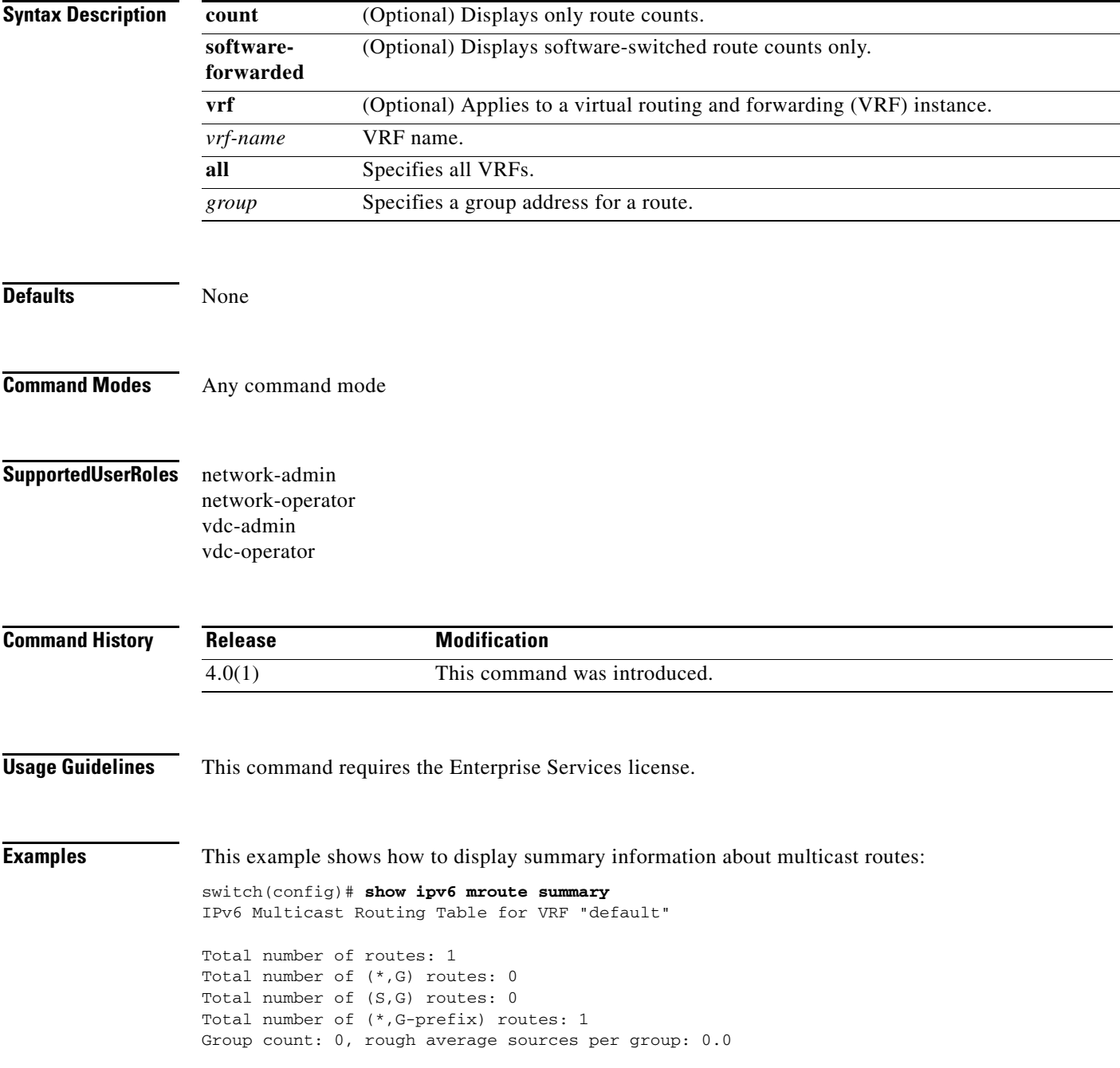

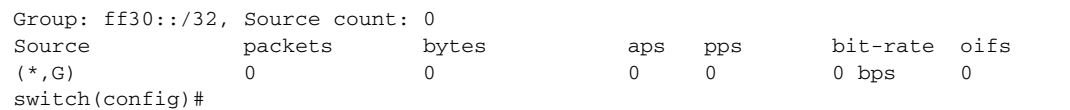

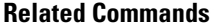

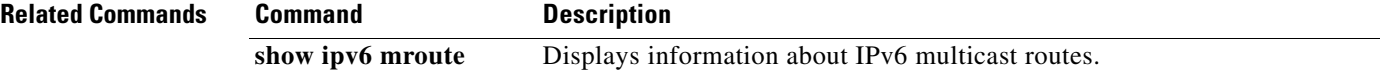

### **show ipv6 pim df**

To display information about the designated forwarders (DFs) for IPv6 Protocol Independent Multicast (PIM6), use the **show ipv6 pim df** command.

**show ipv6 pim df** [*rp-or-group*] [**vrf** {*vrf-name* | **all**}]

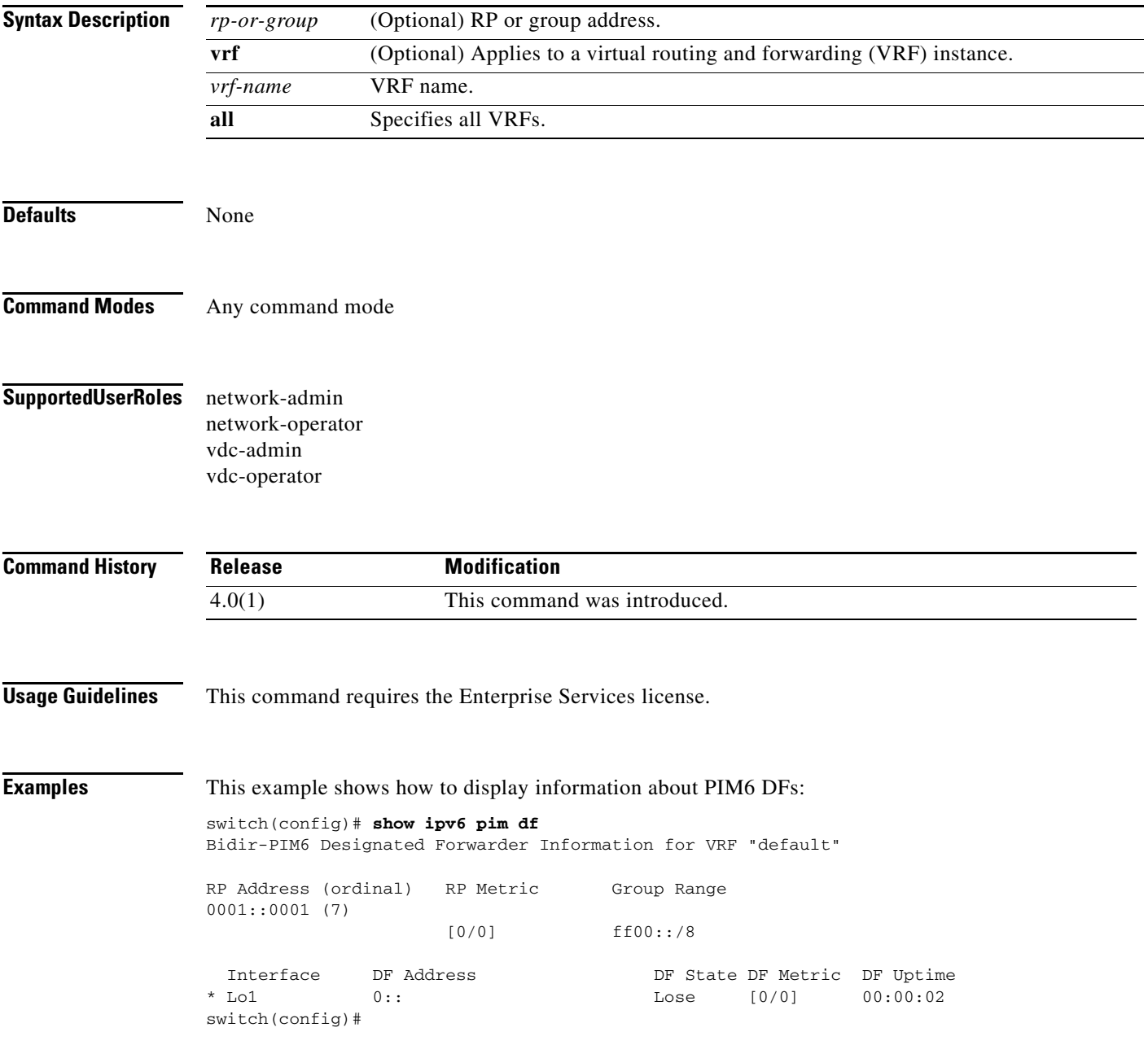

# **show ipv6 pim event-history**

To display information in the IPv6 Protocol Independent Multicast (PIM6) event history buffers, use the **show ipv6 pim event-history** command.

**show ipv6 pim event-history** {**errors** | **msgs** | **statistics**}

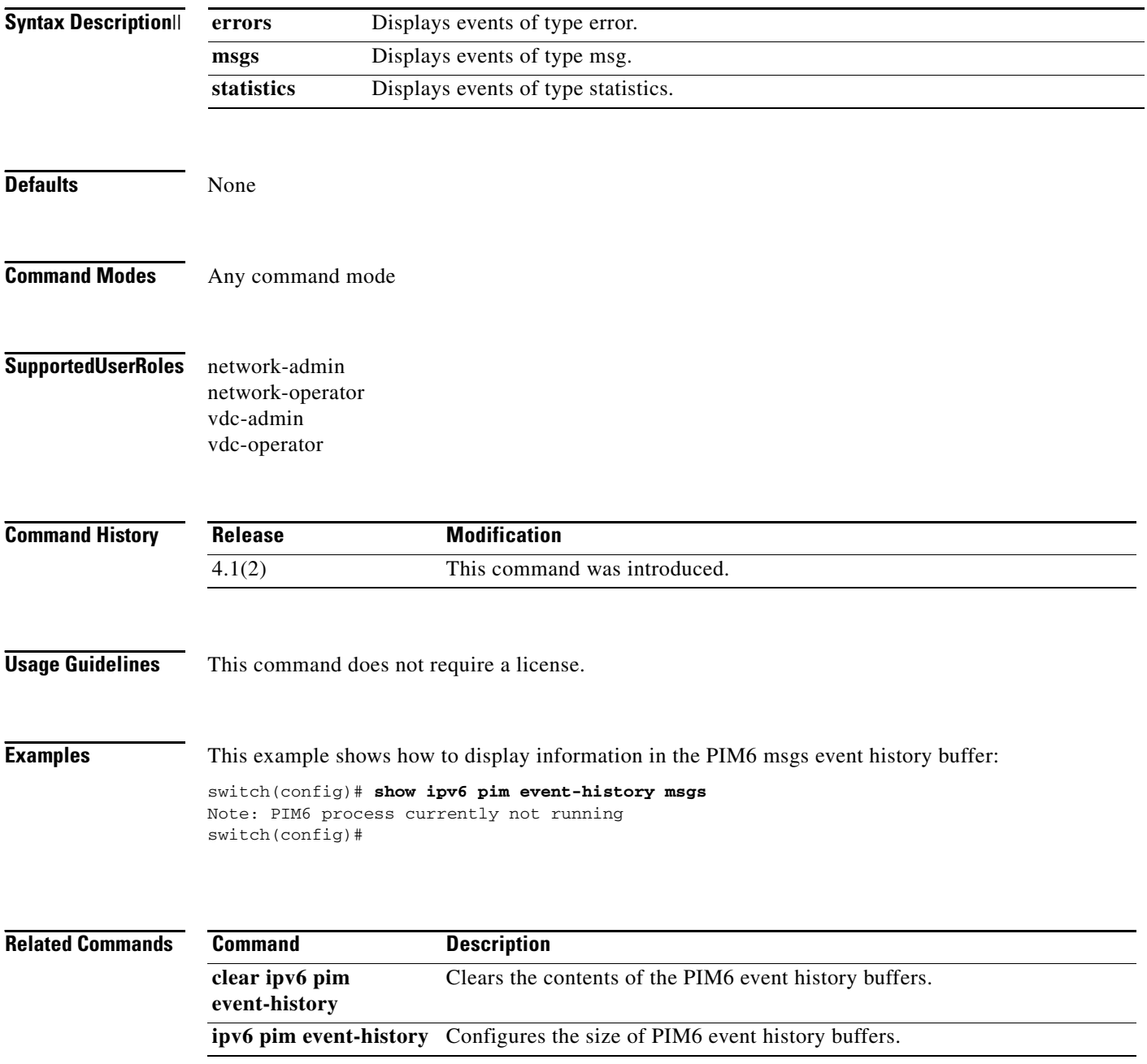

### **show ipv6 pim group-range**

To display information about IPv6 Protocol Independent Multicast (PIM6) group ranges, use the **show ipv6 pim group-range** command.

**show ipv6 pim group-range** [*group*] [**vrf** {*vrf-name* | **all**}]

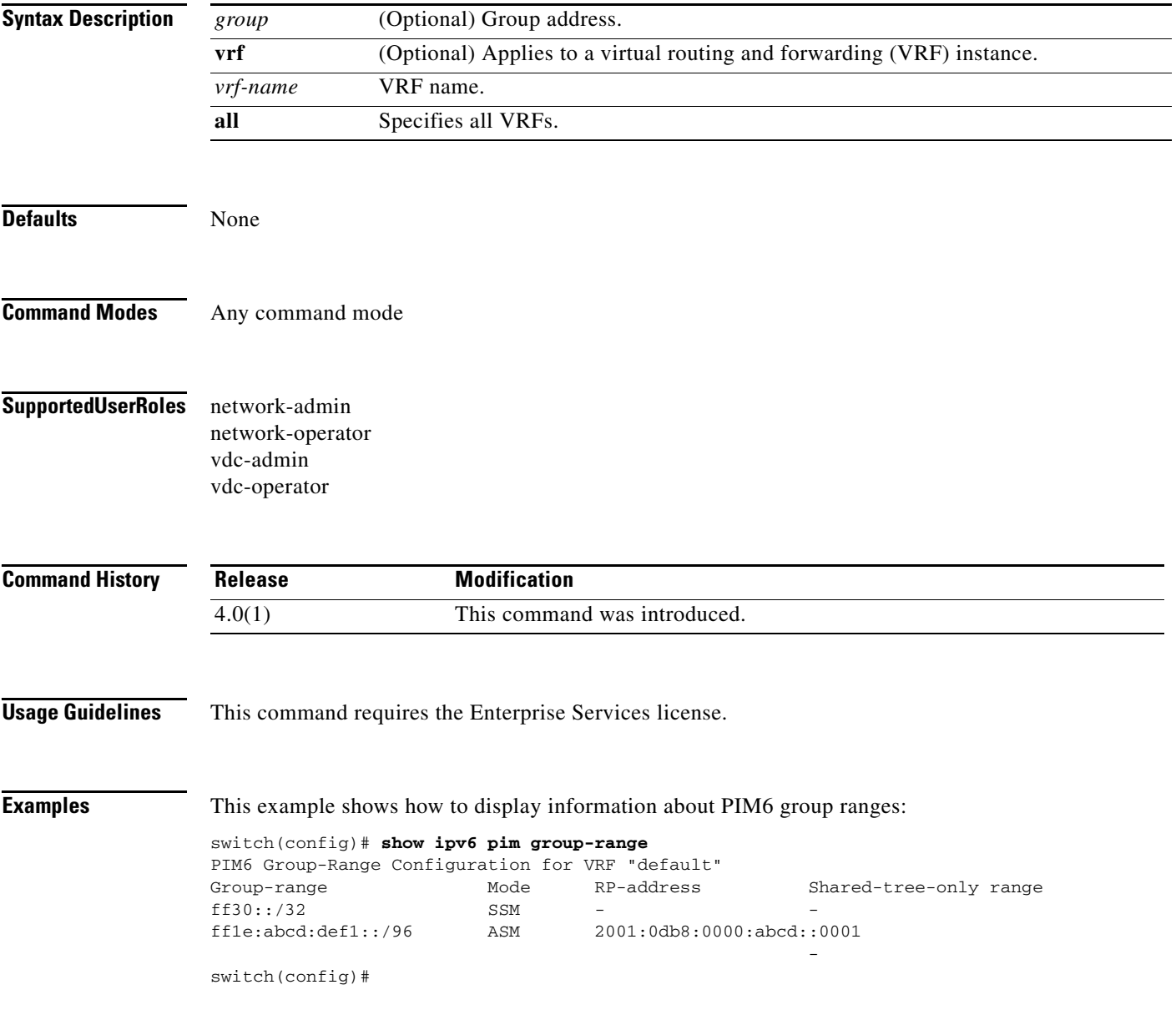

### **show ipv6 pim interface**

To display information about the enabled interfaces for IPv6 Protocol Independent Multicast (PIM6), use the **show ipv6 pim interface** command.

**show ipv6 pim interface** [**brief**] [**vrf** {*vrf-name* | **all**}]

**show ipv6 pim interface** *if-type if-number*

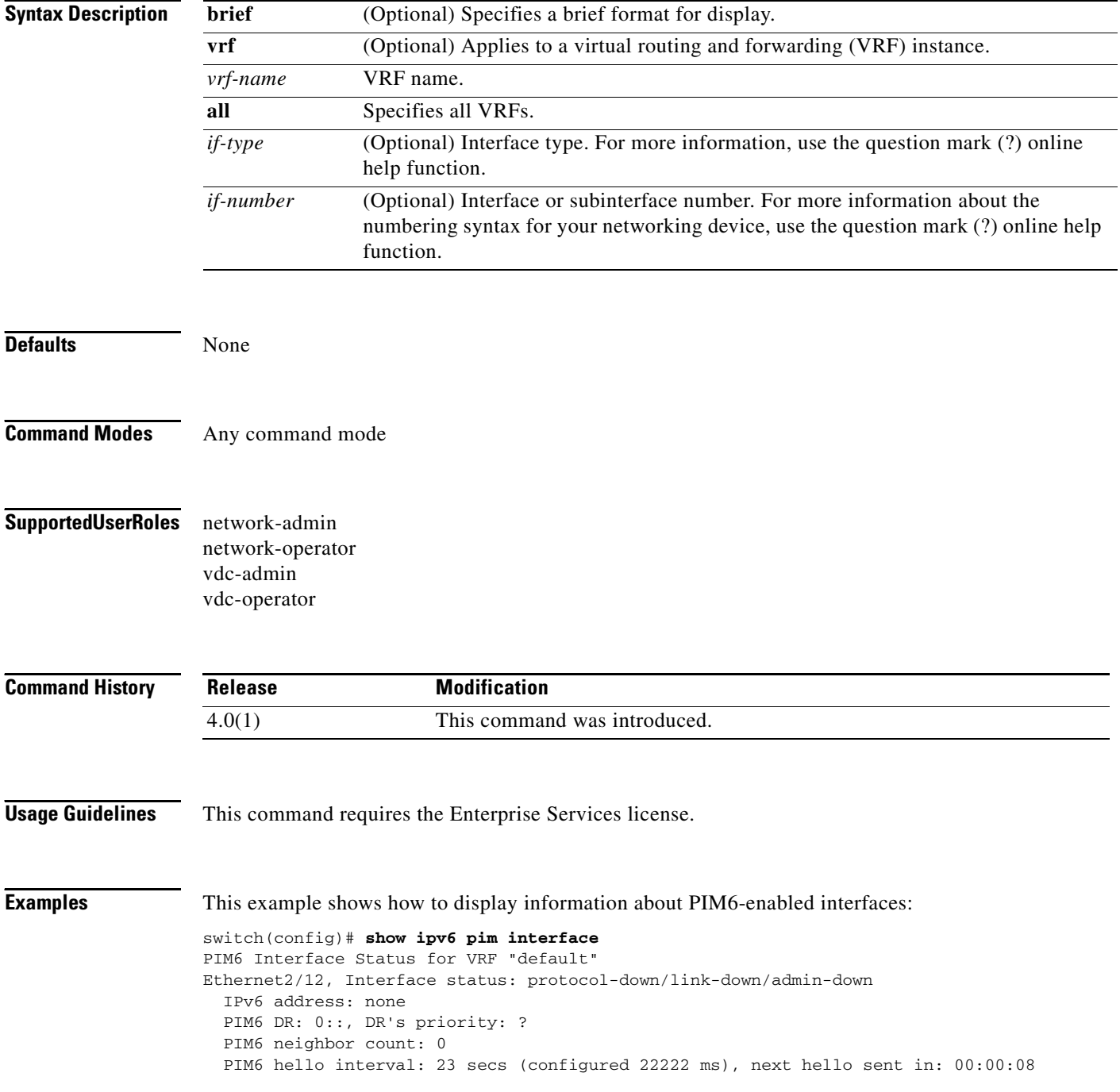

```
 PIM6 neighbor holdtime: 81 secs
   PIM6 configured DR priority: 1
   PIM6 border interface: no
   PIM6 GenID sent in Hellos: 0x144b4667
   PIM6 Hello MD5-AH Authentication: disabled
   PIM6 Neighbor policy: none configured
   PIM6 Join-Prune policy: none configured
   PIM6 Interface Statistics, last reset: never
     General (sent/received):
       Hellos: 0/0, JPs: 0/0, Asserts: 0/0
       Grafts: 0/0, Graft-Acks: 0/0
      DF-Offers: 0/0, DF-Winners: 0/0, DF-Backoffs: 0/0, DF-Passes: 0/0
     Errors:
       Checksum errors: 0, Invalid packet types/DF subtypes: 0/0
       Authentication failed: 0
      Packet length errors: 0, Bad version packets: 0, Packets from self: 0
       Packets from non-neighbors: 0
       JPs received on RPF-interface: 0
       (*,G) Joins received with no/wrong RP: 0/0
       (*,G)/(S,G) JPs received for SSM/Bidir groups: 0/0
       JPs policy filtered: 0
switch(config)#
```
### **show ipv6 pim neighbor**

To display information about IPv6 Protocol Independent Multicast (PIM6) neighbors, use the **show ipv6 pim neighbor** command.

**show ipv6 pim neighbor** {[*if-type if-number*] | [*neighbor-addr*]} [**vrf** {*vrf-name* | **all**}]

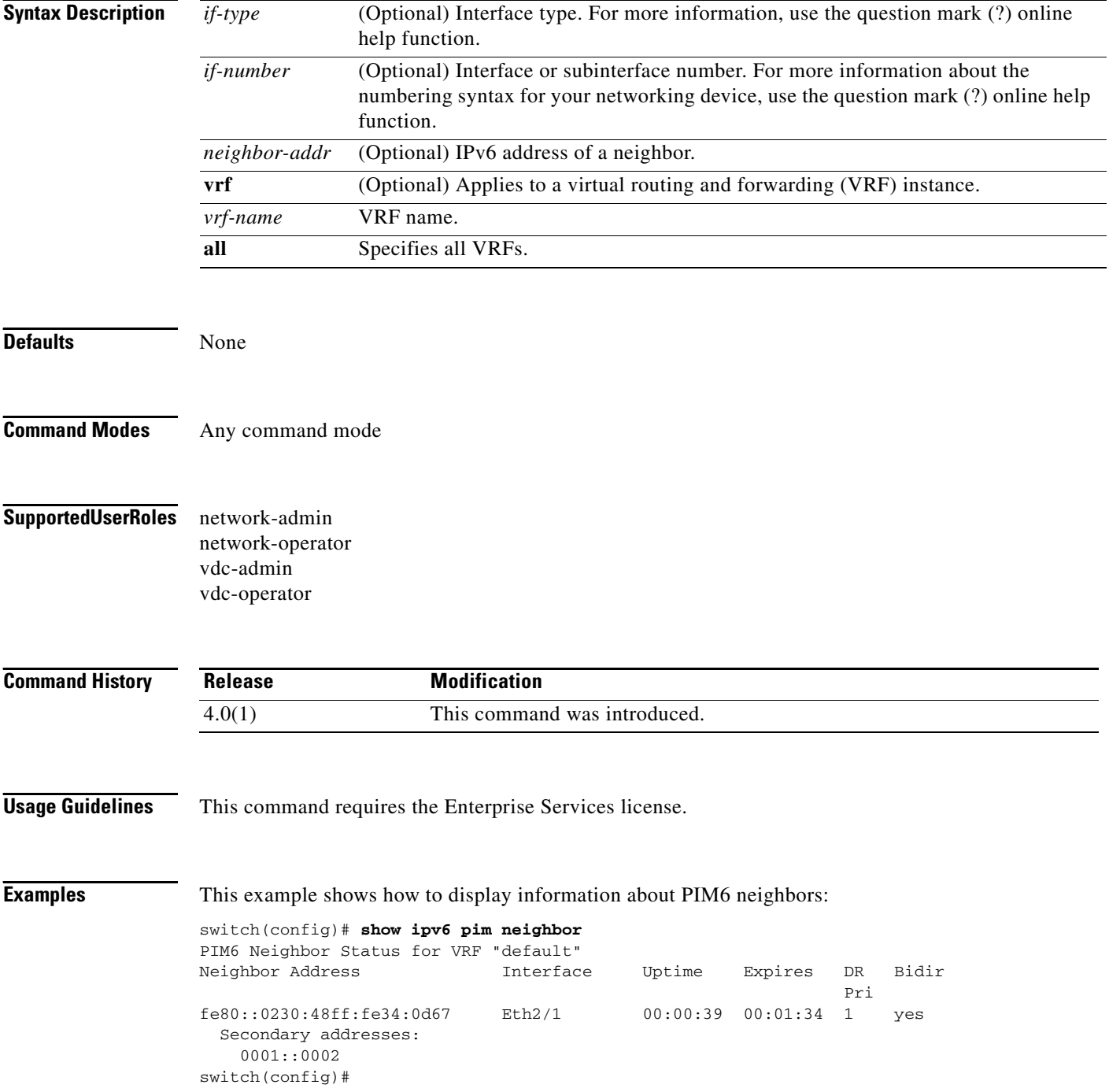

# **show ipv6 pim oif-list**

To display information about IPv6 Protocol Independent Multicast (PIM6) interfaces for a group, use the **show ipv6 pim oif-list** command.

**show ipv6 pim oif-list** *group* [*source*] [**vrf** {*vrf-name* | **all**}]

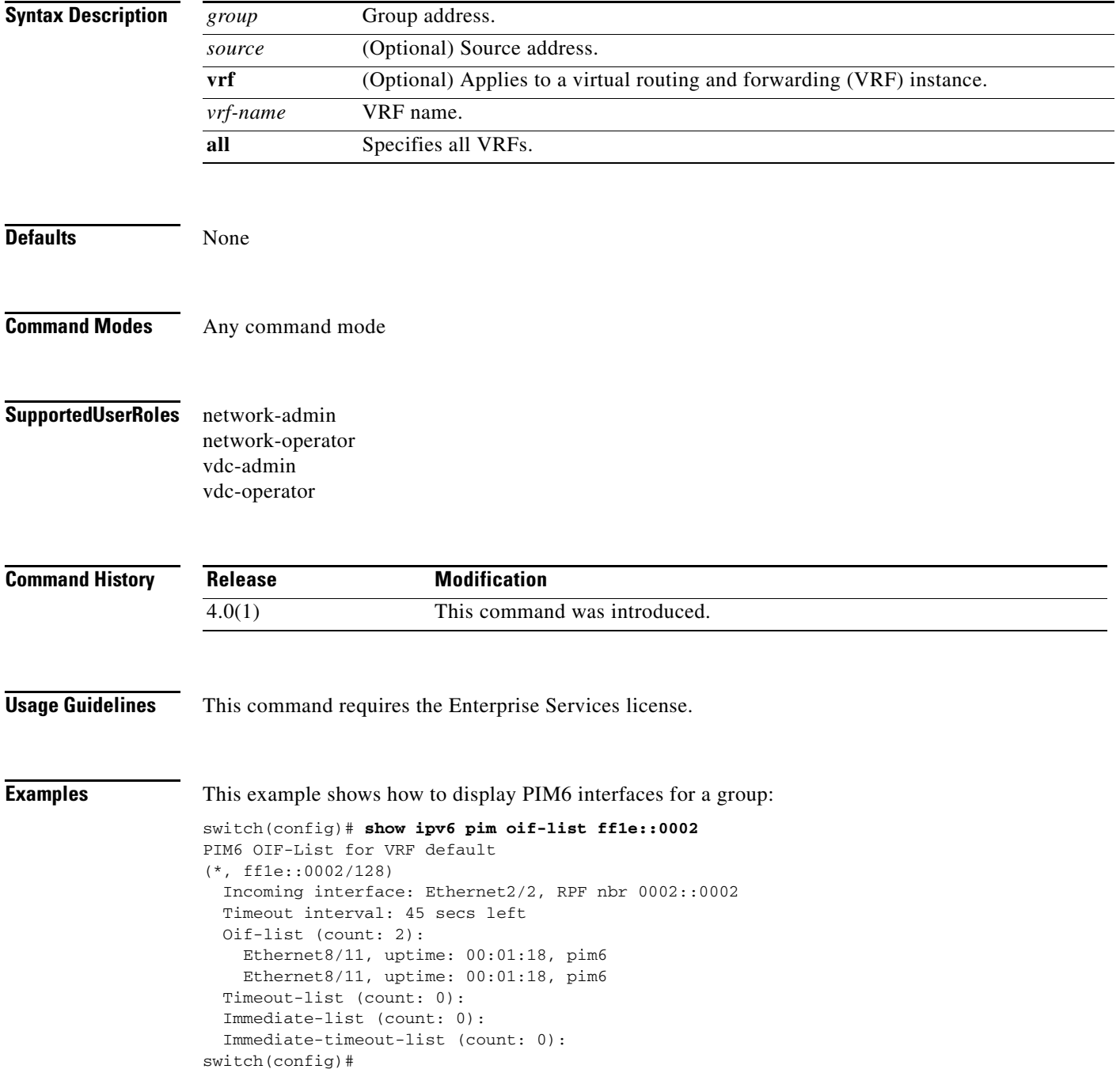

### **show ipv6 pim policy statistics jp-policy**

To display information about the join-prune policy statistics for IPv6 Protocol Independent Multicast (PIM6), use the **show ipv6 pim policy statistics j-policy** command.

**show ipv6 pim policy statistics jp-policy** *if-type if-number*

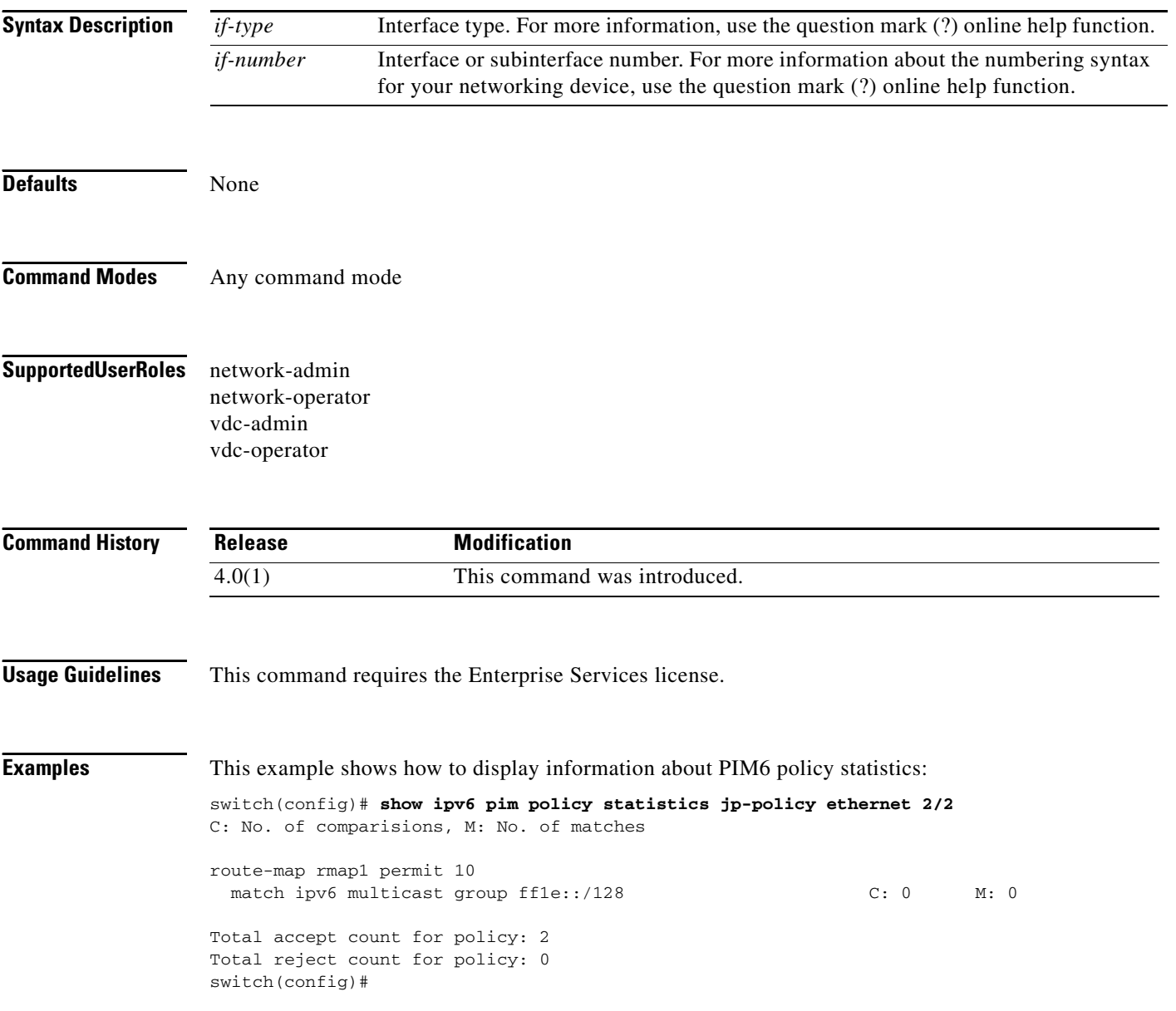

# **show ipv6 pim policy statistics neighbor-policy**

To display information about the neighbor policy statistics for IPv6 Protocol Independent Multicast (PIM6), use the **show ipv6 pim policy statistics neighbor-policy** command.

**show ipv6 pim policy statistics neighbor-policy** *if-type if-number*

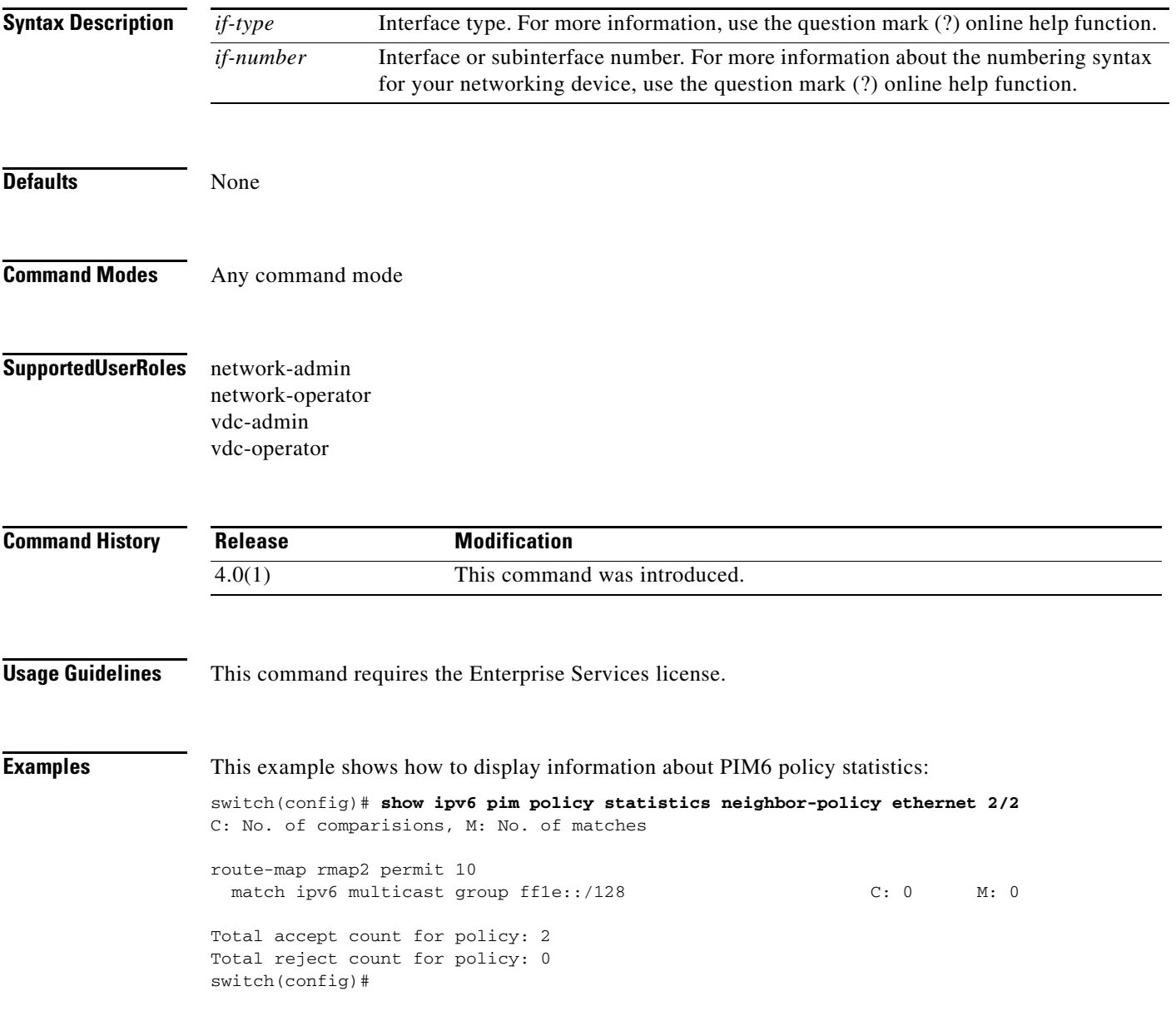

### **show ipv6 pim route**

To display information about IPv6 Protocol Independent Multicast (PIM6) routes, use the **show ipv6 pim route** command.

**show ipv6 pim route** {*source group* | *group* [*source*]} [**vrf** {*vrf-name* | **all**}]

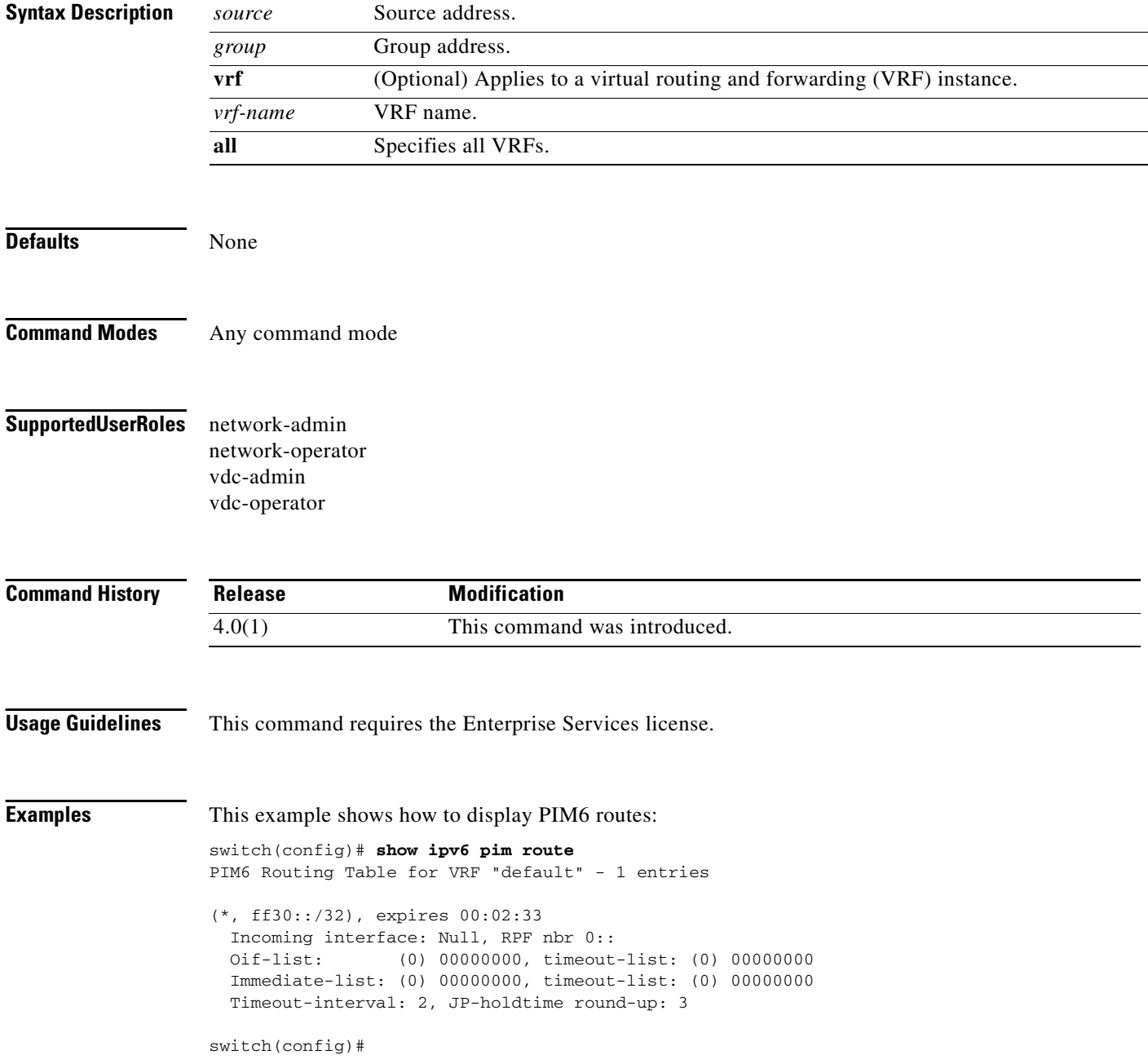

### **show ipv6 pim rp**

To display information about IPv6 Protocol Independent Multicast (PIM) RPs, use the **show ipv6 pim rp** command.

**show ipv6 pim rp** [*group*] [**vrf** {*vrf-name* | **all**}]

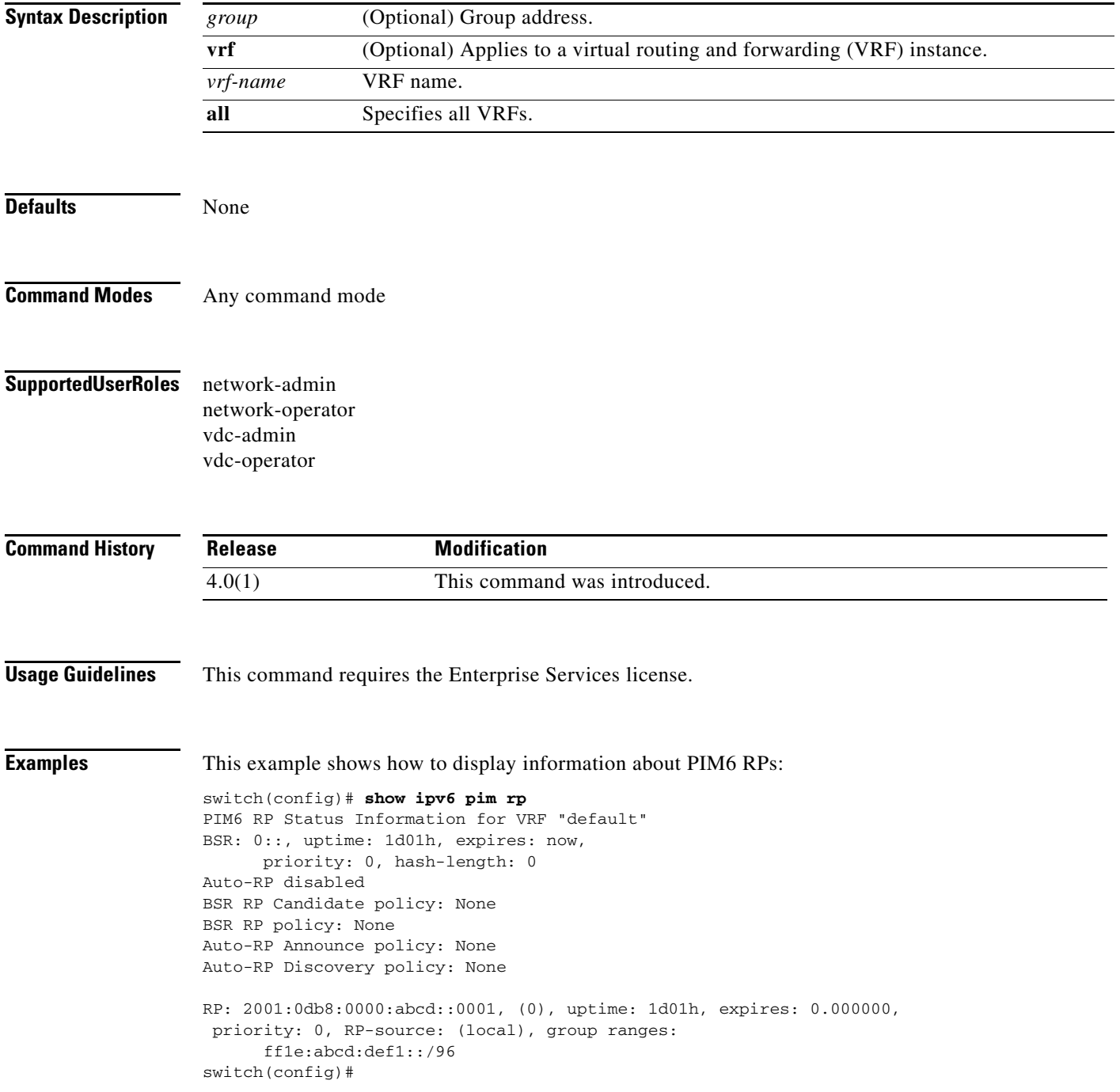

### **show ipv6 pim rp-hash**

To display information about the RP-hash values for IPv6 Protocol Independent Multicast (PIM6), use the **show ipv6 pim rp-hash** command.

**show ipv6 pim rp-hash** *group* [**vrf** {*vrf-name* | **all**}]

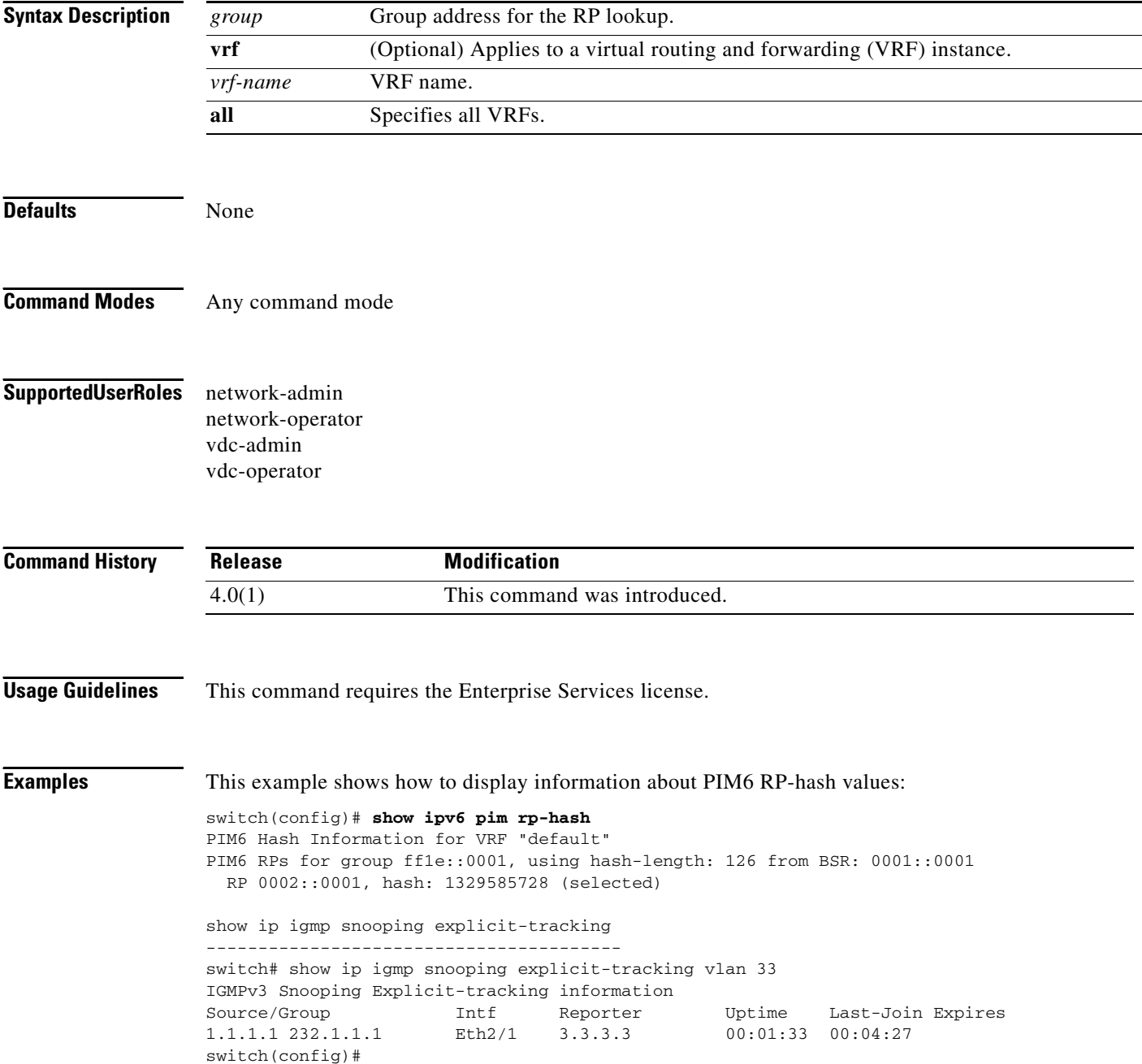

# **show ipv6 pim statistics**

To display information about the packet counter statistics for IPv6 Protocol Independent Multicast (PIM6), use the **show ipv6 pim statistics** command.

**show ipv6 pim statistics** [**vrf** {*vrf-name* | **all**}]

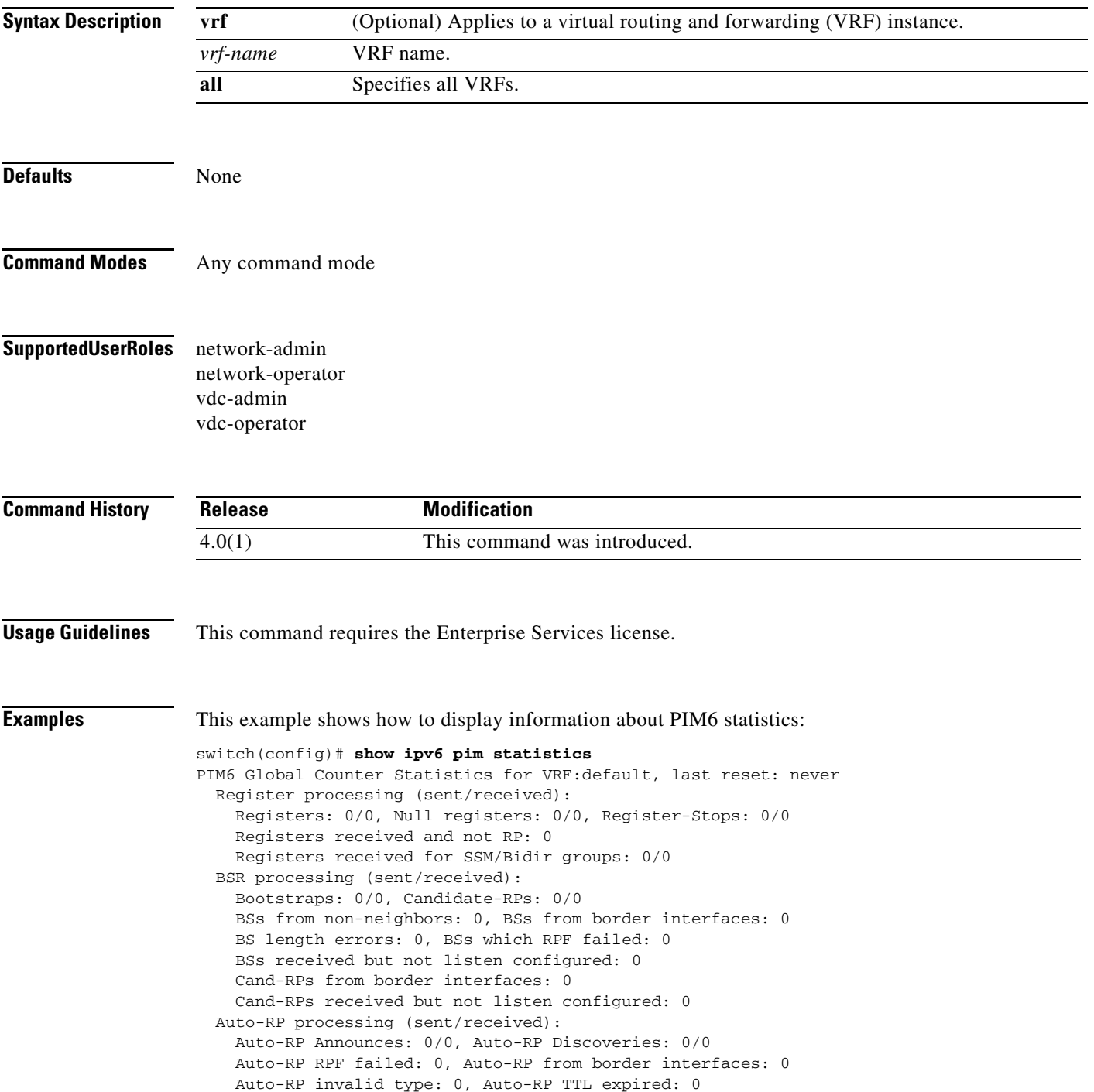

```
 Auto-RP received but not listen configured: 0
  General errors:
    Control-plane RPF failure due to no route found: 1
    Data-plane RPF failure due to no route found: 0
    Data-plane no multicast state found: 0
     Data-plane create route state count: 0
switch(config)#
```
# **show ipv6 pim vrf**

To display informaion about IPv6 Protocol Independent Multicast (PIM6) by virtual routing and forwarding (VRF) instance, use the **show ipv6 pim vrf** command.

**show ipv6 pim vrf** [*vrf-name* | **all**]

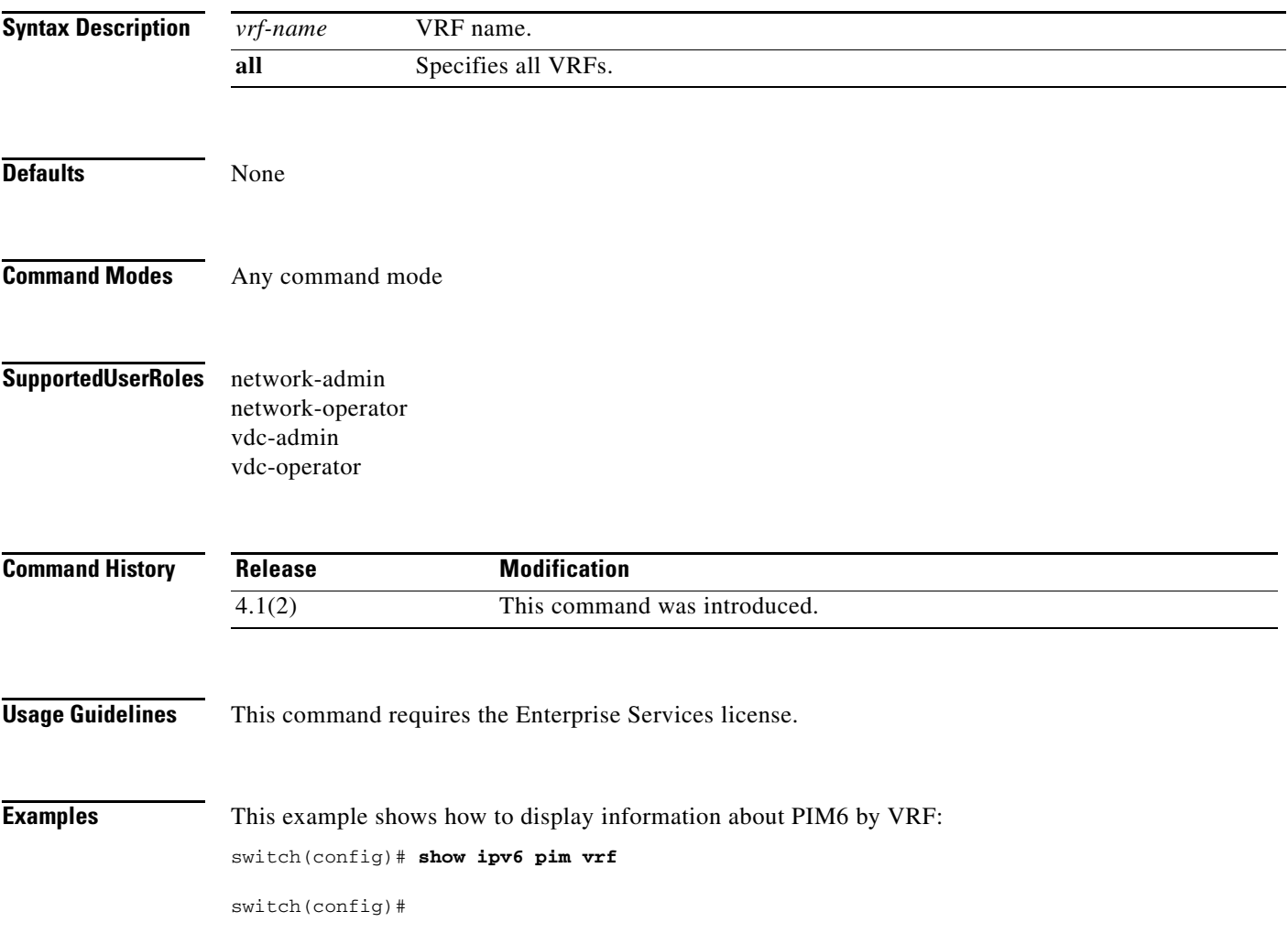

# **show routing ip multicast event-history**

To display information in the IPv4 Multicast Routing Information Base (MRIB) event history buffers, use the **show routing ip multicast event-history** command.

**show routing ip multicast event-history** {**cli** | **errors** | **mfdm** | **mfdm-stats** | **msgs** | **rib** | **statistics**  | **vrf**}

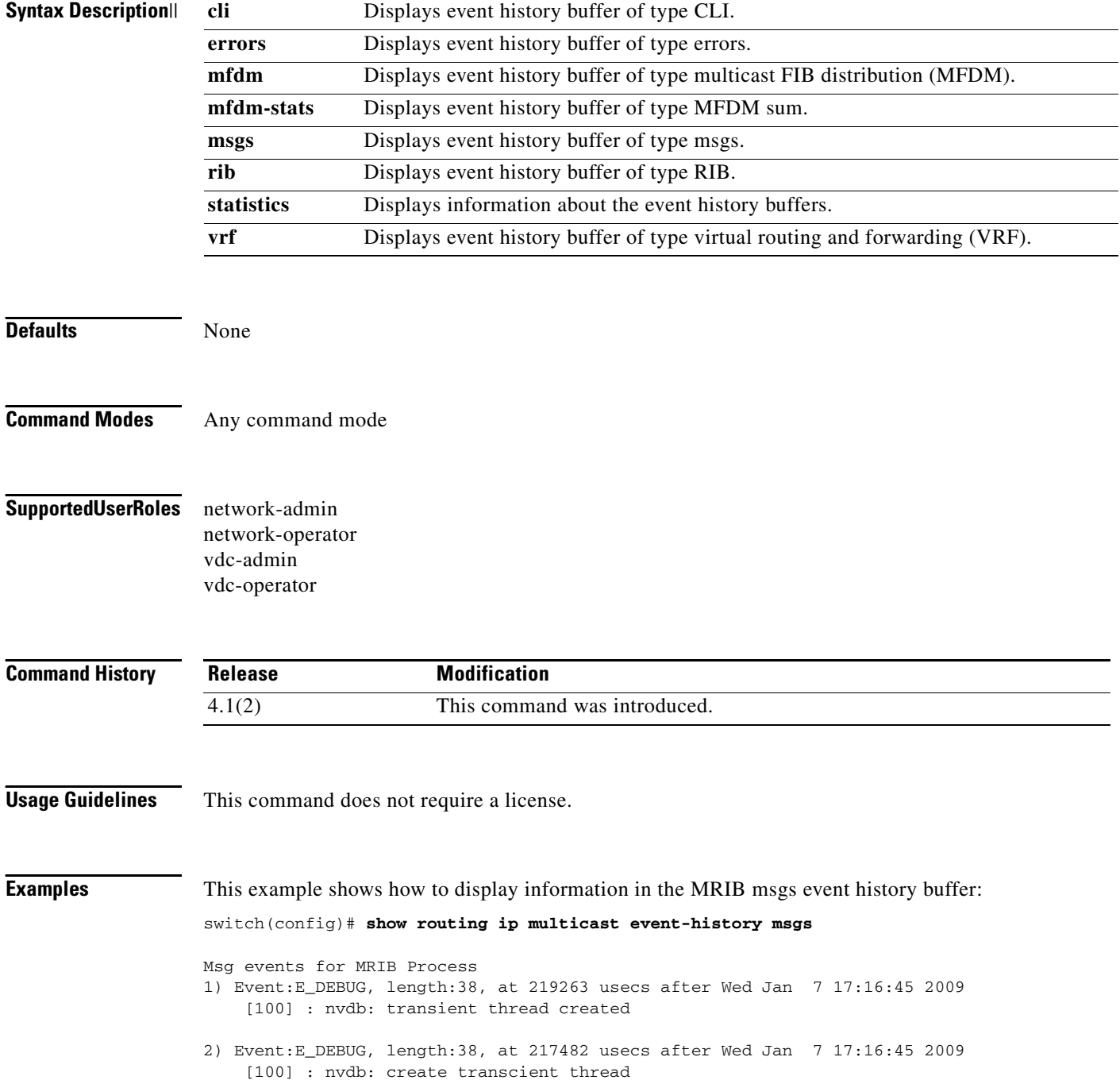

- 3) Event:E\_DEBUG, length:76, at 217477 usecs after Wed Jan 7 17:16:45 2009 [100] : comp-mts-rx opc - from sap 27315 cmd mrib\_internal\_event\_hist\_command
- 4) Event:E\_MTS\_RX, length:60, at 535173 usecs after Wed Jan 7 17:16:36 2009 [RSP] Opc:MTS\_OPC\_MFDM\_V4\_ROUTE\_STATS(75785), Id:0X0021C74B, Ret:SUCCESS Src:0x00000901/214, Dst:0x00000901/1575, Flags:None HA\_SEQNO:0X00000000, RRtoken:0x0021C749, Sync:NONE, Payloadsize:120 Payload: 0x0000: 01 00 00 00 04 00 01 00 00 04 00 00 00 00 00 00
- 5) Event:E\_MTS\_RX, length:60, at 675244 usecs after Wed Jan 7 17:15:47 2009 [RSP] Opc:MTS\_OPC\_MFDM\_V4\_ROUTE\_STATS(75785), Id:0X0021C283, Ret:SUCCESS Src:0x00000901/214, Dst:0x00000901/1575, Flags:None HA\_SEQNO:0X00000000, RRtoken:0x0021C281, Sync:NONE, Payloadsize:148 Payload: 0x0000: 02 00 00 00 05 00 01 00 00 04 00 00 00 00 00 00
- 6) Event:E\_MTS\_RX, length:60, at 525065 usecs after Wed Jan 7 17:15:36 2009 [RSP] Opc:MTS\_OPC\_MFDM\_V4\_ROUTE\_STATS(75785), Id:0X0021C1F7, Ret:SUCCESS Src:0x00000901/214, Dst:0x00000901/1575, Flags:None HA\_SEQNO:0X00000000, RRtoken:0x0021C1F5, Sync:NONE, Payloadsize:120 Payload:
	- 0x0000: 01 00 00 00 04 00 01 00 00 04 00 00 00 00 00 00
- 7) Event:E\_MTS\_RX, length:60, at 665138 usecs after Wed Jan 7 17:14:47 2009 [RSP] Opc:MTS\_OPC\_MFDM\_V4\_ROUTE\_STATS(75785), Id:0X0021BCBB, Ret:SUCCESS Src:0x00000901/214, Dst:0x00000901/1575, Flags:None HA\_SEQNO:0X00000000, RRtoken:0x0021BCB9, Sync:NONE, Payloadsize:148 Payload: 0x0000: 02 00 00 00 05 00 01 00 00 04 00 00 00 00 00 00
- 8) Event:E\_MTS\_RX, length:60, at 515080 usecs after Wed Jan 7 17:14:36 2009 [RSP] Opc:MTS\_OPC\_MFDM\_V4\_ROUTE\_STATS(75785), Id:0X0021BC34, Ret:SUCCESS Src:0x00000901/214, Dst:0x00000901/1575, Flags:None HA\_SEQNO:0X00000000, RRtoken:0x0021BC32, Sync:NONE, Payloadsize:120 Payload: 0x0000: 01 00 00 00 04 00 01 00 00 04 00 00 00 00 00 00 switch(config)#

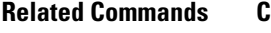

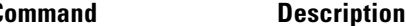

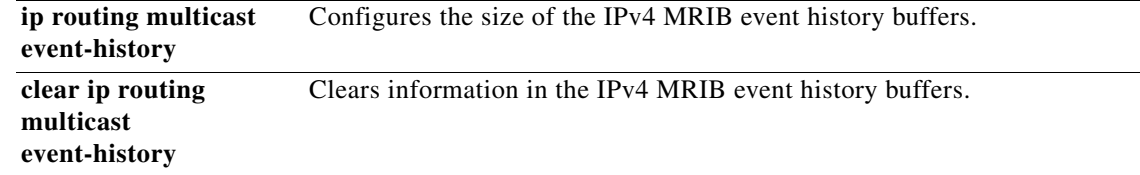

 $\mathbf{I}$ 

# **show routing ipv6 multicast**

To display information about IPv6 multicast routes, use the **show routing ipv6 multicast** command.

**show routing ipv6 multicast** [**vrf** {*vrf-name* | **all**}] {{*source group*} | {*group* [*source*]}}

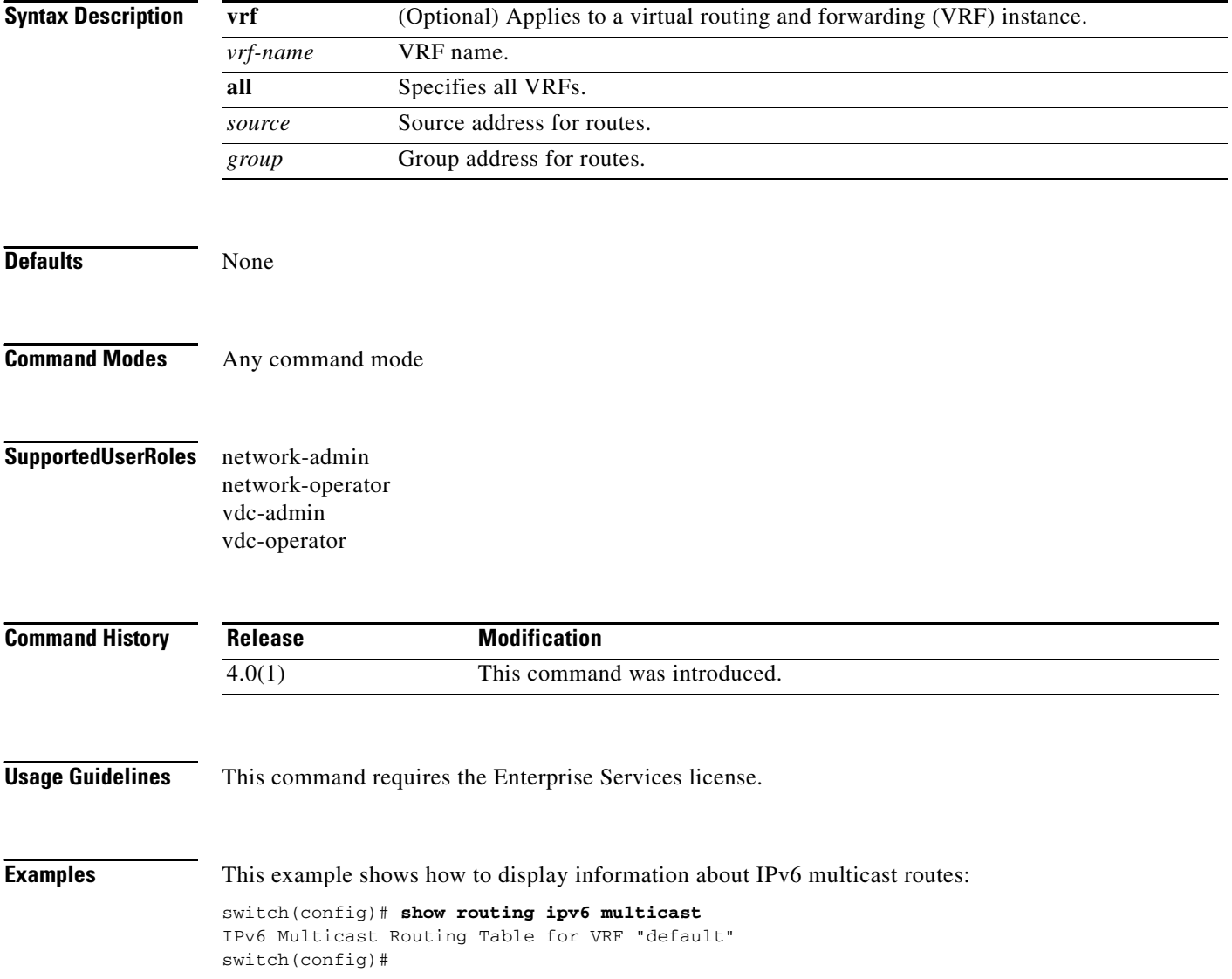

# **show routing ipv6 multicast clients**

To display information about IPv6 multicast routing clients, use the **show routing ipv6 multicast clients** command.

**show routing ipv6 multicast clients** [*client-name*]

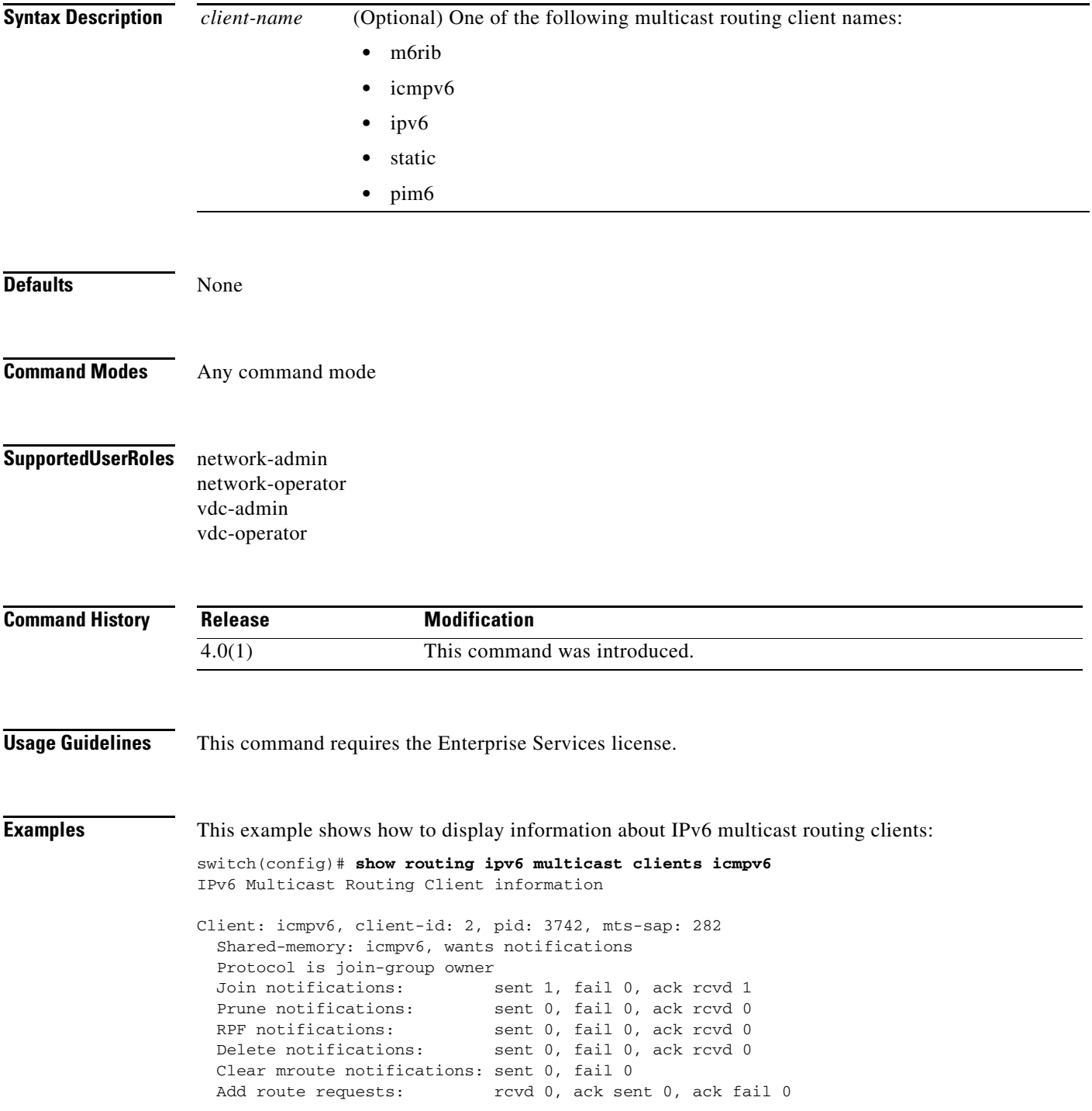

**Cisco Nexus 7000 Series NX-OS Multicast Routing Command Reference, Release 4.2**

Delete route requests: rcvd 0, ack sent 0, ack fail 0

switch(config)#

# **show routing ipv6 multicast event-history**

To display information in the IPv6 Multicast Routing Information Base (M6RIB) event history buffers, use the **show routing ipv6 multicast event-history** command.

**show routing ipv6 multicast event-history** {**cli** | **errors** | **mfdm** | **mfdm-stats** | **msgs** | **rib** | **statistics** | **vrf**}

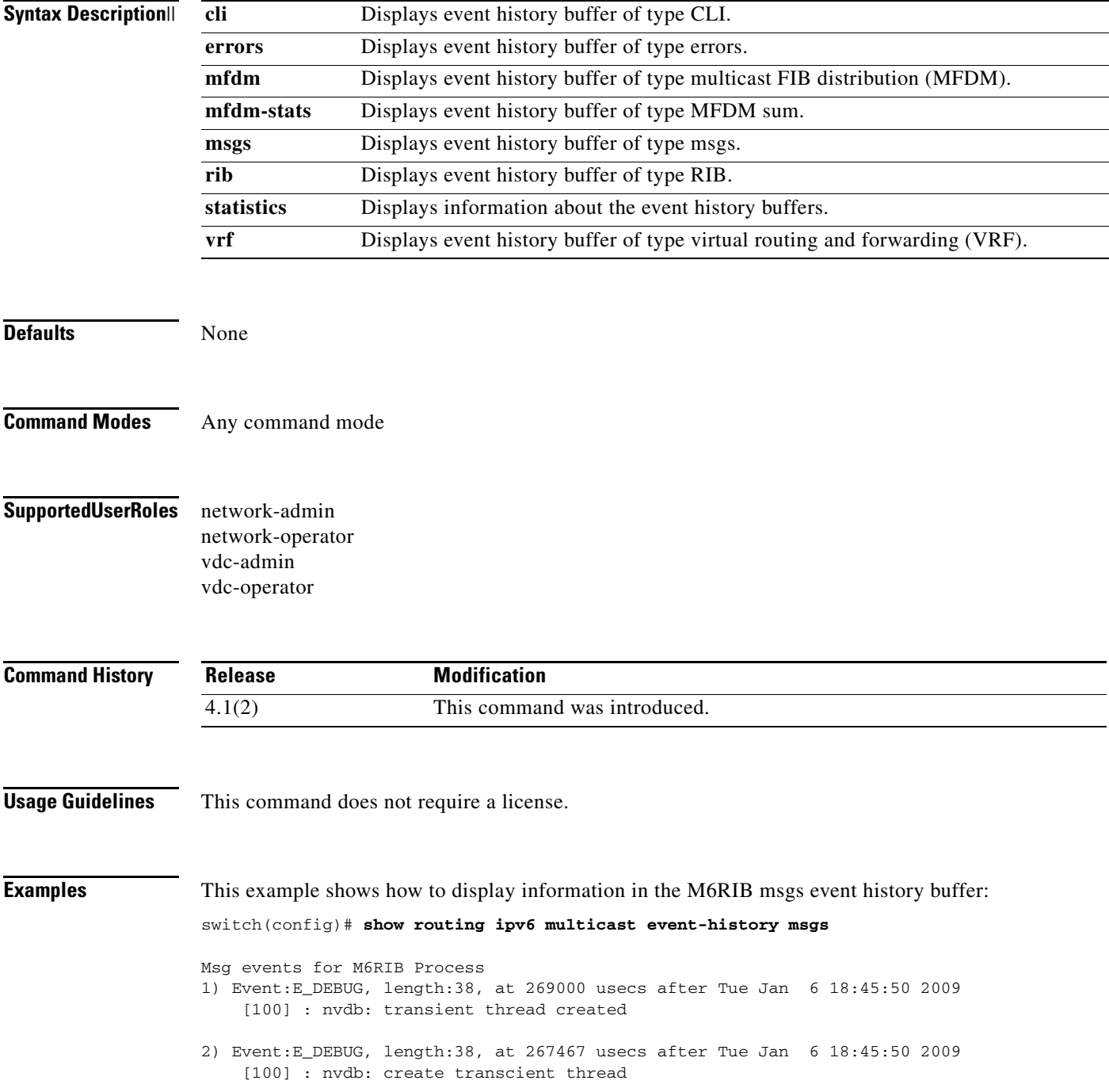

- 3) Event:E\_DEBUG, length:76, at 267461 usecs after Tue Jan 6 18:45:50 2009 [100] : comp-mts-rx opc - from sap 3389 cmd m6rib\_internal\_event\_hist\_command
- 4) Event:E\_MTS\_RX, length:60, at 335251 usecs after Tue Jan 6 18:45:21 2009 [RSP] Opc:MTS\_OPC\_MFDM\_V6\_ROUTE\_STATS(75786), Id:0X00049141, Ret:SUCCESS Src:0x00000901/214, Dst:0x00000901/1606, Flags:None HA\_SEQNO:0X00000000, RRtoken:0x0004913F, Sync:NONE, Payloadsize:268 Payload:
	- 0x0000: 01 00 00 80 05 00 01 00 00 08 00 00 00 00 00 00
- 5) Event:E\_MTS\_RX, length:60, at 325401 usecs after Tue Jan 6 18:44:21 2009 [RSP] Opc:MTS\_OPC\_MFDM\_V6\_ROUTE\_STATS(75786), Id:0X000489A2, Ret:SUCCESS Src:0x00000901/214, Dst:0x00000901/1606, Flags:None HA\_SEQNO:0X00000000, RRtoken:0x000489A0, Sync:NONE, Payloadsize:268 Payload: 0x0000: 01 00 00 80 05 00 01 00 00 08 00 00 00 00 00 00
- 6) Event:E\_MTS\_RX, length:60, at 315289 usecs after Tue Jan 6 18:43:21 2009
- [RSP] Opc:MTS\_OPC\_MFDM\_V6\_ROUTE\_STATS(75786), Id:0X00048457, Ret:SUCCESS Src:0x00000901/214, Dst:0x00000901/1606, Flags:None HA\_SEQNO:0X00000000, RRtoken:0x00048455, Sync:NONE, Payloadsize:268 Payload:
	- 0x0000: 01 00 00 80 05 00 01 00 00 08 00 00 00 00 00 00
- 7) Event:E\_MTS\_RX, length:60, at 305189 usecs after Tue Jan 6 18:42:21 2009 [RSP] Opc:MTS\_OPC\_MFDM\_V6\_ROUTE\_STATS(75786), Id:0X00047EFD, Ret:SUCCESS Src:0x00000901/214, Dst:0x00000901/1606, Flags:None HA\_SEQNO:0X00000000, RRtoken:0x00047EFB, Sync:NONE, Payloadsize:268 Payload: 0x0000: 01 00 00 80 05 00 01 00 00 08 00 00 00 00 00 00
- 8) Event:E\_MTS\_RX, length:60, at 295210 usecs after Tue Jan 6 18:41:21 2009 [RSP] Opc:MTS\_OPC\_MFDM\_V6\_ROUTE\_STATS(75786), Id:0X0004794F, Ret:SUCCESS Src:0x00000901/214, Dst:0x00000901/1606, Flags:None HA\_SEQNO:0X00000000, RRtoken:0x0004794D, Sync:NONE, Payloadsize:268 Payload: 0x0000: 01 00 00 80 05 00 01 00 00 08 00 00 00 00 00 00 switch(config)#

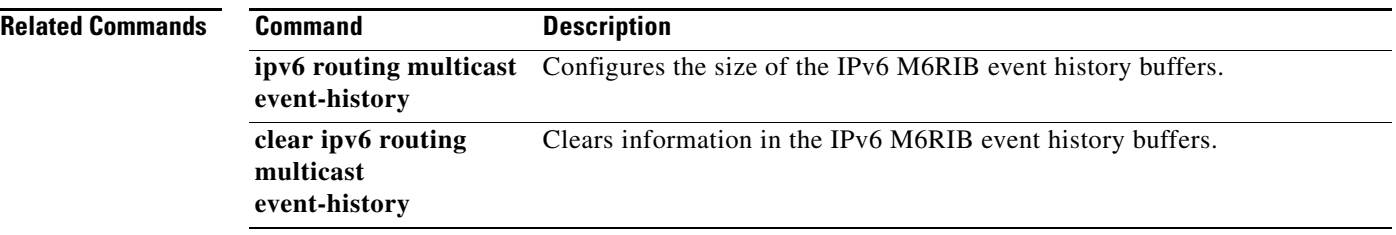

# **show routing multicast**

To display information about IPv4 multicast routes, use the **show routing multicast** command.

**show routing** [**ip** | **ipv4**] **multicast** [**vrf** {*vrf-name* | **all**}] {{*source group*} | {*group* [*source*]}}

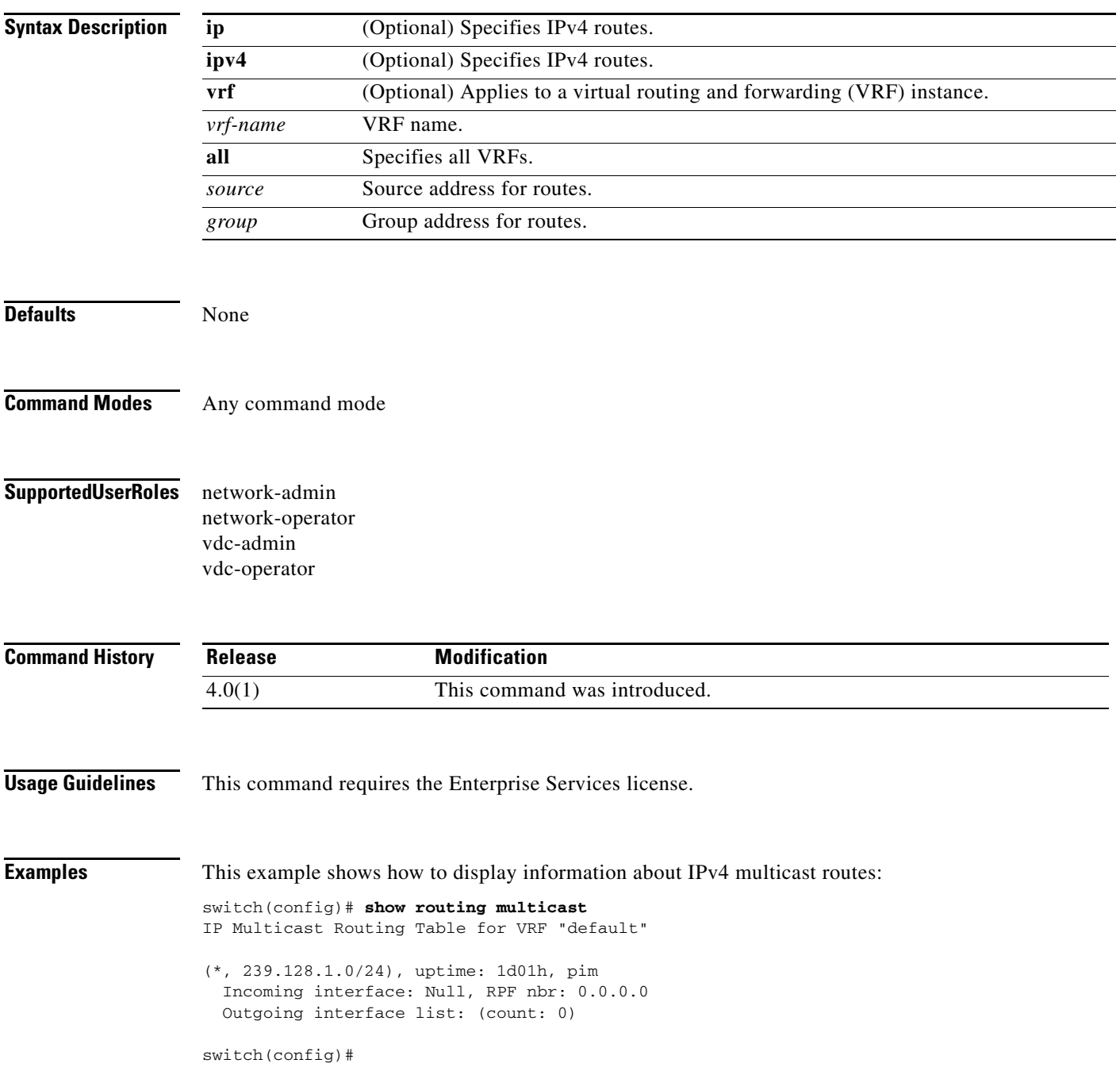

# **show routing multicast clients**

To display information about IPv4 multicast routing clients, use the **show routing multicast clients**  command.

**show routing** [**ip** | **ipv4**] **multicast clients** [*client-name*]

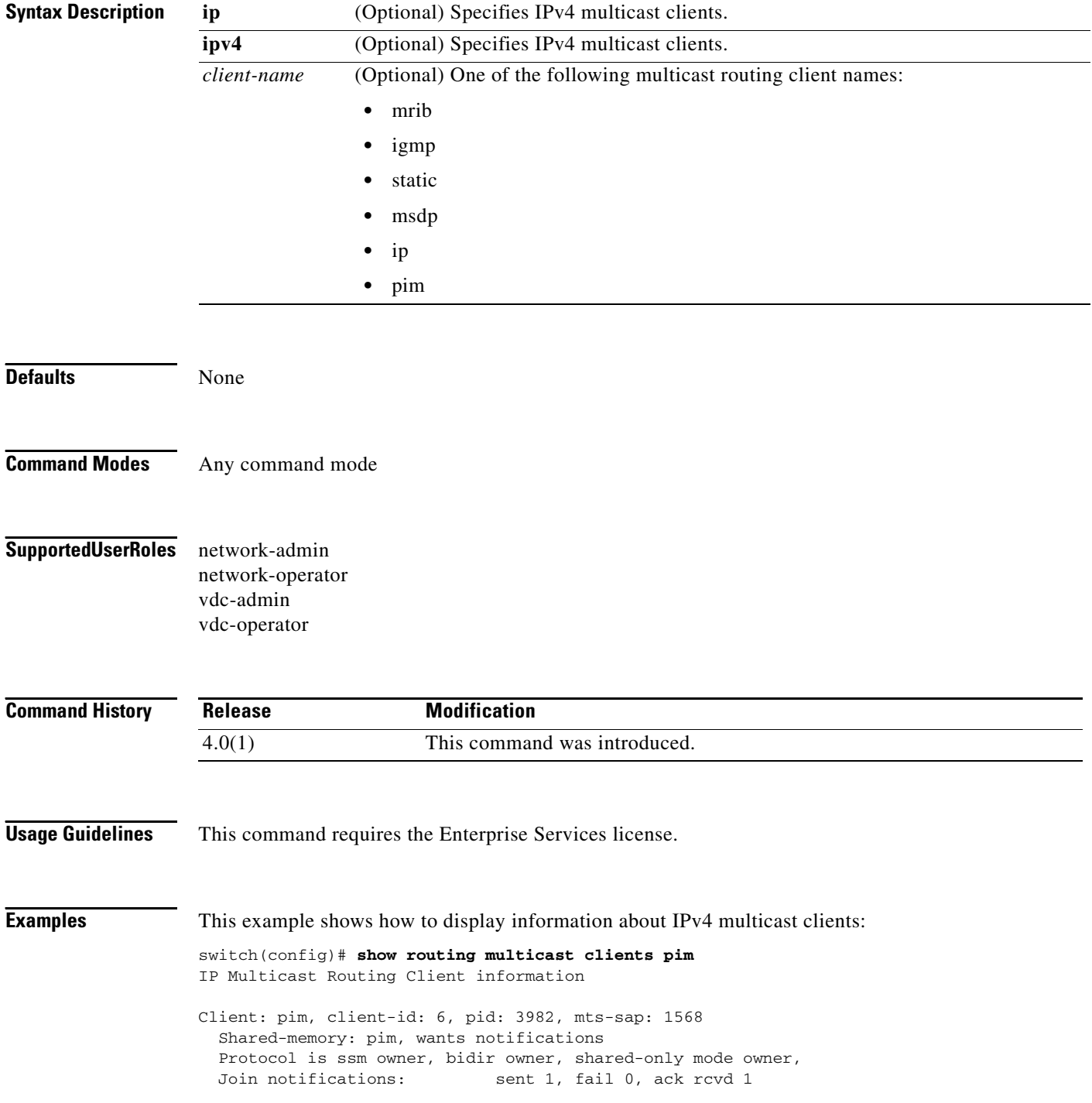

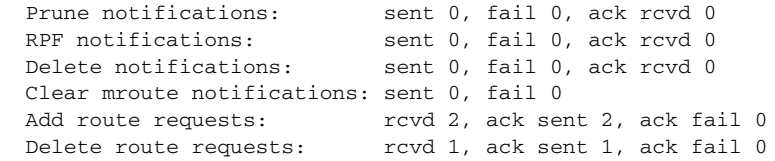

switch(config)#

# **show running-config igmp**

To display information about the running-system configuration for IGMP, use the **show running-config igmp** command.

**show running-config igmp** [**all**]

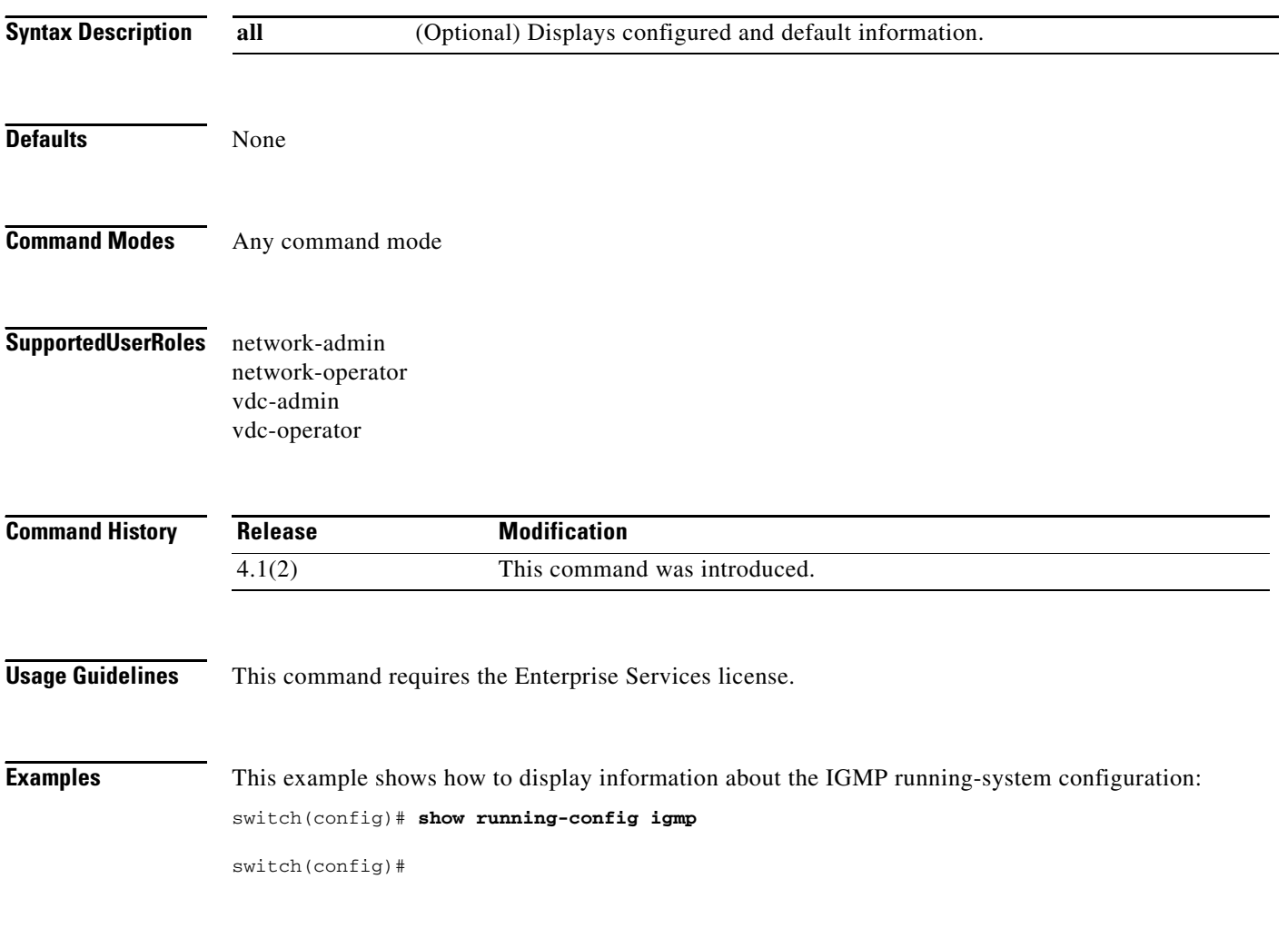
### **show running-config msdp**

To display information about the running-system configuration for Multicast Source Discovery Protocol (MSDP), use the **show running-config msdp** command.

**show running-config msdp** [**all**]

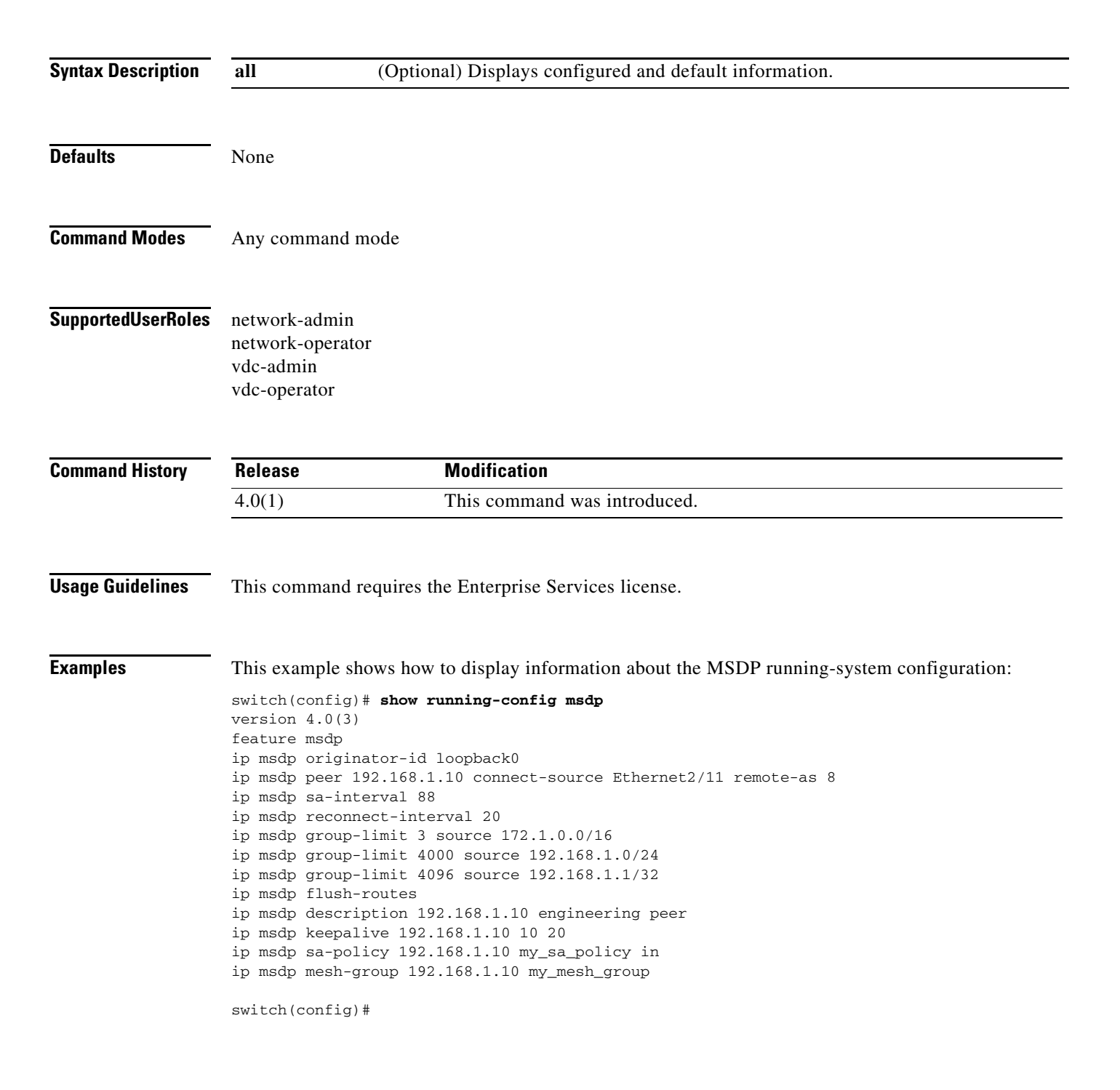

 $\mathbf{r}$ 

## **show running-config pim**

To display information about the running-system configuration for IPv4 Protocol Independent Multicast (PIM), use the **show running-config pim** command.

**show running-config pim** [**all**]

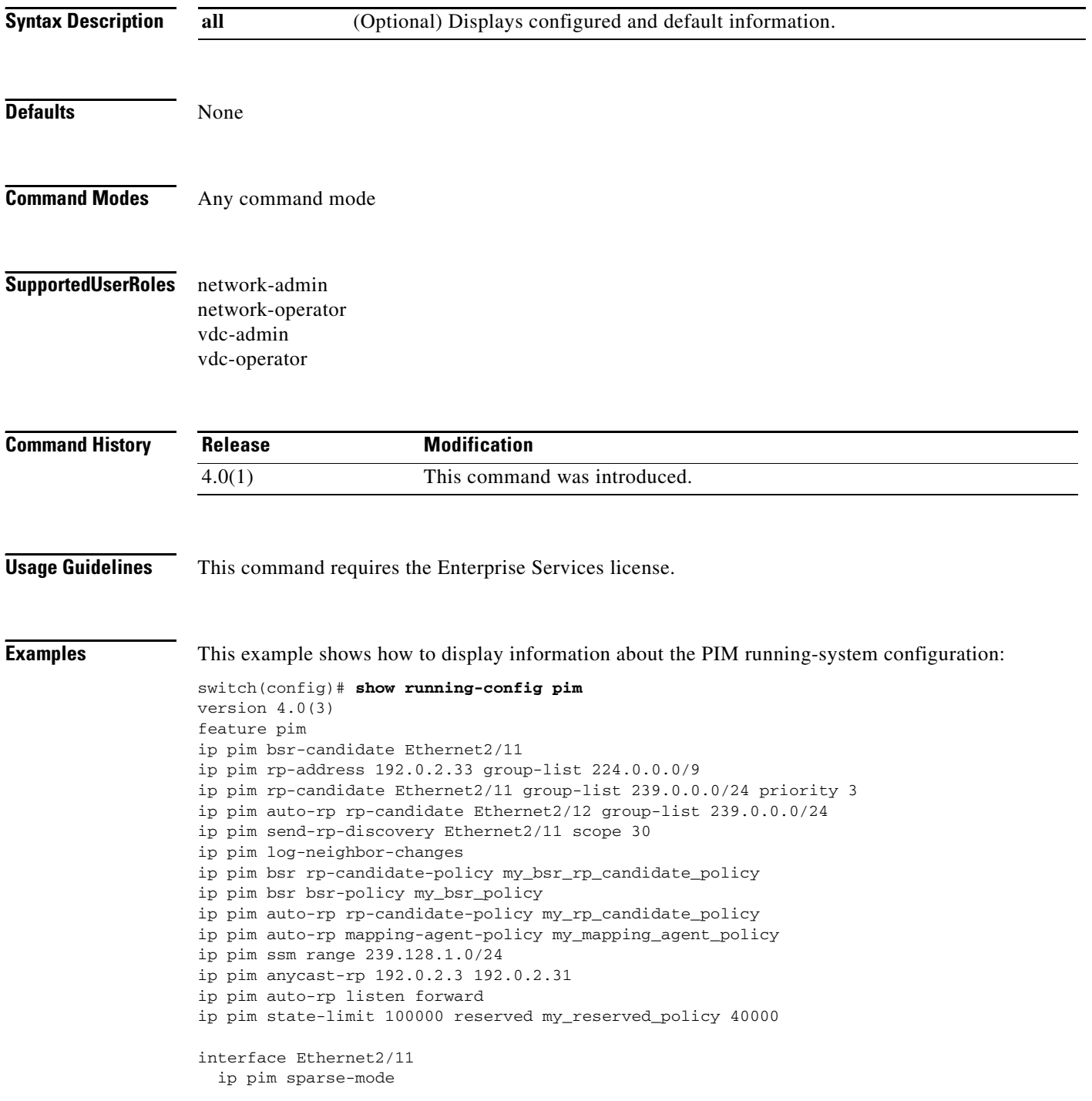

```
 ip pim dr-priority 5
  ip pim hello-authentication ah-md5 3 78c3e5487bded5df
  ip pim neighbor-policy my_neighbor_policy
interface Ethernet2/12
  ip pim sparse-mode
```
switch(config)#

## **show running-config pim6**

To display information about the running-system configuration for IPv6 Protocol Independent Multicast (PIM6), use the **show running-config pim6** command.

**show running-config pim6** [**all**]

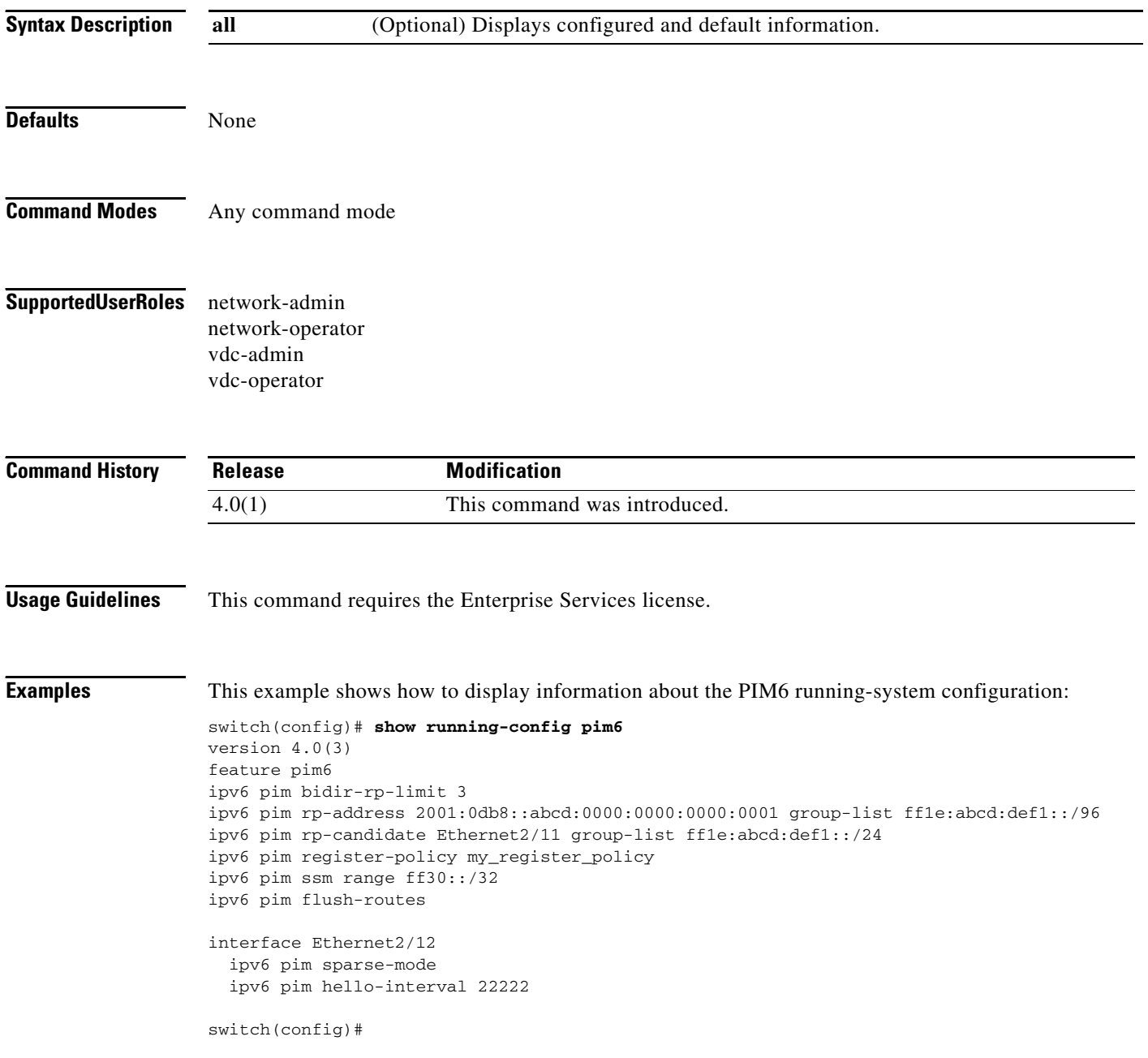

### **show startup-config igmp**

To display information about the startup-system configuration for IGMP, use the **show startup-config igmp** command.

**show startup-config igmp** [**all**]

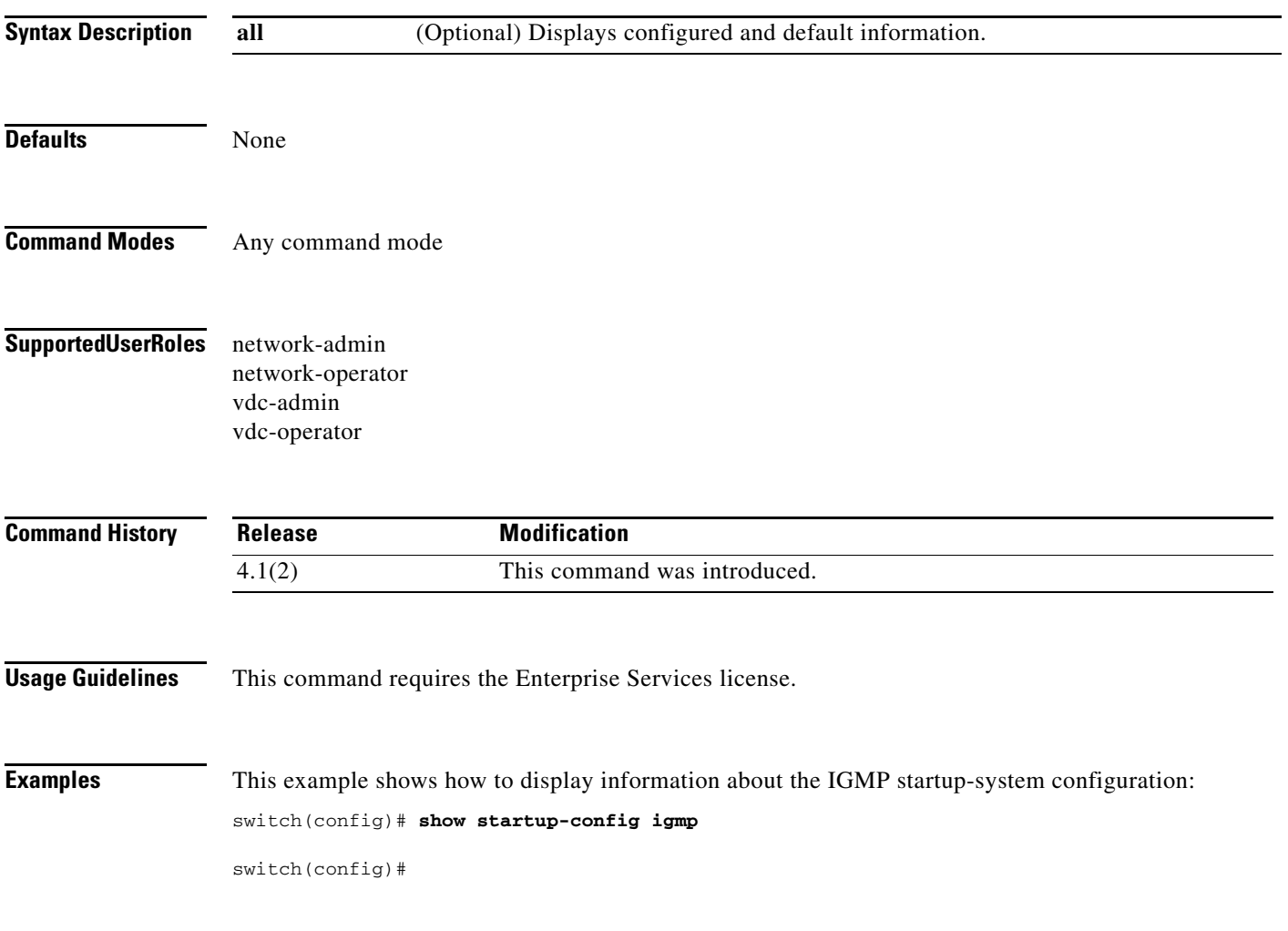

# **show startup-config msdp**

To display information about the startup-system configuration for Multicast Source Discovery Protocol (MSDP), use the **show startup-config msdp** command.

**show startup-config msdp** [**all**]

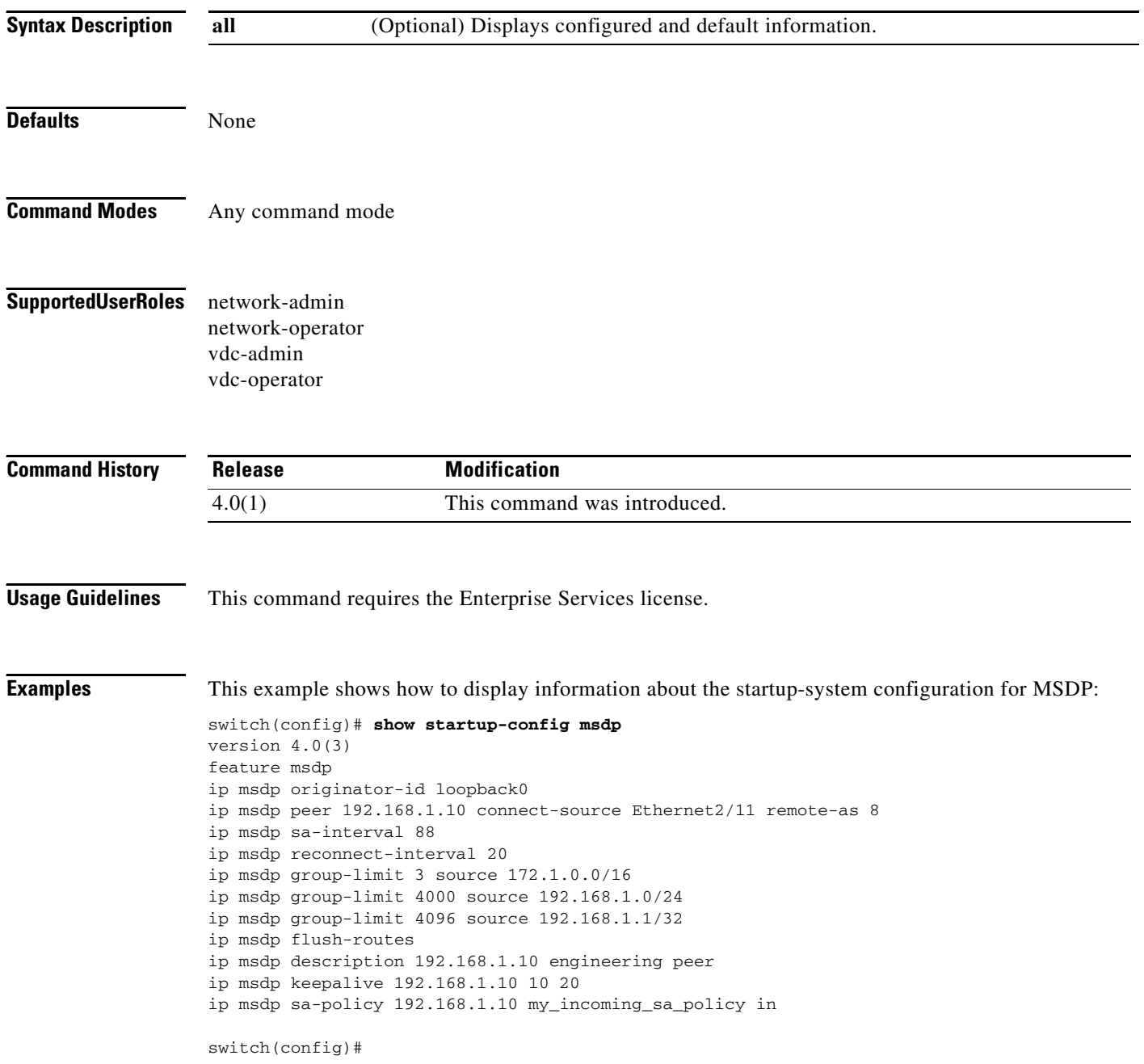

## **show startup-config pim**

To display information about the startup-system configuration for IPv4 Protocol Independent Multicast (PIM), use the **show startup-config pim** command.

**show startup-config pim** [**all**]

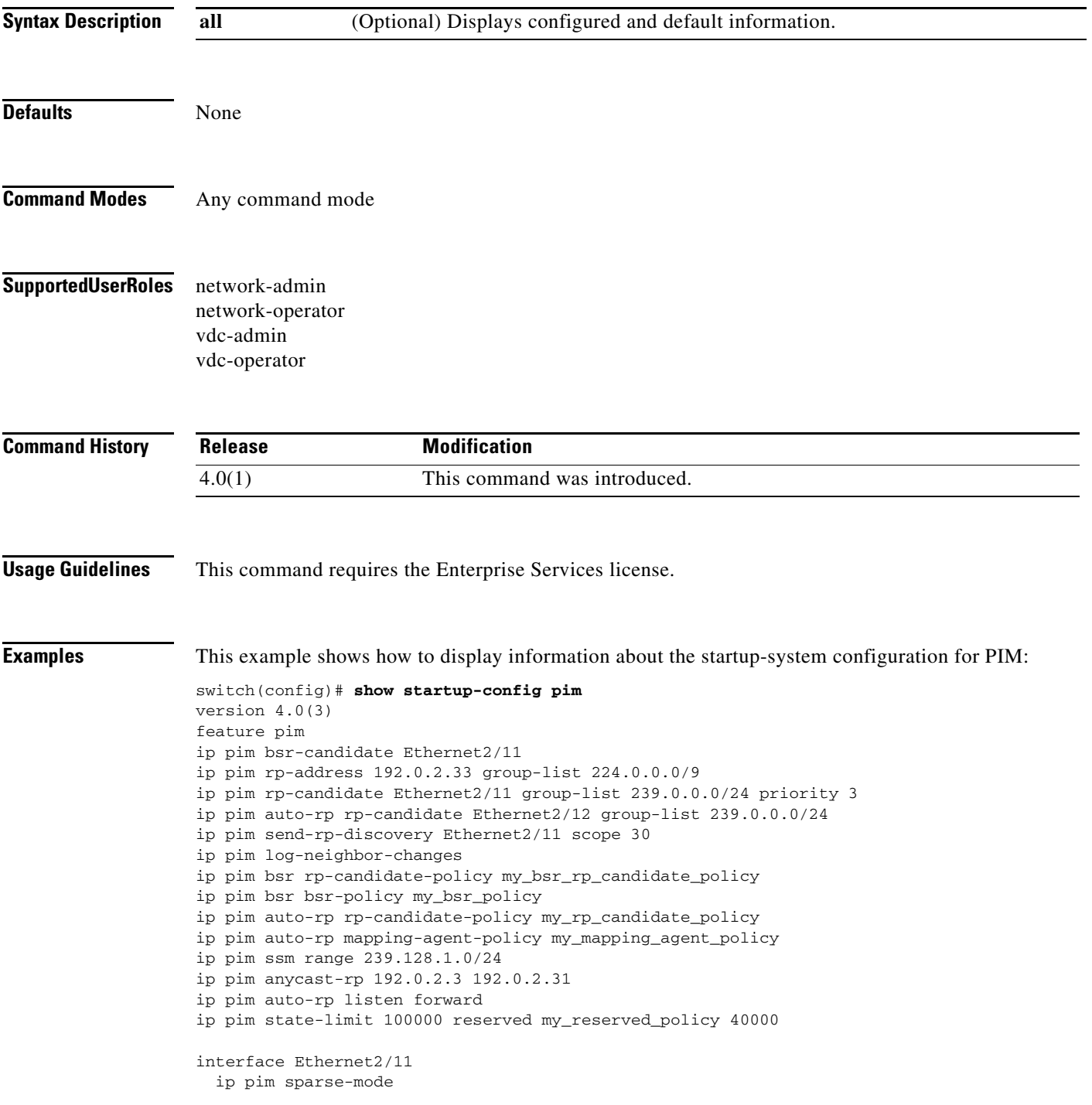

```
 ip pim dr-priority 5
```
ip pim hello-authentication ah-md5 3 78c3e5487bded5df

ip pim neighbor-policy my\_neighbor\_policy

interface Ethernet2/12 ip pim sparse-mode

switch(config)#

## **show startup-config pim6**

To display information about the startup-system configuration for IPv6 Protocol Independent Multicast (PIM6), use the **show startup-config pim6** command.

**show startup-config pim6** [**all**]

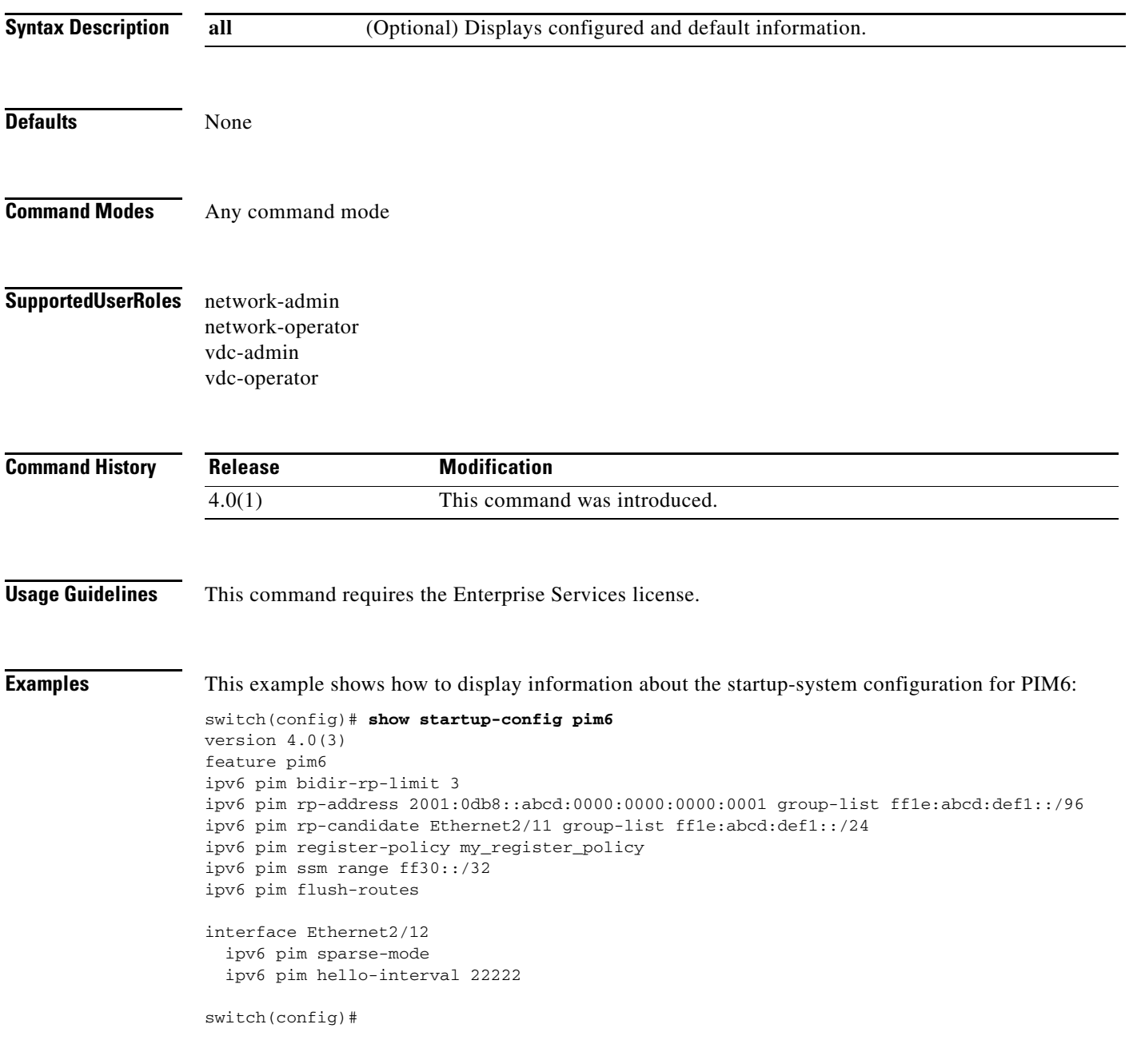

٦